**BECKHOFF** New Automation Technology

Manual | EN TF8020 TwinCAT 3 | BACnet

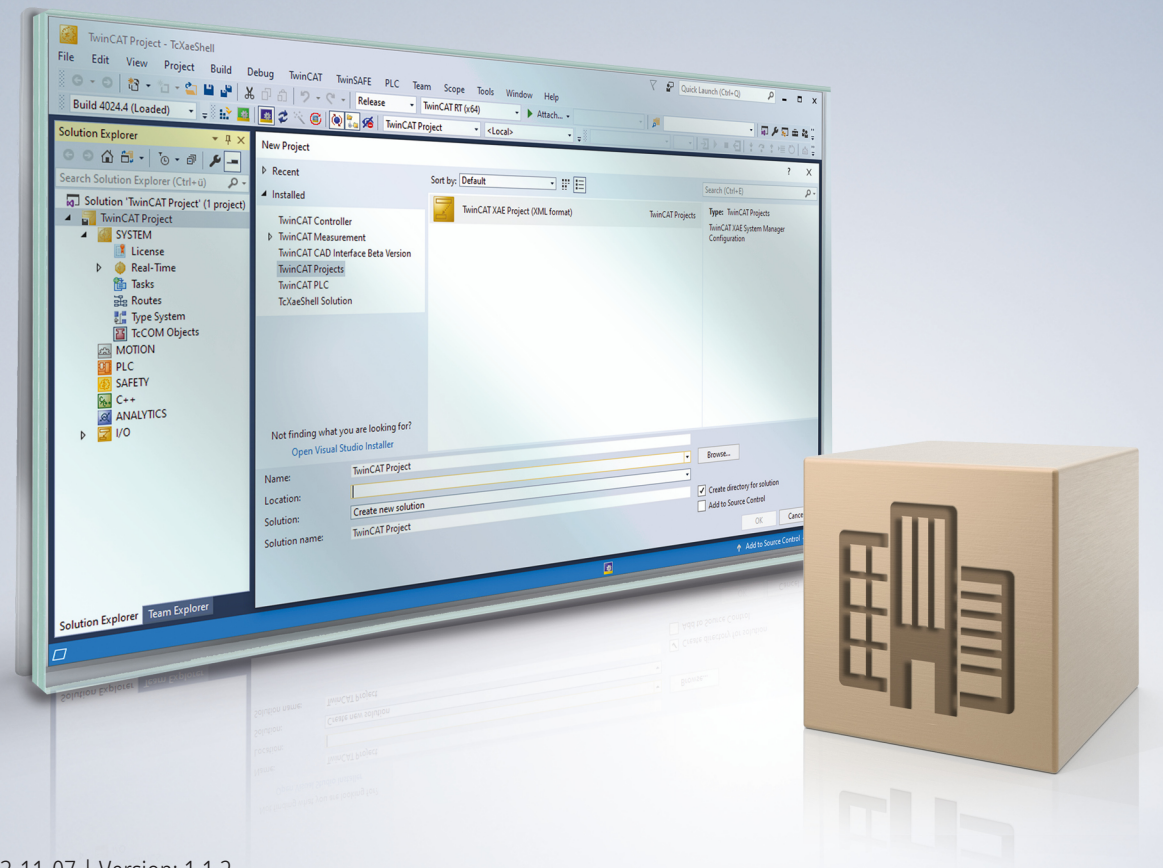

# **Table of contents**

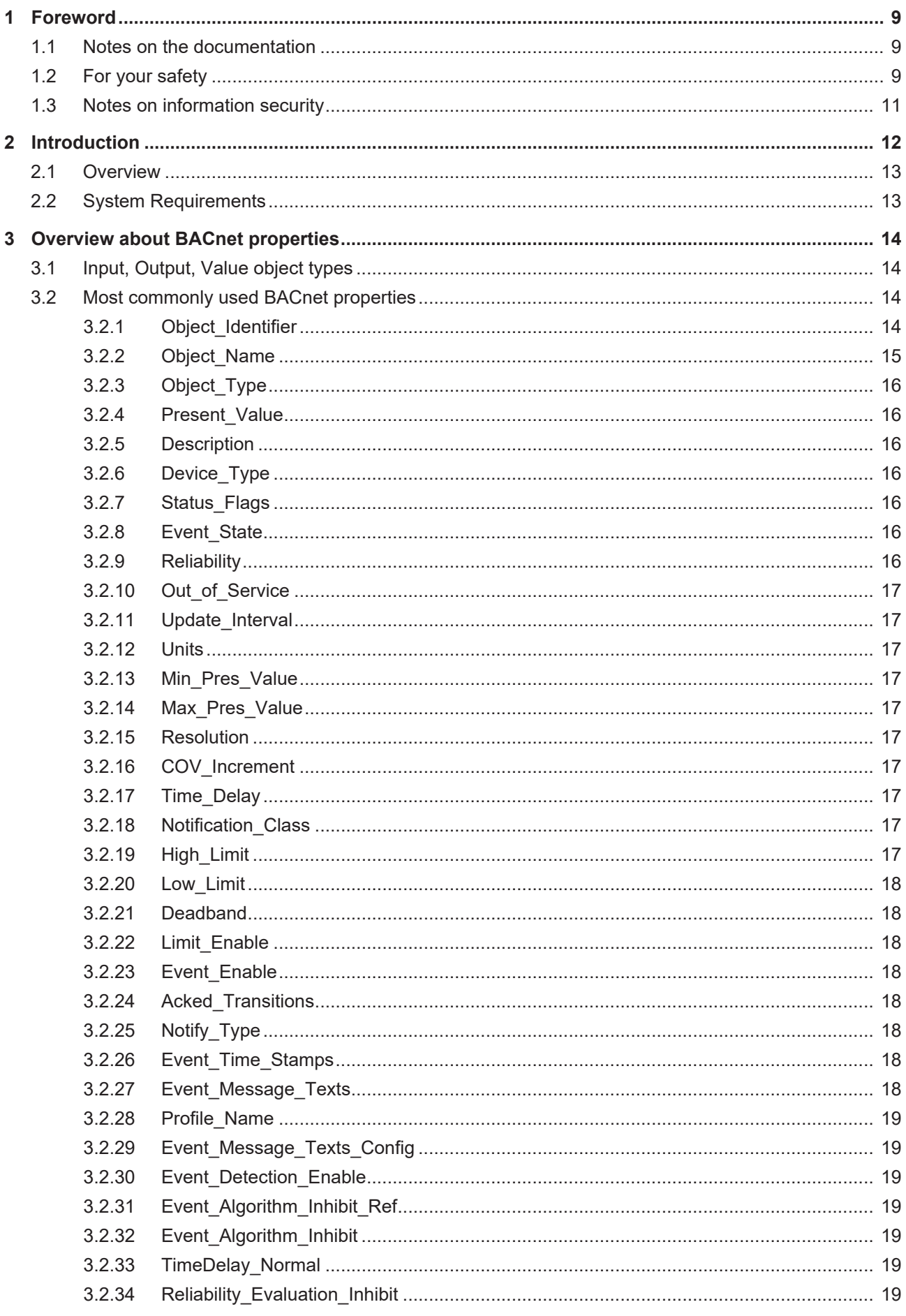

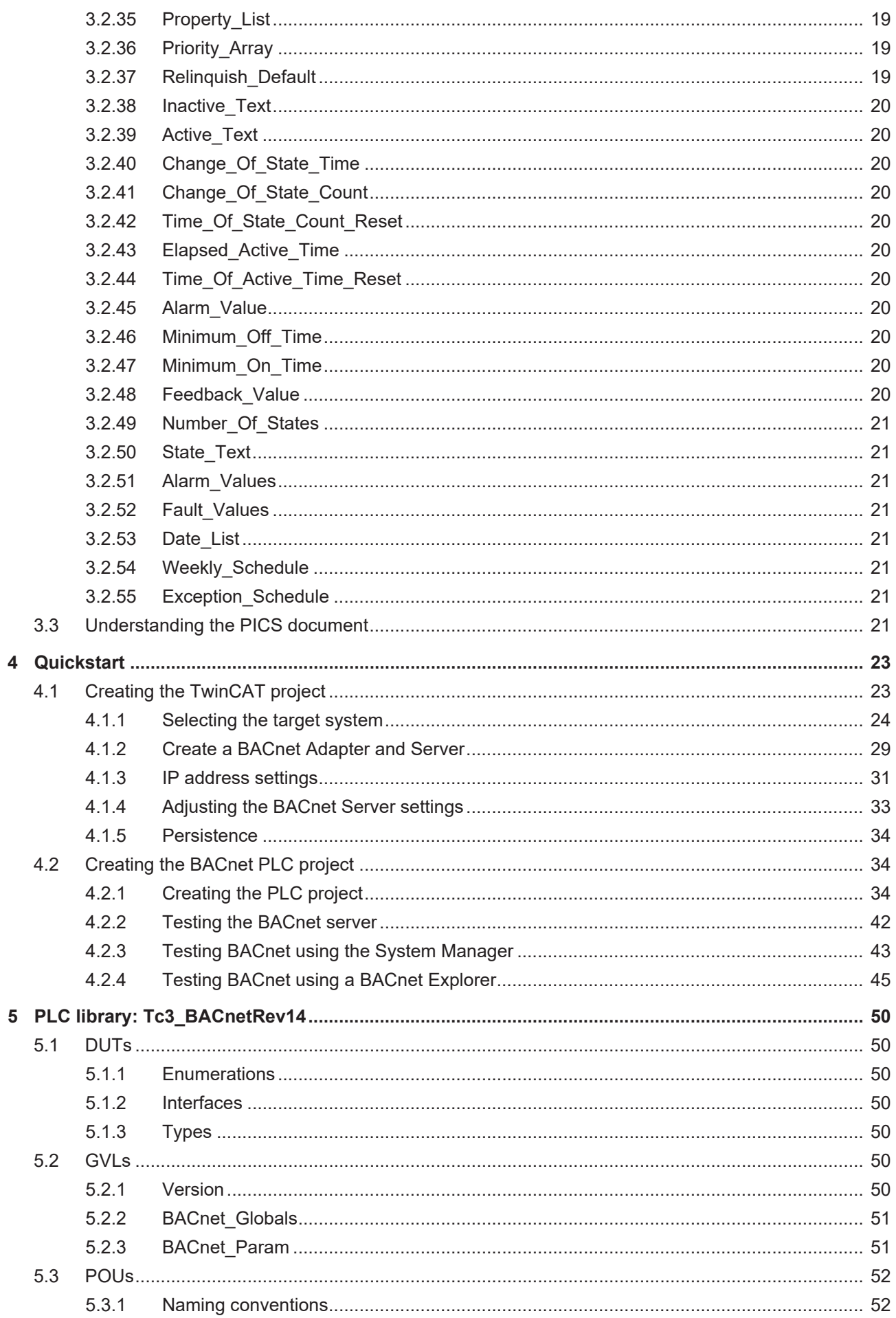

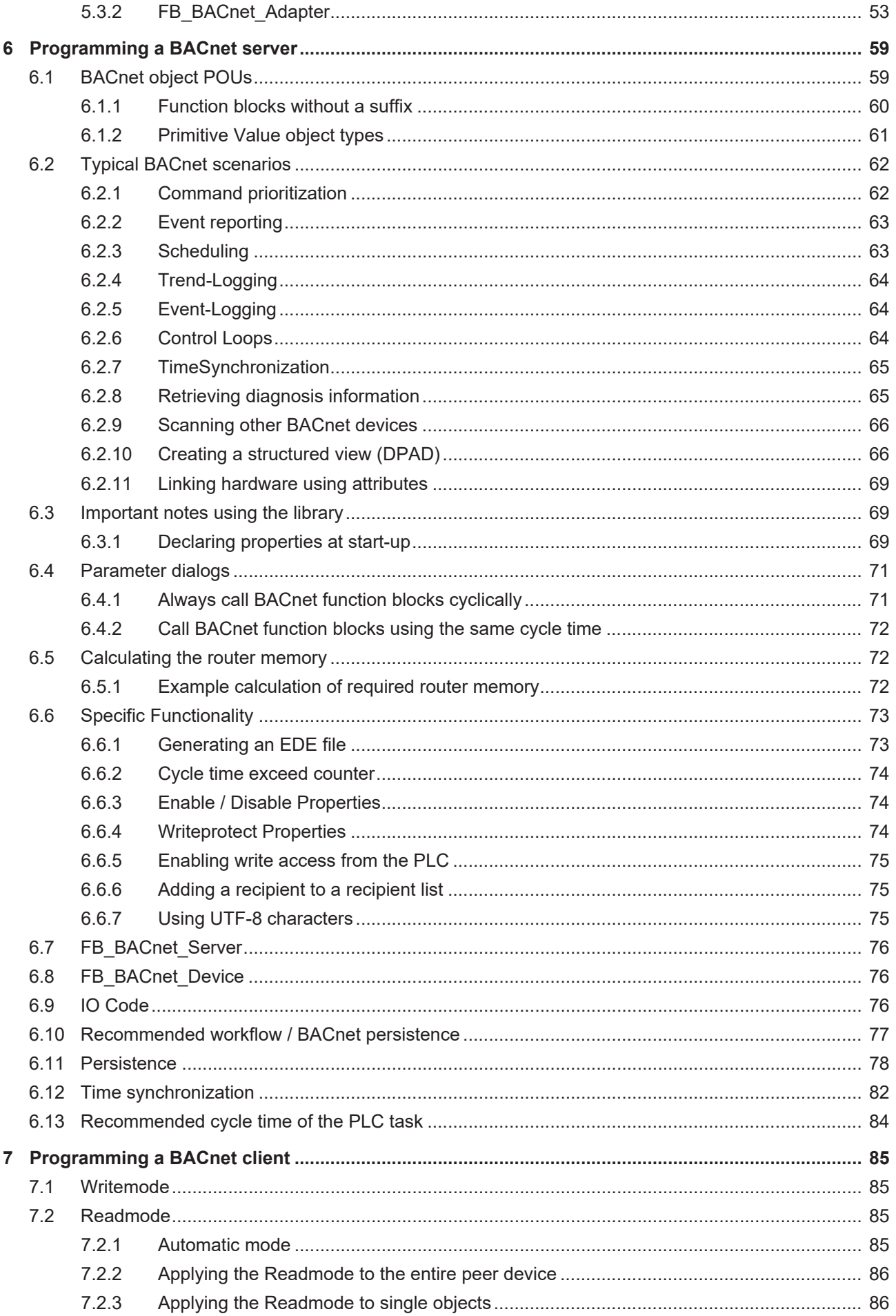

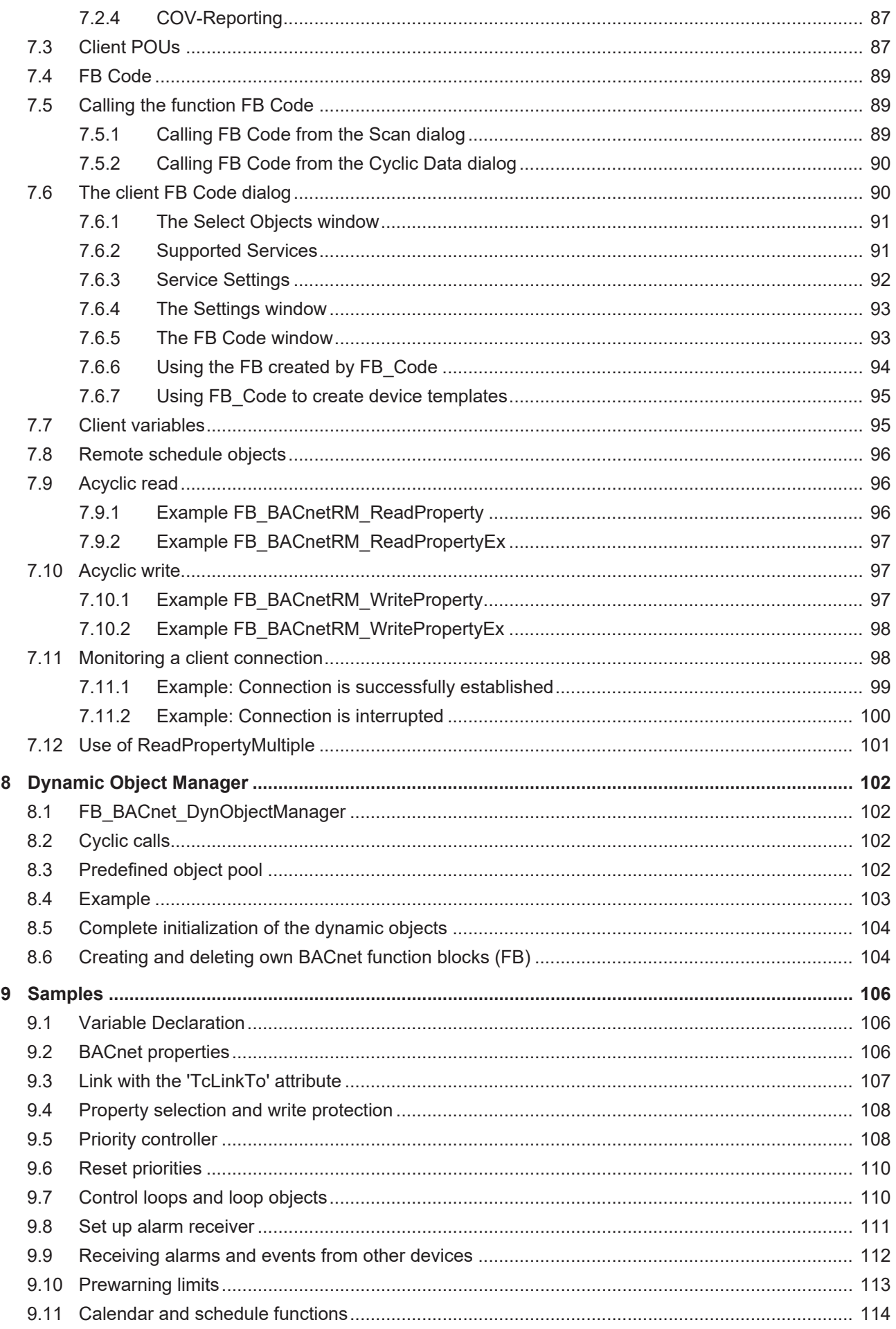

 $\overline{6}$ 

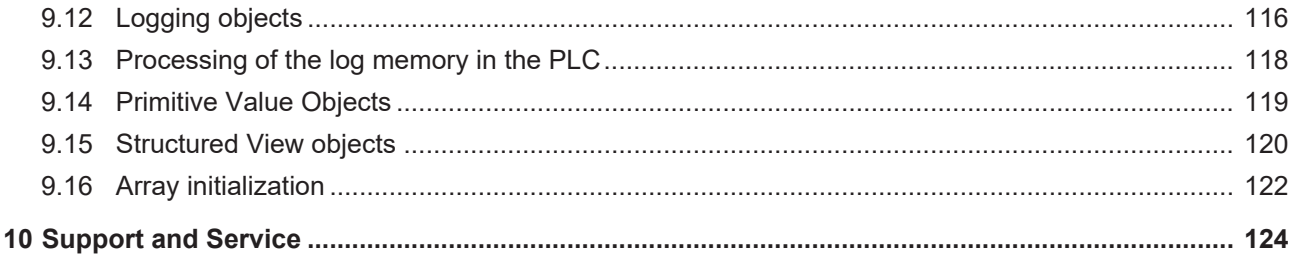

# <span id="page-8-0"></span>**1 Foreword**

# <span id="page-8-1"></span>**1.1 Notes on the documentation**

This description is intended exclusively for trained specialists in control and automation technology who are familiar with the applicable national standards.

For installation and commissioning of the components, it is absolutely necessary to observe the documentation and the following notes and explanations.

The qualified personnel is obliged to always use the currently valid documentation.

The responsible staff must ensure that the application or use of the products described satisfies all requirements for safety, including all the relevant laws, regulations, guidelines, and standards.

#### **Disclaimer**

The documentation has been prepared with care. The products described are, however, constantly under development.

We reserve the right to revise and change the documentation at any time and without notice. No claims to modify products that have already been supplied may be made on the basis of the data, diagrams, and descriptions in this documentation.

#### **Trademarks**

Beckhoff®, TwinCAT®, TwinCAT/BSD®, TC/BSD®, EtherCAT®, EtherCAT G®, EtherCAT G10®, EtherCAT P®, Safety over EtherCAT®, TwinSAFE®, XFC®, XTS® and XPlanar® are registered and licensed trademarks of Beckhoff Automation GmbH.

If third parties make use of designations or trademarks used in this publication for their own purposes, this could infringe upon the rights of the owners of the said designations.

#### **Patents**

The EtherCAT Technology is covered, including but not limited to the following patent applications and patents:

EP1590927, EP1789857, EP1456722, EP2137893, DE102015105702 and similar applications and registrations in several other countries.

# Fther**CAT.**

EtherCAT® is registered trademark and patented technology, licensed by Beckhoff Automation GmbH, Germany

#### **Copyright**

© Beckhoff Automation GmbH & Co. KG, Germany.

The distribution and reproduction of this document as well as the use and communication of its contents without express authorization are prohibited.

Offenders will be held liable for the payment of damages. All rights reserved in the event that a patent, utility model, or design are registered.

# <span id="page-8-2"></span>**1.2 For your safety**

#### **Safety regulations**

Read the following explanations for your safety.

Always observe and follow product-specific safety instructions, which you may find at the appropriate places in this document.

#### **Exclusion of liability**

All the components are supplied in particular hardware and software configurations which are appropriate for the application. Modifications to hardware or software configurations other than those described in the documentation are not permitted, and nullify the liability of Beckhoff Automation GmbH & Co. KG.

#### **Personnel qualification**

This description is only intended for trained specialists in control, automation, and drive technology who are familiar with the applicable national standards.

#### **Signal words**

The signal words used in the documentation are classified below. In order to prevent injury and damage to persons and property, read and follow the safety and warning notices.

#### **Personal injury warnings**

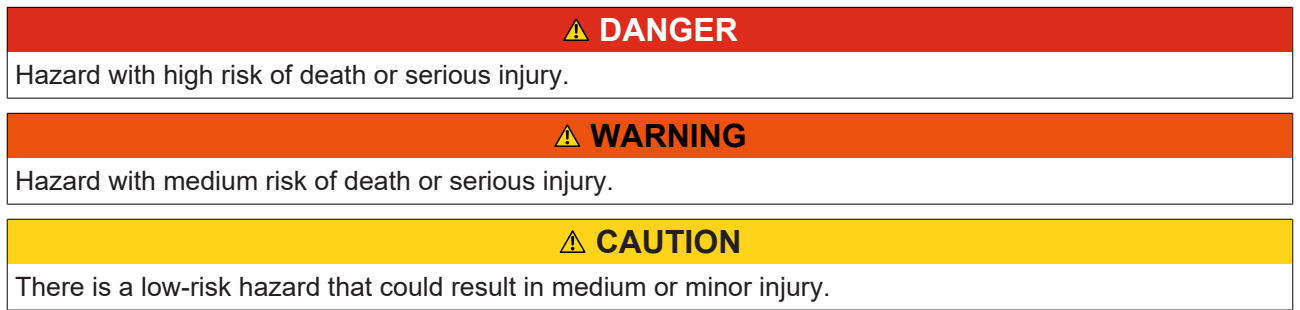

#### **Warning of damage to property or environment**

*NOTICE* The environment, equipment, or data may be damaged.

#### **Information on handling the product**

This information includes, for example: recommendations for action, assistance or further information on the product.

# <span id="page-10-0"></span>**1.3 Notes on information security**

The products of Beckhoff Automation GmbH & Co. KG (Beckhoff), insofar as they can be accessed online, are equipped with security functions that support the secure operation of plants, systems, machines and networks. Despite the security functions, the creation, implementation and constant updating of a holistic security concept for the operation are necessary to protect the respective plant, system, machine and networks against cyber threats. The products sold by Beckhoff are only part of the overall security concept. The customer is responsible for preventing unauthorized access by third parties to its equipment, systems, machines and networks. The latter should be connected to the corporate network or the Internet only if appropriate protective measures have been set up.

In addition, the recommendations from Beckhoff regarding appropriate protective measures should be observed. Further information regarding information security and industrial security can be found in our <https://www.beckhoff.com/secguide>.

Beckhoff products and solutions undergo continuous further development. This also applies to security functions. In light of this continuous further development, Beckhoff expressly recommends that the products are kept up to date at all times and that updates are installed for the products once they have been made available. Using outdated or unsupported product versions can increase the risk of cyber threats.

To stay informed about information security for Beckhoff products, subscribe to the RSS feed at [https://](https://www.beckhoff.com/secinfo) [www.beckhoff.com/secinfo](https://www.beckhoff.com/secinfo).

# <span id="page-11-0"></span>**2 Introduction**

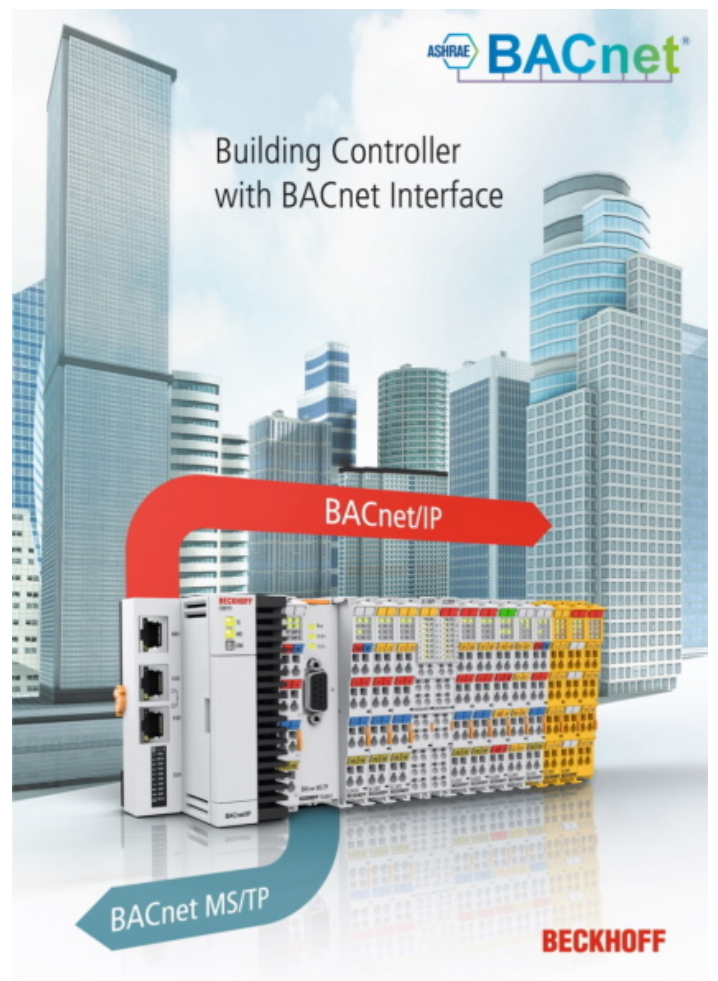

The newly developed TwinCAT library *Tc3\_BACnetRev14* implements a fully object-oriented engineering and configuration process to provide a convenient project planning of Beckhoff BACnet controllers.

Using the library does not require any OOP (Object-Oriented Programming) skills. However, for advanced users, this architecture offers flexible extendable options.

So far, using the older library Tc2\_BACnetRev12, the connection between the PLC variables and the BACnet supplement was established using the automapping process. The BACnet function blocks were complemented by comments describing the object properties which were parsed by the map or remap function in the System Manager. This process is still available in TwinCAT 4024 and can be used by adding the library Tc2\_BacnetRev12. Please note that this function may no longer be supported in future TwinCAT versions!

Using both libraries Tc3\_BACnetRev14 and Tc2\_BACnetRev12 within one project is not supported.

BACnet® is a registered trademark of ASHRAE.

# <span id="page-12-0"></span>**2.1 Overview**

The components are provided by two libraries:

**Tc3\_BACnetRev14***:* This library provides function blocks, data types, global variables and parameters required for the engineering of BACnet objects. This library is provided with the TwinCAT installation (4024.11 or higher) as compiled library (without source-code). The uncompiled source-code is provided upon request ( e-mail: [buildingautomation@beckhoff.com](mailto:buildingautomation@beckhoff.com)).

Please note, loading uncompiled libraries takes some time (the library is marked with a clock symbol in this case). Wait until the clock symbols disappears before using the library.

[Tc3\\_BA2\\_Common](https://infosys.beckhoff.com/content/1033/tcplclib_tc3_ba2_common/index.html?id=3178903701020086065)**:** This library contains all function blocks, data types, global variables and parameters commonly used by BACnet and TwinCAT 3 Building Automation (Tc3BA). E. g. engineering units and a PID controller are available in this library.

Please add this library in addition to *Tc3* BACnet Rev14 if you want to use these options.

Some function blocks may require additional libraries:

**Tc2\_Utilities:** Contains general helper functions, e. g. to access the operating system, create csv files or to convert and format data (like UTF-8 character set support).

**Tc2\_SUPS:** Contains functions to use an uninterruptable power supply (UPS).

# <span id="page-12-1"></span>**2.2 System Requirements**

**Target System:** TwinCAT XAR 4024.17 or higher

**Engineering-PC:** TwinCAT XAE 4024.17 or higher.

# <span id="page-13-0"></span>**3 Overview about BACnet properties**

BACnet objects are composed using properties which are either specified in the BACnet standard or may be proprietary. Some properties are required, where others may be optional. A few properties are required to be writable, others may be made writable if needed. The conformance code in the PICS document describes which properties belong to which group:

**R** = required

**O** = optional

**W** = writable

The column "CC" describes the requirements by the BACnet standard. "WA" describes the write access options in TwinCAT.

The following table shows an example object (analog input, not all properties are shown) from the PICS document (the document can be downloaded here: [www.beckhoff.com/bacnet](http://www.beckhoff.com/bacnet)).

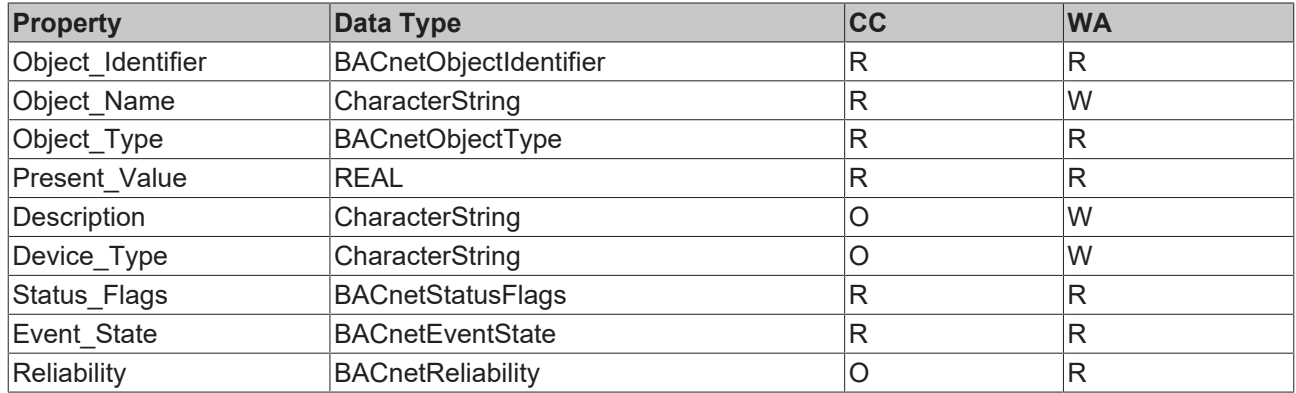

#### **Analog Input**

# <span id="page-13-1"></span>**3.1 Input, Output, Value object types**

Analog, Binary and Multistate objects are the most commonly used objects. Analog objects represent a floating point (REAL) information, Binary objects a digital (inactive / active) information and Multistate objects a set of multiple states.

**Input** object types are typically used to represent a physical hardware input connected to the device, e. g. a temperature or brightness sensor.

**Output** object types typically represent physical outputs like a 0-10V output or a percentage of a valve actuator.

<span id="page-13-2"></span>**Value** object types are used to represent virtual information like a setpoint or a control parameter.

# **3.2 Most commonly used BACnet properties**

This chapter explains the meaning of the most commonly used BACnet object properties. For a complete list of objects supported by TwinCAT, the supported properties of these objects and the implemented conformance code refer to the PICS document.

#### <span id="page-13-3"></span>**3.2.1 Object\_Identifier**

This property consists of two elements, a 10-bit Object\_Type and a 22-bit Object\_Instance. The Object Type is defined in the BACnet standard:

AnalogInput :=0 AnalogOutput :=1 AnalogValue :=2

BinaryInput :=3 BinaryOutput :=4 BinaryValue :=5 Calendar :=6 Command :=7 Device :=8 EventEnrollment :=9 File :=10 Group :=11 Loop  $:=12$ MultiStateInput :=13 MultiStateOutput :=14 NotificationClass :=15 Program :=16 Schedule :=17 Averaging :=18 MultiStateValue :=19 TrendLog :=20 LifeSafetyPoint :=21 LifeSafetyZone :=22 Accumulator :=23 PulseConverter :=24 EventLog  $:= 25$ GlobalGroup := 26 TrendLogMultiple := 27 LoadControl := 28 StructuredView := 29 AccessDoor := 30 unassigend31 := 31 AccessCredential := 32 AccessPoint := 33 AccessRights := 34 AccessUser := 35 AccessZone := 36 CredentialDataInput := 37 NetworkSecurity := 38 BitStringValue := 39 CharacterStringValue := 40 DatePatternValue := 41 DateValue  $:= 42$ DateTimePatternValue := 43 DateTimeValue := 44 IntegerValue := 45 LargeAnalogValue := 46 OctetStringValue := 47 PositiveIntegerValue := 48 TimePatternValue := 49 TimeValue := 50 NetworkPort := 51 AlertEnrollment := 52 Channel := 53

The Object Instance is specified when the object is created and must be unique per object type. In the TwinCAT 3 library **Tc3\_BACnetRev14** the instance numbers start at 10000 by default. The highest 22-bit value = 4194303 cannot be assigned to object instances. This value is reserved by the BACnet standard as a wildcard in case the actual object instance number is not known.

In the case of the Device Objects, the Object Instance must be unique within the entire BACnet internetwork (across all BACnet data link layers).

# <span id="page-14-0"></span>**3.2.2 Object\_Name**

This property contains the name of the object. In many cases this property contains the Data Point Addressing Description (DPAD), i.e. it is a project or customer-specific naming convention for data points.

The Object Name must contain at least one printable character that must be unique within the device. In the case of the Object Name of the device object, this property must be unique within the entire BACnet internetwork (across all BACnet data link layers). The default character set in TwinCAT is UTF-8. The maximum length of this string in TwinCAT is 255.

## <span id="page-15-0"></span>**3.2.3 Object\_Type**

This property represents the 10 bit type information of the BACnet Object Identifier. If this property is requested, the response only contains the object type. If the property ObjectIdentifier is requested, the 32 bit Identifier (10 bit type and 22 bit instance number) is returned in the response.

### <span id="page-15-1"></span>**3.2.4 Present\_Value**

This property is very likely the most important property. It represents the current process value of the object.

The data-type of this property is:

Analog objects: REAL (32-bit single accuracy floating point number according to ANSI-IEEE 754)

Binary objects: ENUMERATED 0=inactive, 1=active \*

Multistate objects: UNSIGNED INT

\* Please note that the library uses a BOOL data type and provides automatic conversion to the BACnet enumeration.

### <span id="page-15-2"></span>**3.2.5 Description**

This optional property may contain an additional text information describing the object. The default character set is UTF-8. The maximum length in TwinCAT is 255 characters.

### <span id="page-15-3"></span>**3.2.6 Device\_Type**

(Available in input and output object types)

This optional text property may be used to specify the hardware type, e. g. a PT1000 sensor. It may contain other information like the order number or similar information about the hardware connected. The default character set is UTF-8. The maximum length in TwinCAT is 255 characters.

### <span id="page-15-4"></span>**3.2.7 Status\_Flags**

This property represents four boolean status flags:

IN ALARM: in case of an active alarm, this flag is set to TRUE.

FAULT: if the Reliability property is not equal to NO\_FAULT\_DETECTED, this flag is set to TRUE. Error states include defect sensors, links, etc.

OVERRIDDEN: If the Present\_Value property of the object is overridden locally by the application, this flag is set to TRUE. The values of the properties Present Value and Reliability are no longer taken from the hardware. The definition of the overwritten state is done locally by the application.

<span id="page-15-5"></span>OUT\_OF\_SERVICE: this value indicates the state of the property Out\_of\_Service.

#### **3.2.8 Event\_State**

This property represents the event state in case of an active alarm, e.g. LOW\_LIMIT. In the normal state or in the absence of an alarm associated with the object, the value must be NORMAL.

#### <span id="page-15-6"></span>**3.2.9 Reliability**

This property indicates whether the value of the property Present Value is reliable (NO\_FAULT\_DETECTED) and if not, *why* is not (e.g. short circuit, missing sensor, etc.).

## <span id="page-16-0"></span>**3.2.10 Out\_of\_Service**

This Boolean property indicates whether the object is in service or not. In the case of Out of Service  $=$ TRUE, Present Value is no longer tracked by hardware and Present Value becomes writable, even for input object types. This allows to set a value in case of defective hardware.

#### <span id="page-16-1"></span>**3.2.11 Update\_Interval**

This optional property specifies the maximum time in hundredths of a second between updates of the Present Value if the input is not out of service and not overwritten.

#### <span id="page-16-2"></span>**3.2.12 Units**

This property specifies the technical unit of the object. As these units are used for BACnet and for general building automation purposes, the listed values can be retrieved from the library [Tc3\\_BA2\\_Common](https://infosys.beckhoff.com/content/1033/tcplclib_tc3_ba2_common/index.html?id=3178903701020086065). The list can be found in the section [DUTs/Enumerations/Units/E\\_BA\\_Unit](https://infosys.beckhoff.com/content/1033/tcplclib_tc3_ba2_common/9917803147.html?id=2533652357500484113).

#### <span id="page-16-3"></span>**3.2.13 Min\_Pres\_Value**

This property specifies the lowest value in technical units that can be reliably determined for the Present Value property of the object. Currently not available in Analog Value objects.

#### <span id="page-16-4"></span>**3.2.14 Max\_Pres\_Value**

This property specifies the highest value in technical units that can be reliably determined for the Present Value property of the object. Currently not available in Analog Value objects.

#### <span id="page-16-5"></span>**3.2.15 Resolution**

<span id="page-16-6"></span>This property specifies the lowest detectable change in the Present Value property in technical units.

#### **3.2.16 COV\_Increment**

This property specifies the hysteresis for Change-of-Value notifications. If the new value of the Present\_Value property exceeds the old value by COV\_Increment, the recipients subscribed to this object are informed about the value change.

Please note: a COV\_Increment of zero means that every (even small) change is reported, which can lead to a message flood in the network!

### <span id="page-16-7"></span>**3.2.17 Time\_Delay**

This property specifies the minimum amount of time in seconds that Present Value must be outside the range defined by the High Limit and Low Limit properties before a TO-OFFNORMAL event is generated, or within the same range, including the Deadband property, before a TO-NORMAL event is generated.

#### <span id="page-16-8"></span>**3.2.18 Notification\_Class**

This property specifies the instance number of the Notification Class object for the event-notificationdistribution.

#### <span id="page-16-9"></span>**3.2.19 High\_Limit**

This property specifies the limit value that Present Value must exceed before an event is generated.

## <span id="page-17-0"></span>**3.2.20 Low\_Limit**

<span id="page-17-1"></span>This property specifies the limit value below which Present Value must fall before an event is generated.

#### **3.2.21 Deadband**

This property specifies a range between the High Limit and Low Limit properties in which Present Value must lie for a TO-NORMAL event to be generated.

The following conditions apply to the event generation:

- Present Value must be below the High Limit minus deadband and
- Present Value must exceed the Low Limit plus deadband and
- Present Value must remain within this range for a minimum period specified in the Time Delay property, and
- either the HighLimitEnable or the LowLimitEnable flag must be set in the Limit Enable property, and
- the TO-NORMAL flag must be set in the Event Enable property.

#### <span id="page-17-2"></span>**3.2.22 Limit\_Enable**

This property specifies two flags that enable and disable compliance with the upper alarm limit and lower alarm limit separately.

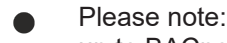

up to BACnet revision 12 there was an error in the description of the Property Description in the BACnet standard. Only event reporting was enabled / disabled up to version 12. As of revision 13, this specification was changed in the BACnet standard. Now, observation of these properties is enabled / disabled.

### <span id="page-17-3"></span>**3.2.23 Event\_Enable**

This property specifies three flags that separately enable and disable the reporting of  $TO-OFENORMAL$ , TO-FAULT and TO-NORMAL events.

#### <span id="page-17-4"></span>**3.2.24 Acked\_Transitions**

This property specifies three flags that indicate the receipt of acknowledgements for the TO-OFFNORMAL, TO-FAULT and TO-NORMAL events separately.

### <span id="page-17-5"></span>**3.2.25 Notify\_Type**

<span id="page-17-6"></span>This property specifies whether the notifications generated by the object should be Events or Alarms.

#### **3.2.26 Event\_Time\_Stamps**

This property specifies the times of the last event notifications for the TO-OFFNORMAL, TO-FAULT and TO-NORMAL events, respectively.

Please note: the property value can be a choice of  $\text{DateTime}$  (mostly used),  $\text{Time}$  (rarely used) or Sequence Number (if the device does not support a clock).

#### <span id="page-17-7"></span>**3.2.27 Event\_Message\_Texts**

This property specifies the message text of the last event notifications for the TO-OFFNORMAL, TO-FAULT and TO-NORMAL events, respectively.

## <span id="page-18-0"></span>**3.2.28 Profile\_Name**

This property is the name of an object profile to which this object conforms. To ensure uniqueness, a profile name must begin with a vendor identifier code (415 for Beckhoff Automation) in base-10 integer format, followed by a dash.

### <span id="page-18-1"></span>**3.2.29 Event\_Message\_Texts\_Config**

This property contains the strings that form the basis of the "Message Text" parameter for the event notifications of the TO\_OFFNORMAL, TO\_FAULT and TO\_NORMAL events.

### <span id="page-18-2"></span>**3.2.30 Event\_Detection\_Enable**

This property indicates whether or not intrinsic reporting is enabled in the object and controls whether or not the object will be considered by event summarization services.

## <span id="page-18-3"></span>**3.2.31 Event\_Algorithm\_Inhibit\_Ref**

<span id="page-18-4"></span>This reference specifies the property that controls the value of the Event Algorithm Inhibit property.

### **3.2.32 Event\_Algorithm\_Inhibit**

<span id="page-18-5"></span>This property indicates whether or not the event algorithm has been disabled for the object.

### **3.2.33 TimeDelay\_Normal**

This property specifies the minimum time in seconds that Present Value must remain within the range defined by the properties High Limit and Low Limit, including the Deadband property, before a TO-NORMAL event is generated.

Please note: up to BACnet revision 12, only Time\_Delay was available in the BACnet standard for the two transitions TO\_OFFNORMAL and TO\_NORMAL. From revision 13, this optional TimeDelay\_Normal property is used to specify a separate hysteresis for TO\_NORMAL events.

#### <span id="page-18-6"></span>**3.2.34 Reliability\_Evaluation\_Inhibit**

<span id="page-18-7"></span>This property indicates whether or not reliability-evaluation is disabled in the object.

#### **3.2.35 Property\_List**

This property is a BACnetARRAY of property identifiers. A property identifier for each property that exists within the object.

#### <span id="page-18-8"></span>**3.2.36 Priority\_Array**

<span id="page-18-9"></span>This property is a read-only array of prioritized values. See chapter [Command prioritization \[](#page-61-1)[}](#page-61-1) [62\]](#page-61-1).

#### **3.2.37 Relinquish\_Default**

This property is the default value used for the Present\_Value property when all command priority values in the Priority Array property have the value NULL. See chapter Command prioritization  $[]$  [62\]](#page-61-1).

### <span id="page-19-0"></span>**3.2.38 Inactive\_Text**

(Binary objects) This property represents a human-readable description of the INAKTIV state. For example, if the binary object represents a switch, the inactive state can be represented as AUS.

#### <span id="page-19-1"></span>**3.2.39 Active\_Text**

(Binary objects) This property represents a human-readable description of the AKTIV state. For example, if the Binary object represents a switch, the active state may be represented as ON.

#### <span id="page-19-2"></span>**3.2.40 Change\_Of\_State\_Time**

(Binary objects) This property represents the date and time at which the most recent change of state occurred.

#### <span id="page-19-3"></span>**3.2.41 Change\_Of\_State\_Count**

(Binary objects) This property indicates how often the state of property Present Value has changed since property Change Of State Count was last set to a null value.

### <span id="page-19-4"></span>**3.2.42 Time\_Of\_State\_Count\_Reset**

(Binary objects) This property represents the date and time when the Change Of State Count property was last set to a null value.

#### <span id="page-19-5"></span>**3.2.43 Elapsed\_Active\_Time**

(Binary objects) This property represents the cumulative number of seconds Present Value has had the value ACTIVE since the Elapsed Active Time property was last set to a null value.

#### <span id="page-19-6"></span>**3.2.44 Time\_Of\_Active\_Time\_Reset**

(Binary objects) This property represents the date and time when the Elapsed Active Time property was last set to a null value.

#### <span id="page-19-7"></span>**3.2.45 Alarm\_Value**

<span id="page-19-8"></span>(Binary objects) This property indicates the value Present Value must have before an event is generated.

#### **3.2.46 Minimum\_Off\_Time**

(Binary objects) This property specifies the minimum number of seconds that Present Value remains in the INACTIVE state after a write operation in Present Value has set this property to the INACTIVE state. See chapter [Command prioritization \[](#page-61-1) $\triangleright$  [62\]](#page-61-1).

#### <span id="page-19-9"></span>**3.2.47 Minimum\_On\_Time**

(Binary objects) This property specifies the minimum number of seconds that Present Value remains in the ACTIVE state after a write operation in Present Value has set this property to the ACTIVE state. See chapter [Command prioritization \[](#page-61-1)[}](#page-61-1) [62\]](#page-61-1).

#### <span id="page-19-10"></span>**3.2.48 Feedback\_Value**

This property indicates the actual value of the unit controlled by Present Value.

### <span id="page-20-0"></span>**3.2.49 Number\_Of\_States**

<span id="page-20-1"></span>(Multistate objects) This property defines the number of states Present Value can have.

#### **3.2.50 State\_Text**

(Multistate objects) This property is a BACnetARRAY of strings representing descriptions of all possible states of Present Value. The number of descriptions corresponds to the number of states defined in the Number Of States property.

#### <span id="page-20-2"></span>**3.2.51 Alarm\_Values**

(Multistate objects) This property specifies all states to which Present\_Value must correspond before a TO-OFFNORMAL event is generated.

### <span id="page-20-3"></span>**3.2.52 Fault\_Values**

(Multistate objects) This property specifies all states to which Present\_Value must correspond before a TO-FAULT- event is generated.

#### <span id="page-20-4"></span>**3.2.53 Date\_List**

(Calendar object) This property is a BACnetLIST of BACnetCalendarEntry, each of which is either a specific date or date pattern (Date), range of dates (BACnetDateRange), or month/week-of-month/day-of-week specification (BACnetWeekNDay).

#### <span id="page-20-5"></span>**3.2.54 Weekly\_Schedule**

(Schedule object) This property is a BACnetARRAY containing exactly seven elements. Each of the elements 1-7 contains a BACnetDailySchedule. A BACnetDailySchedule consists of a list of BACnetTimeValues which describe the sequence of schedule actions on one day of the week when no Exception Schedule is in effect. Monday equals the first element (day 1) where Sunday equals the last element (day 7).

#### <span id="page-20-6"></span>**3.2.55 Exception\_Schedule**

(Schedule object) This property is a BACnetARRAY of BACnetSpecialEvents. Each BACnetSpecialEvent describes a sequence of schedule actions that takes precedence over the normal day's behavior on a specific day or days. The special event may contain a Date, Date-range, WeekNDay information or a Calendar reference (within the same BACnet device) to specify the exception period.

# <span id="page-20-7"></span>**3.3 Understanding the PICS document**

A PICS (**P**rotocol **I**mplementation **C**onformance **S**tatement) is the "BACnet data sheet". This document describes the scope of the BACnet device implementation.

The PICS document for Beckhoff controllers can be downloaded here: [https://download.beckhoff.com/](https://download.beckhoff.com/download/Document/certificates/beckhoff_bacnet_ip_pics_en_rev14_ver4.0.pdf) [download/Document/certificates/beckhoff\\_bacnet\\_ip\\_pics\\_en\\_rev14\\_ver4.0.pdf](https://download.beckhoff.com/download/Document/certificates/beckhoff_bacnet_ip_pics_en_rev14_ver4.0.pdf)

The PICS describes the supported object types and for each object type, which properties are supported, the read or write access (so-called conformance code) and possible property limitations.

In addition, the supported Data Link Layer, character sets, segmentation support, etc. is described as well.

The third element of the PICS document is the list of supported BIBBs (**B**ACnet **I**nteroperability **B**uilding **B**lock**s**). The standard describes A-side and B-side BIBBs.

A-side BIBBs are those issued by a client requesting something from or to a B-side device (server).

To use a specific functionality, such as Change-of-Value, both sides, client and server, must support the corresponding BIBB.

#### **Example:**

**DS-COV-A:** Client requests data using the subscribed Change-of-Value.

**DS-COV-B:** The server responds to COV subscriptions from the client and provides the data to the client when the value has changed by sending a COV notification.

# <span id="page-22-0"></span>**4 Quickstart**

This example shows how to create a BACnet server containing a simple analog value object on a CX controller.

# <span id="page-22-1"></span>**4.1 Creating the TwinCAT project**

1. Start TwinCAT.

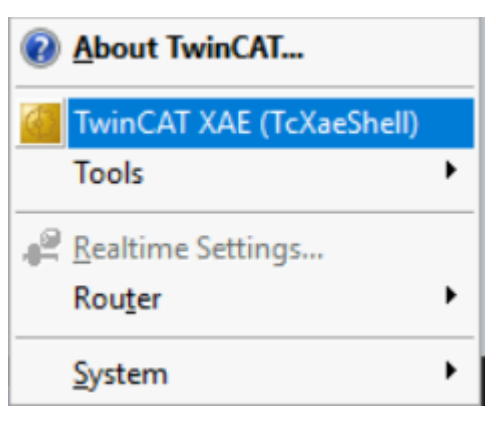

2. Create a new, empty project.

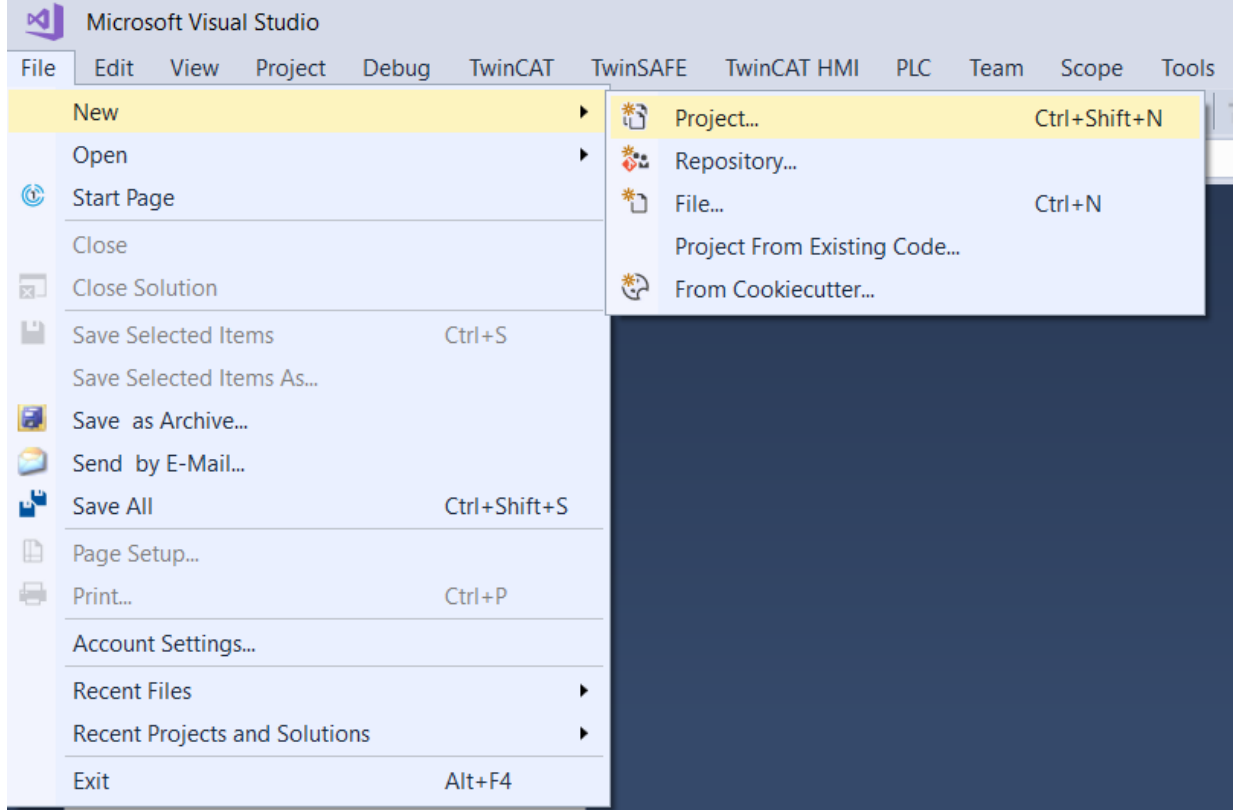

3. Select *TwinCAT Projects* in the list of project types, select *TwinCAT XAE Project*, name the project and change the directory if necessary.

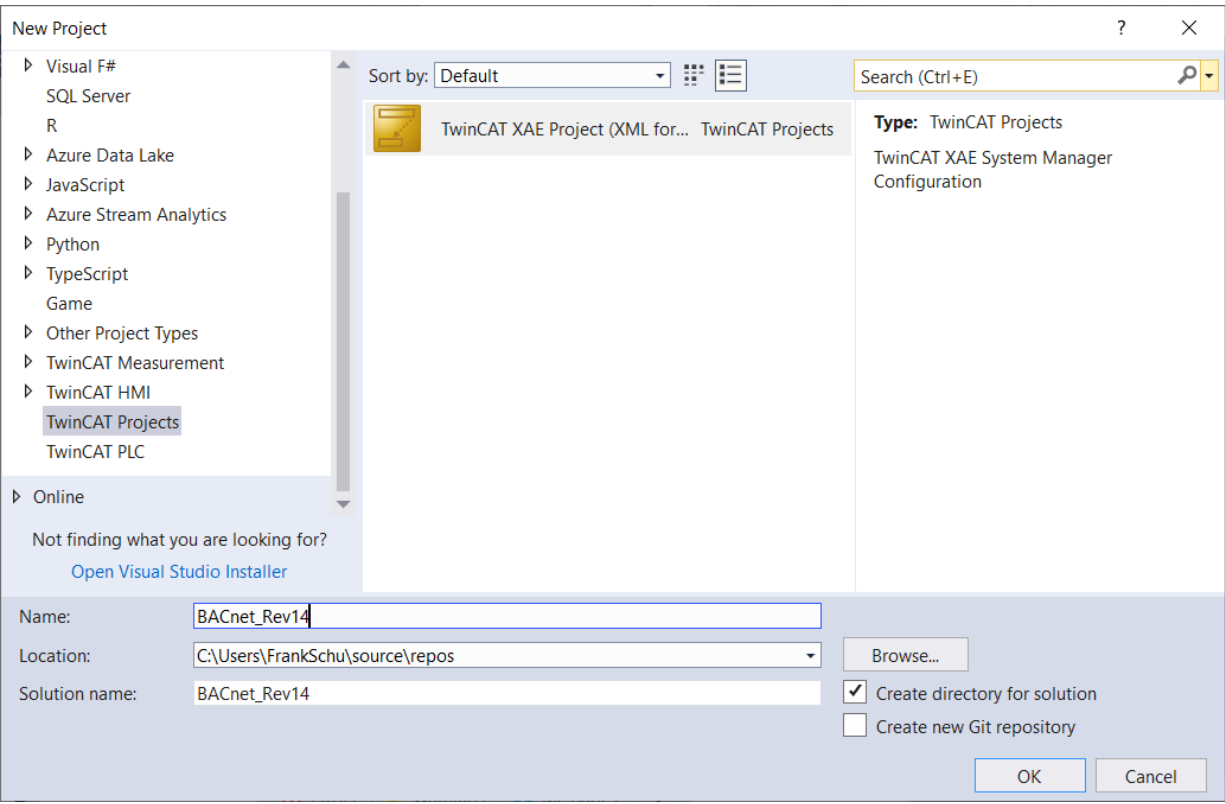

#### <span id="page-23-0"></span>**4.1.1 Selecting the target system**

1. Select the target system from the list of controllers already connected via an ADS route.

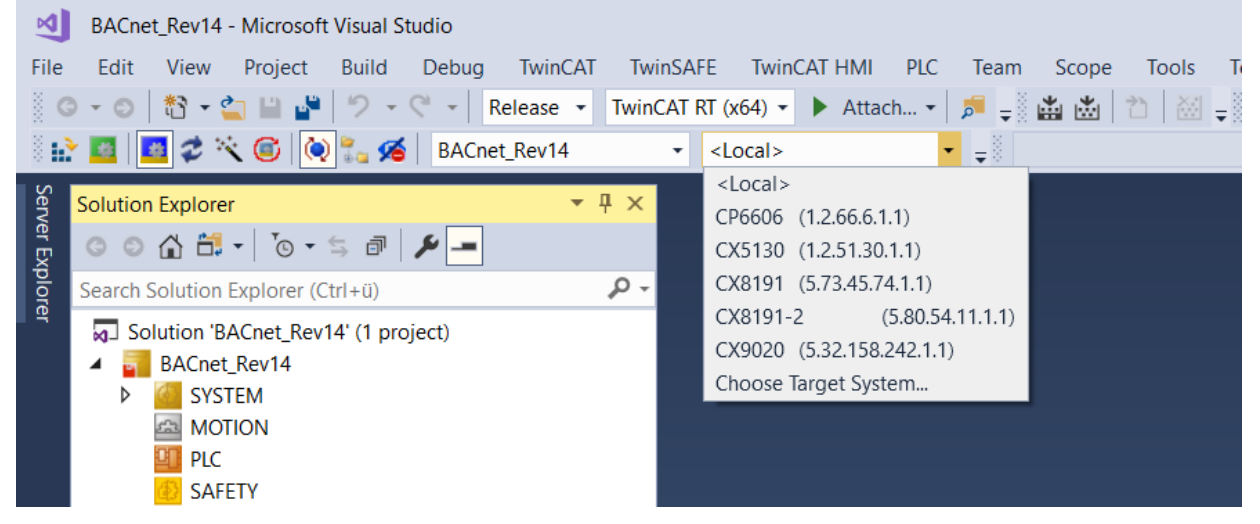

2. If no ADS route to the controller exists, select the function *Choose Target System*.

3. Select *Search (Ethernet)* in this dialog.

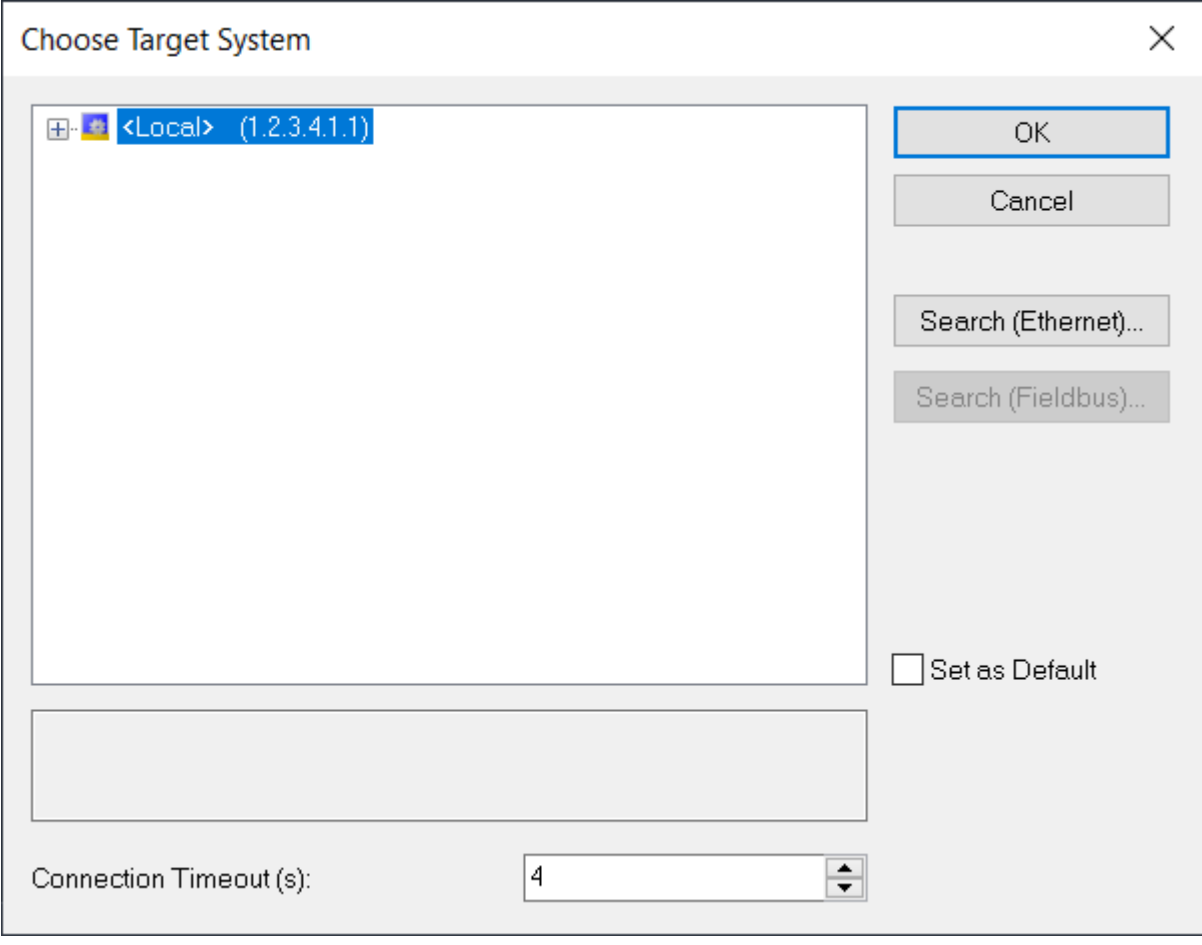

#### 4. Select *Broadcast Search*.

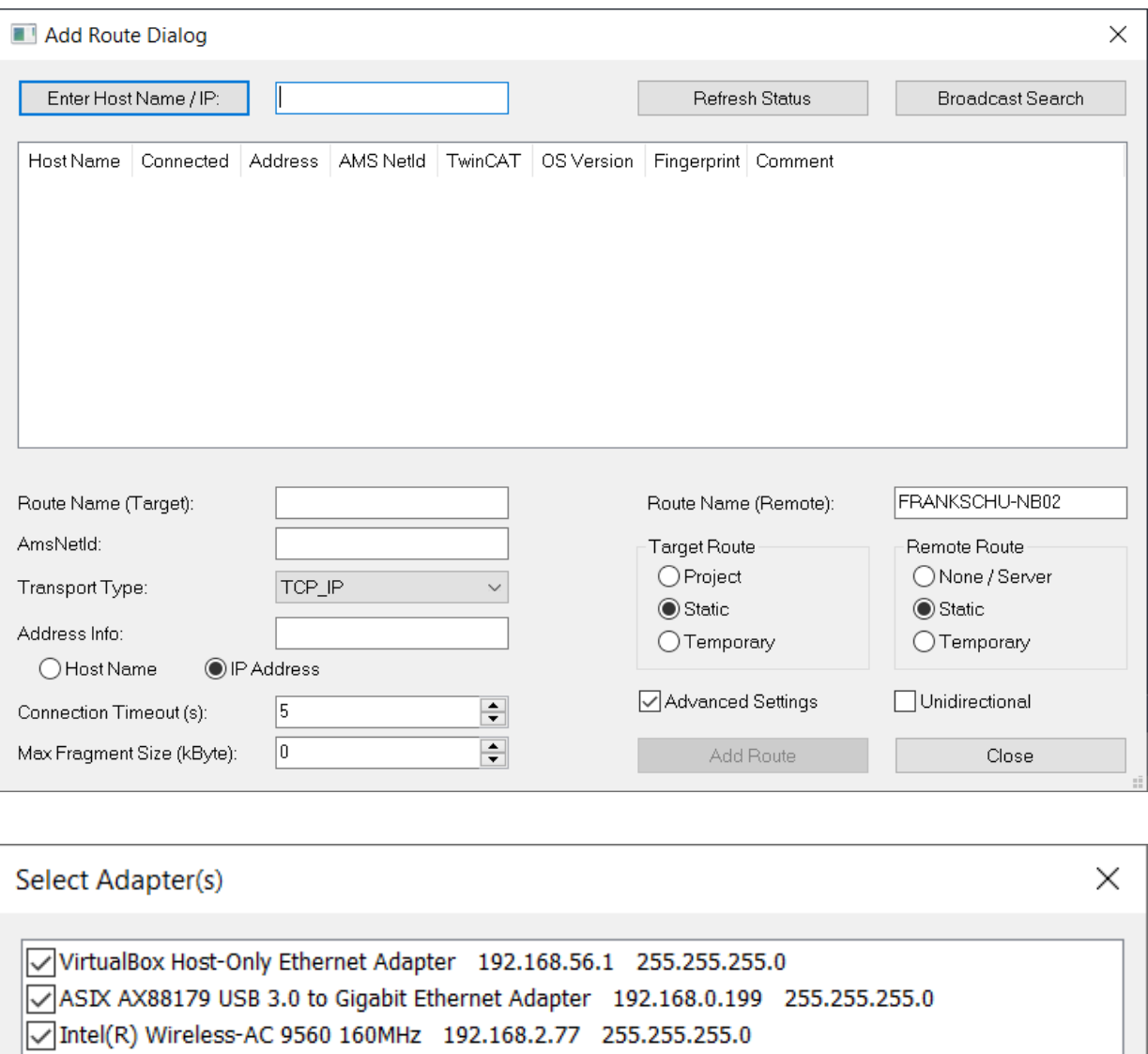

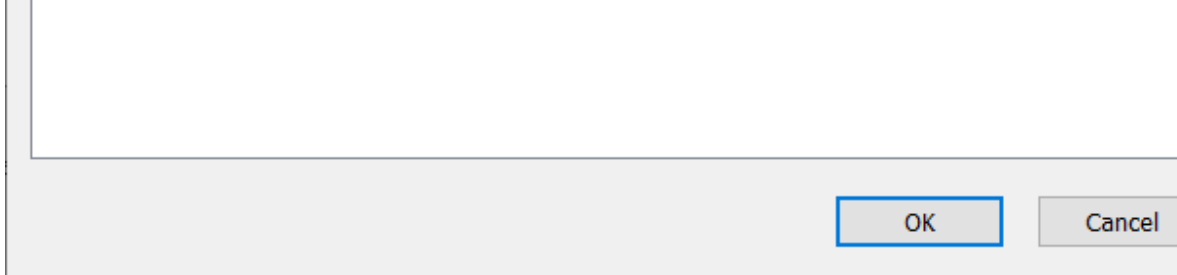

5. Select the network adapters which are used to search for controllers.

ð All available controllers in the network are shown in this list. The letter "x" in the *Connected* column means that an ADS route has already been set up.

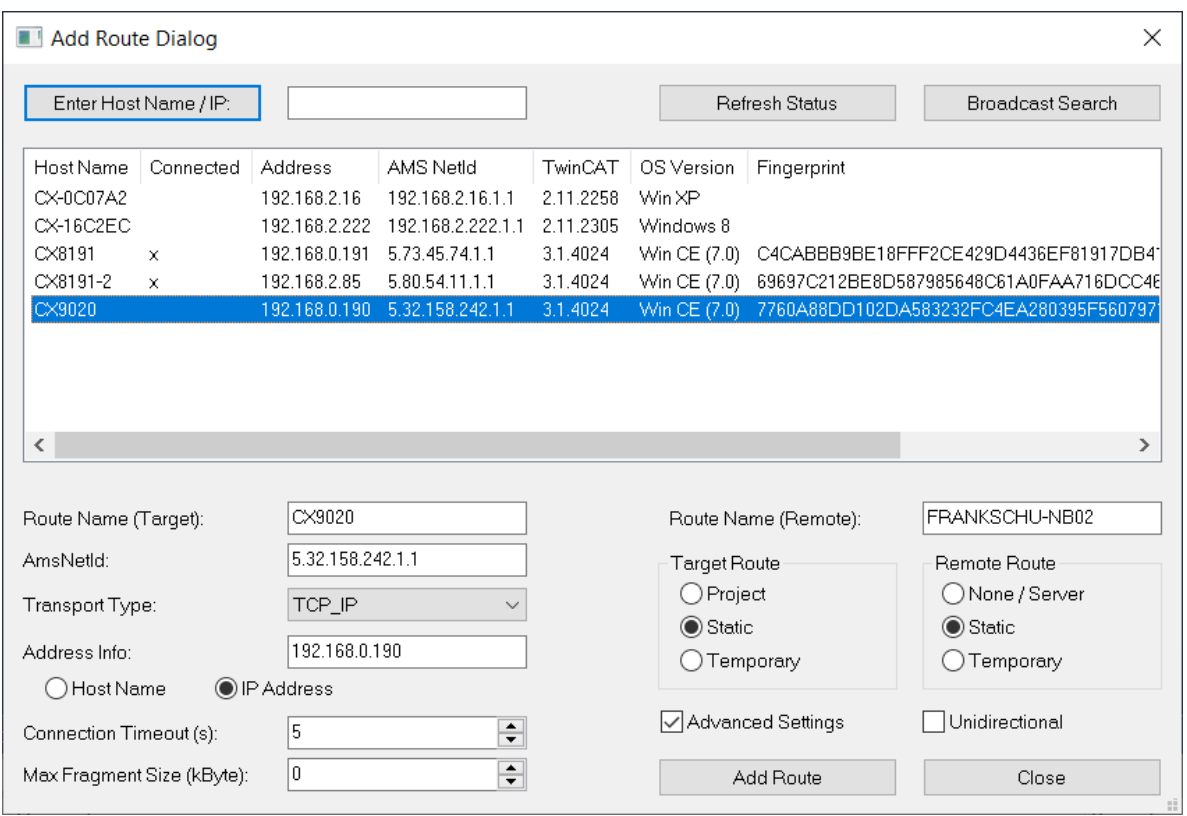

6. Select the controller to be used for the BACnet project, select *IP Address* in the section *Address Info* and select *Add Route*.

It is optionally possible to create a secure ADS route. Please refer to the Beckhoff Information System for further information how to use Secure ADS.

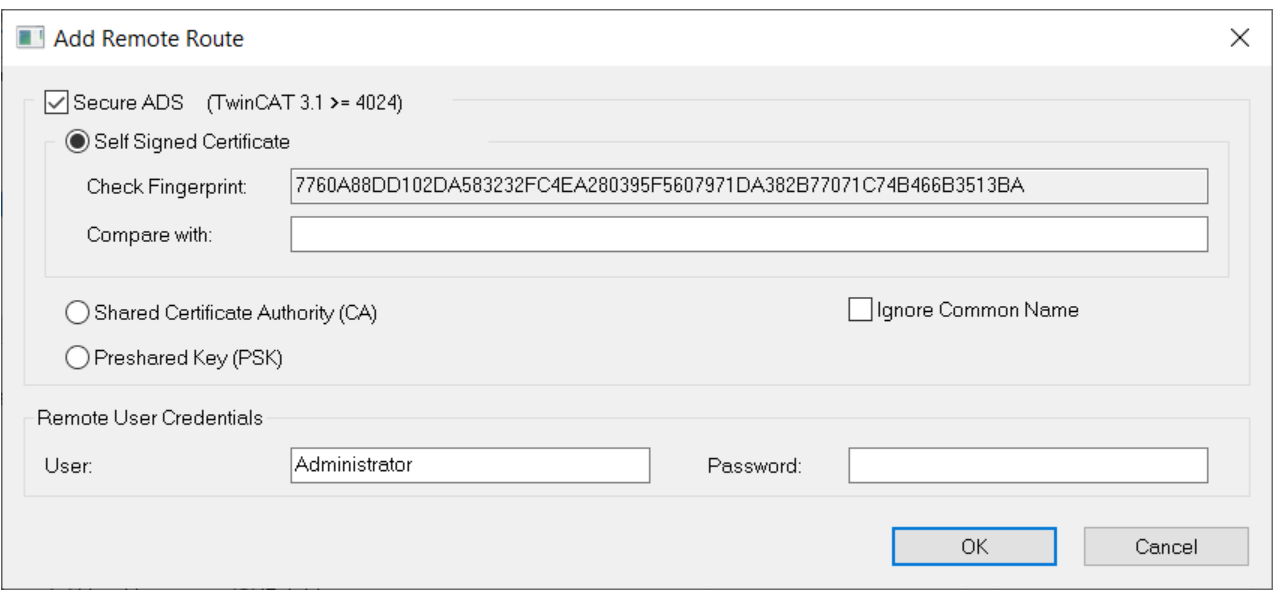

**BECKHOFF** 

This example uses a regular ADS route. The standard password for the user *Administrator* is the number *1*. We strongly recommend changing the default to a more secure password and document it in the revision documents of the project, at the latest when finishing the project.

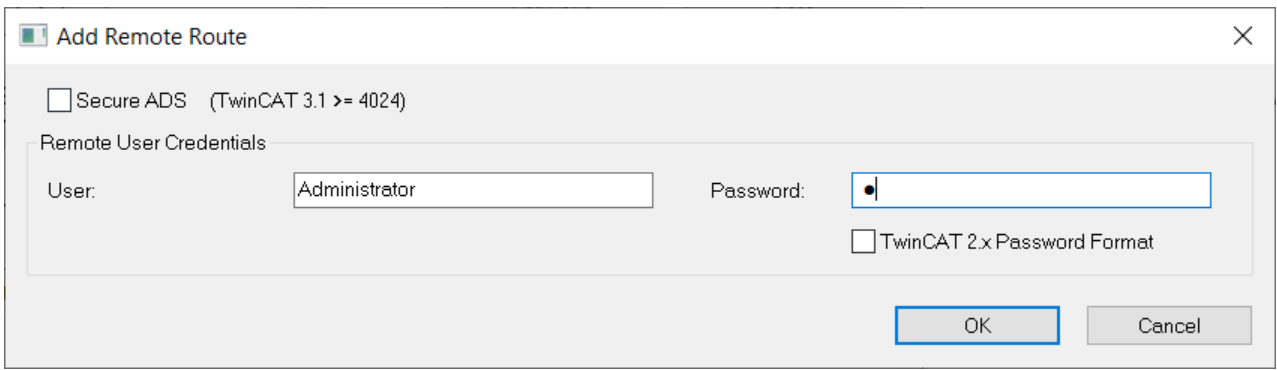

#### The controller is now connected through ADS.

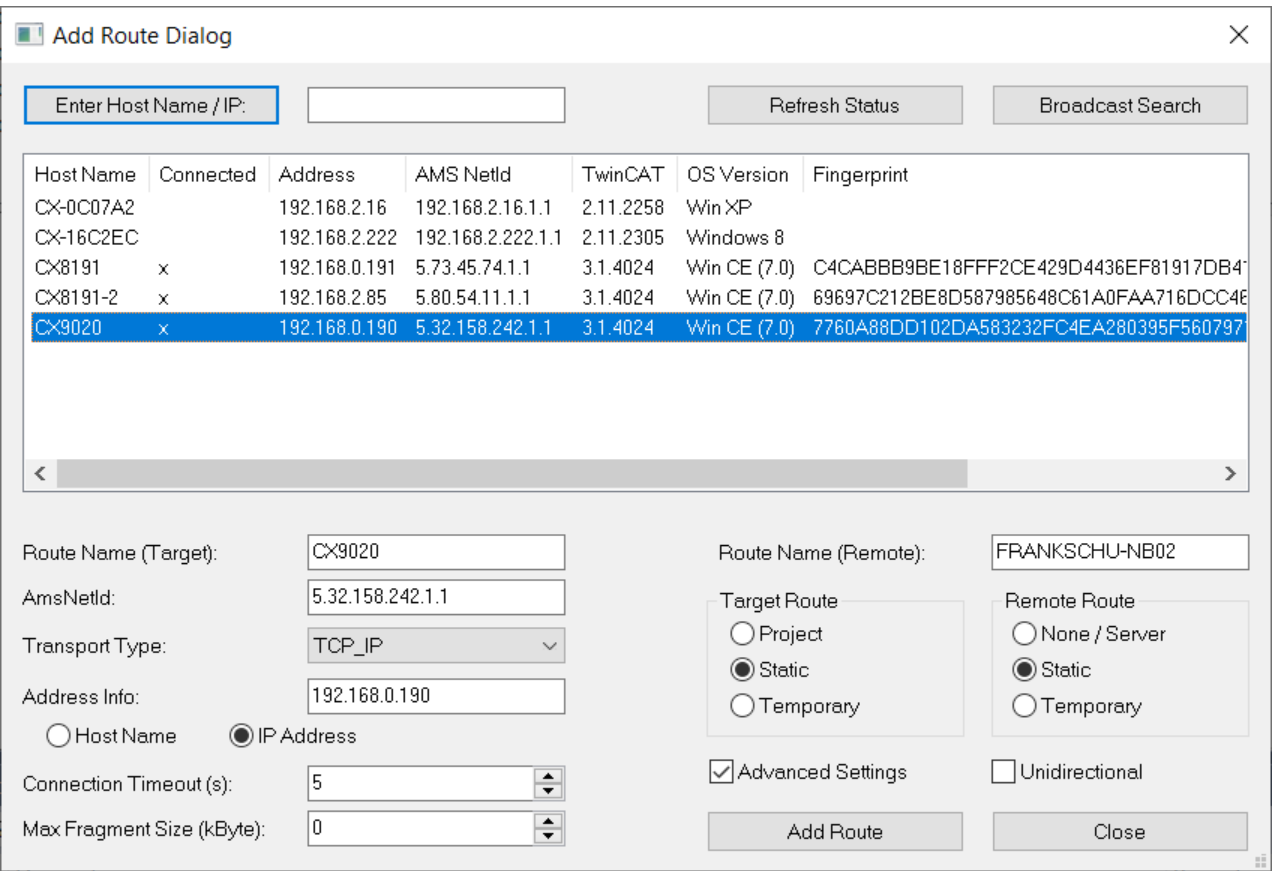

7. Close the dialog and select the controller from the list of available target systems.

**BECKHOFF** 

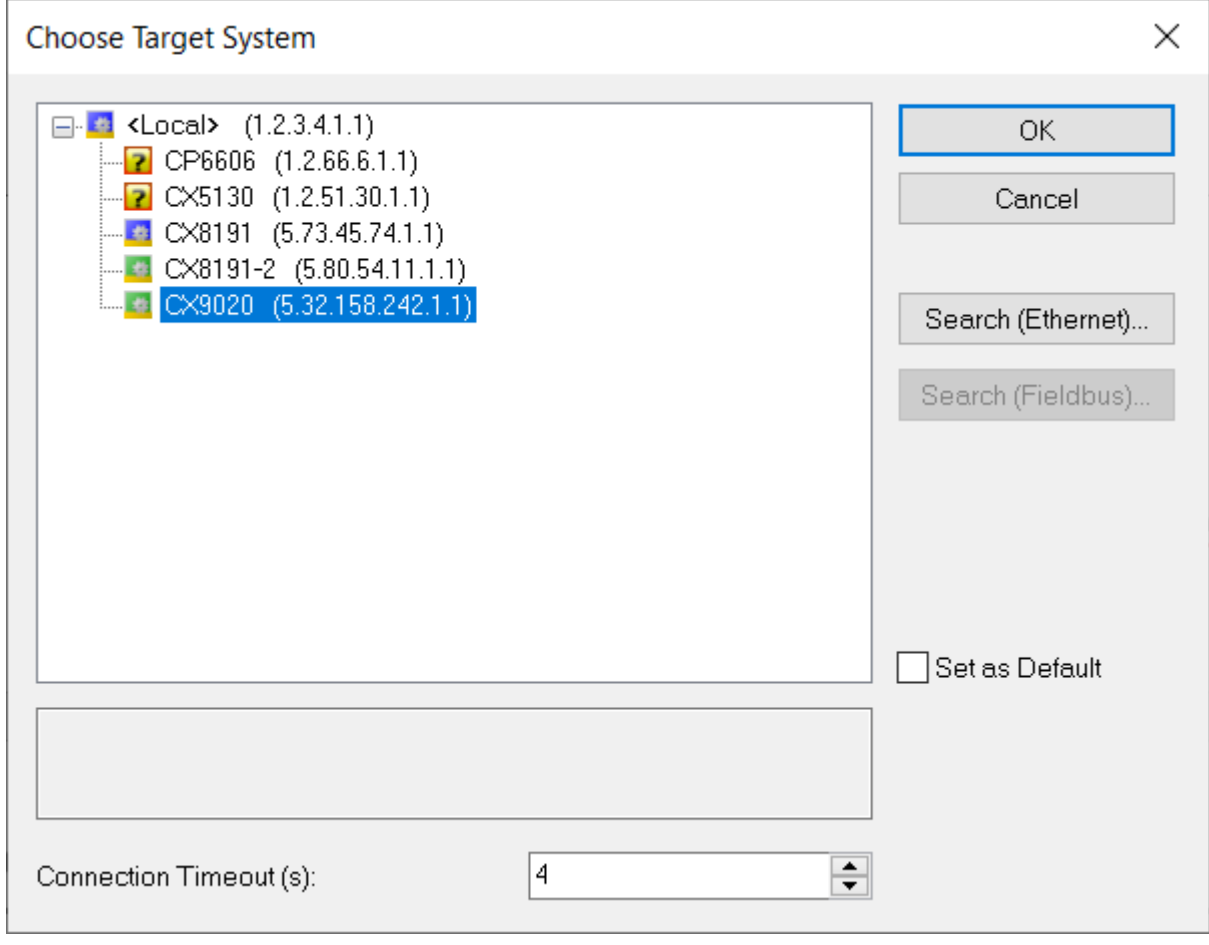

### <span id="page-28-0"></span>**4.1.2 Create a BACnet Adapter and Server**

1. Right click to *Devices* and select Add New Item.

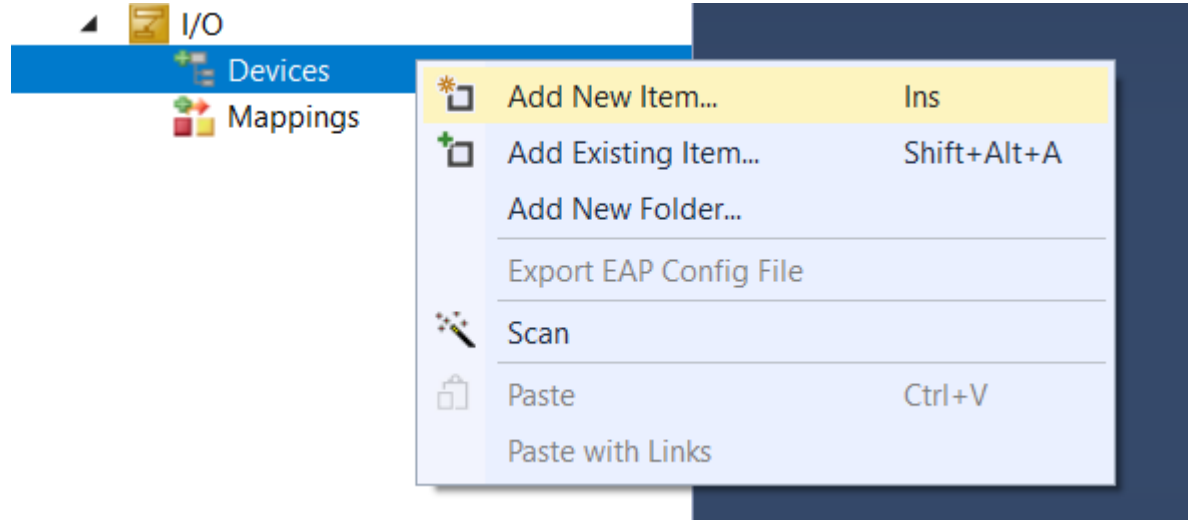

2. Select *BACnet IP Device* from the list of available supplements.

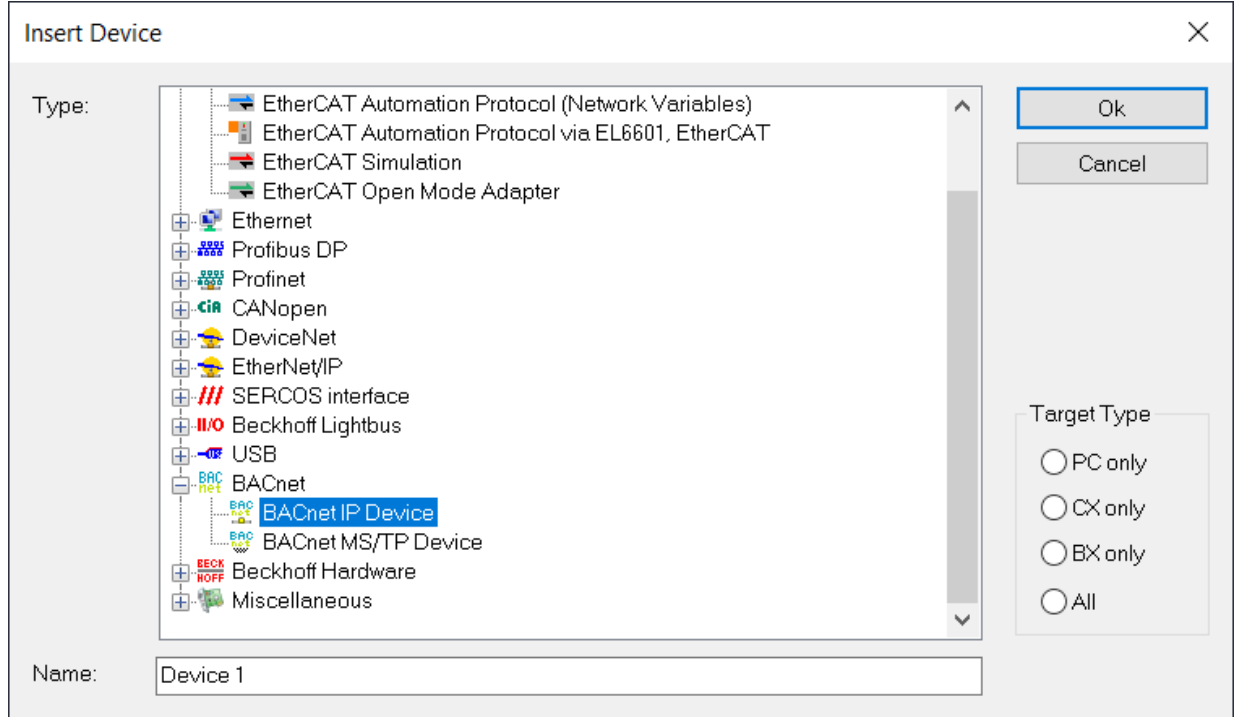

3. Right click to menu item *Device 1 (BACnet IP)* and select *Add New Item*.

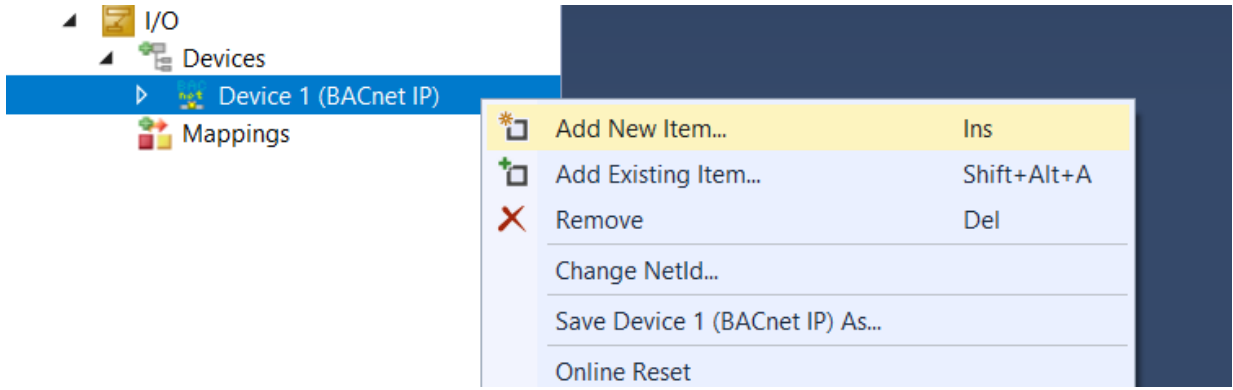

4. From the list of available TCOM objects select *BACnet Server (Module)*.

**BECKHOFF** 

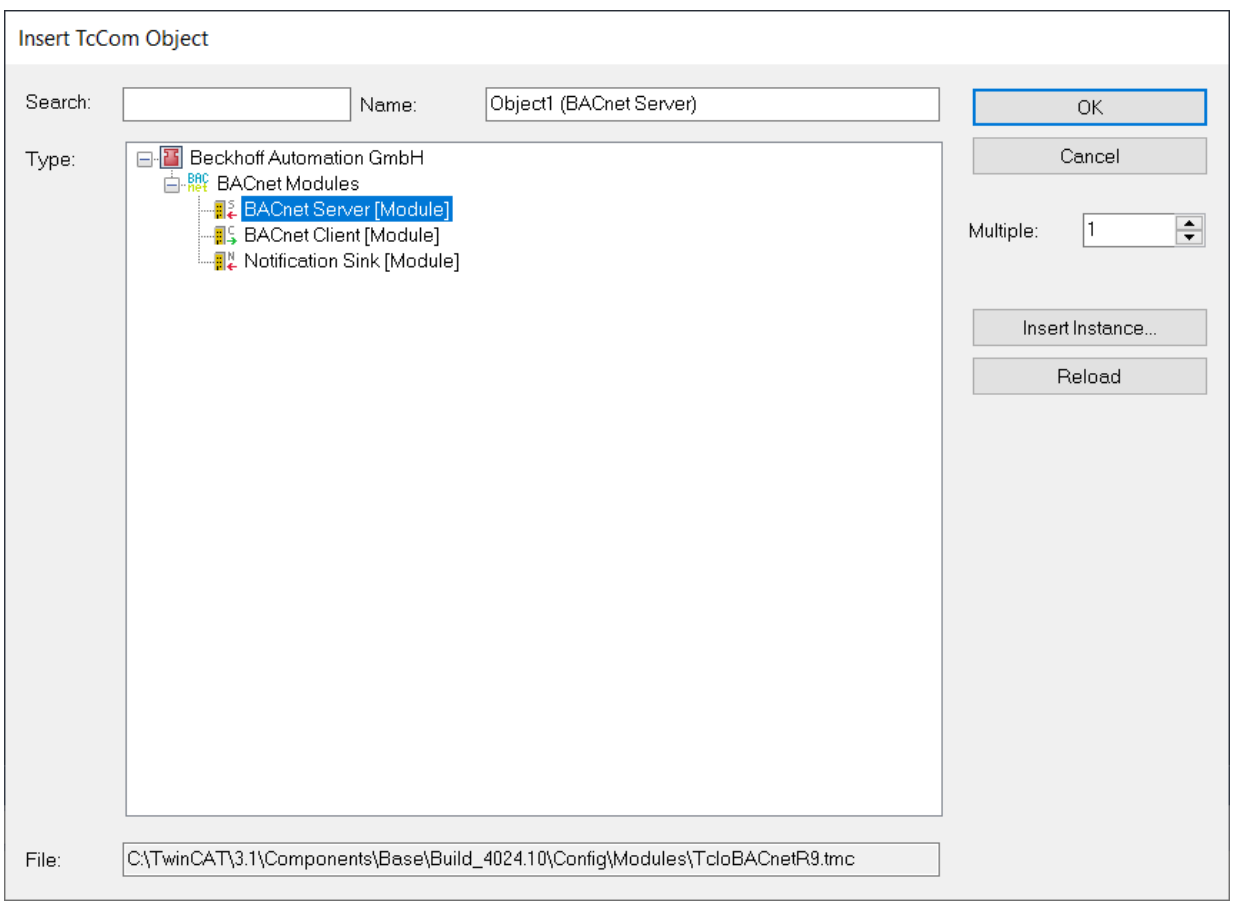

### <span id="page-30-0"></span>**4.1.3 IP address settings**

- 1. Double click to BACnet Adapter *Device 1 (BACnet IP)*, select the *Adapter* tab and check, if the IP address was correctly set.
	- $\Rightarrow$  In the figure below the MAC address and IP address are set to zero, no adapter was selected.

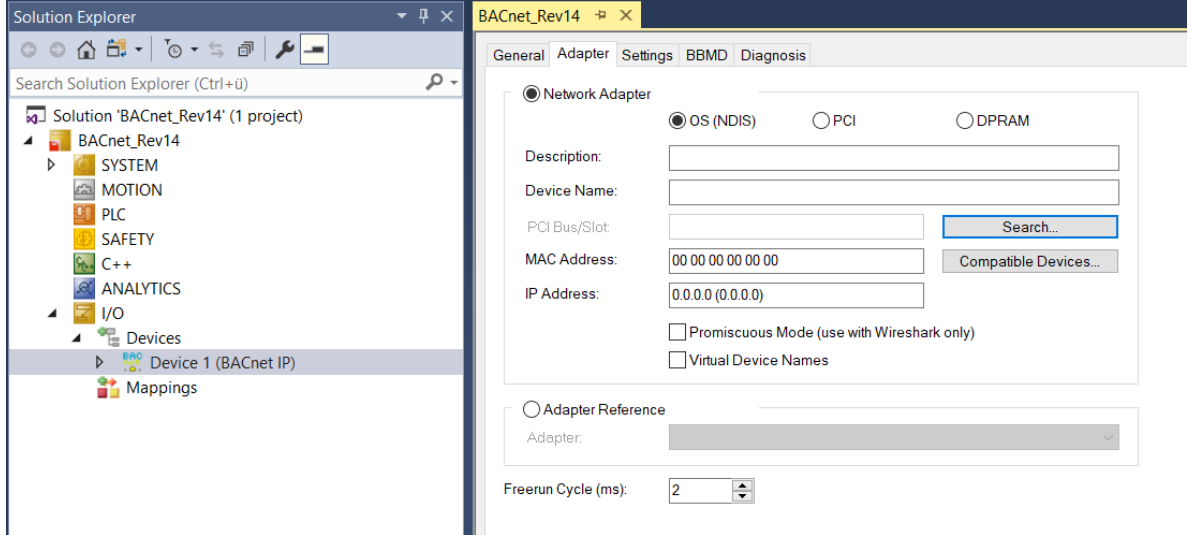

2. Select *Search* and select the network interface. Depending on the controller type the names and number of network interfaces may vary.

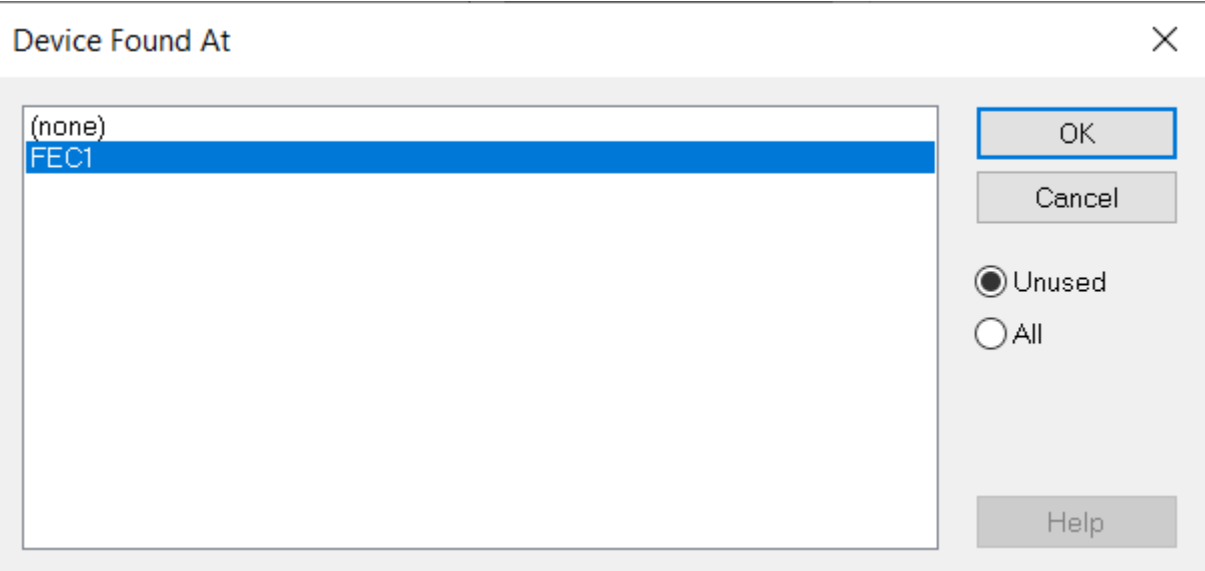

3. Check if the IP address was set correctly.

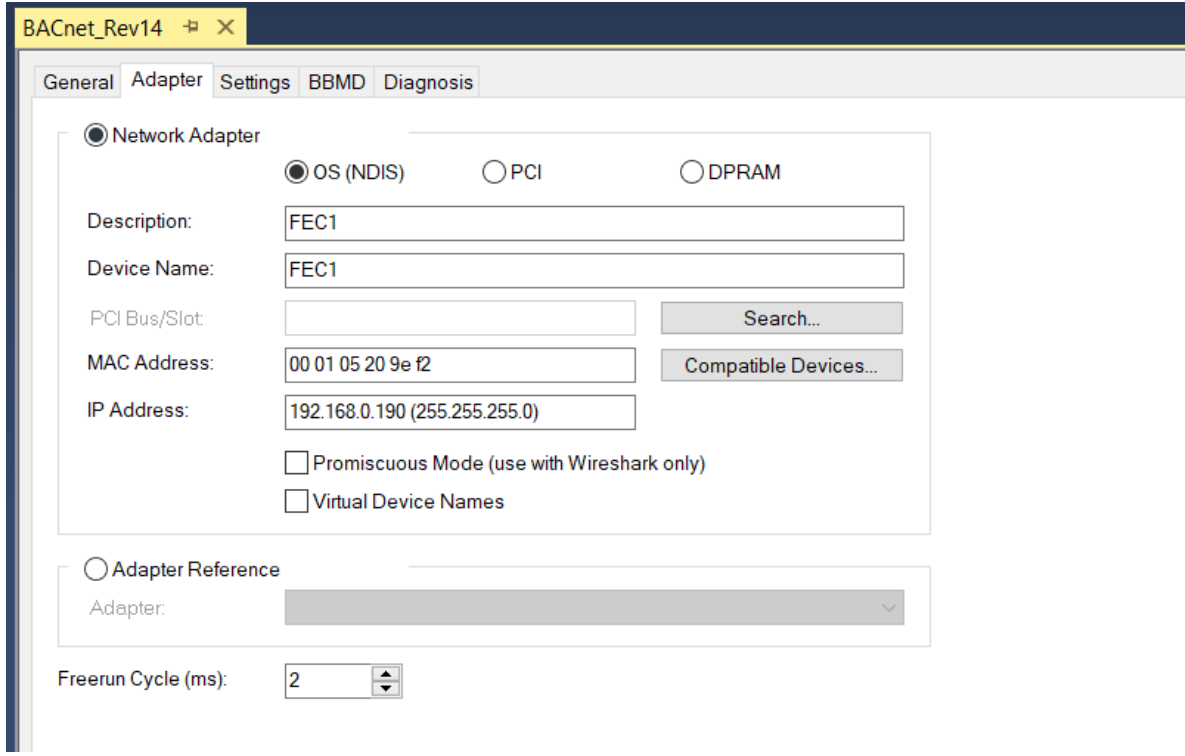

## <span id="page-32-0"></span>**4.1.4 Adjusting the BACnet Server settings**

1. Double click to the BACnet server which was created in the Device 1 tree item.

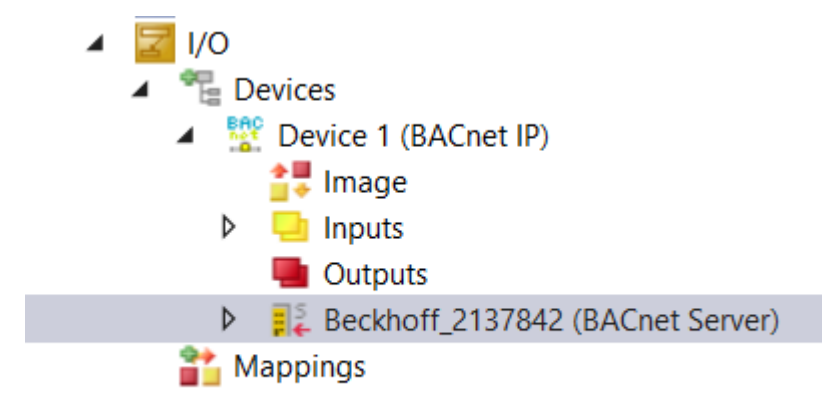

2. Use the input box *BACnet ID* to set the instance number of the BACnet server.

The BACnet instance number is a 22-bit value (valid range from 0 – 4194302, 4194303 is reserved as wildcard and cannot be used). Combined with the object type (10-bit), this information creates the unique address of the device (the Device Object Identifier).

Every device in the network requires a unique Device Object Identifier. The uniqueness is required across the entire BACnet internetwork, this means across all BACnet networks connected by BACnet routers. Talk to the specialist planner or other parties involved in the BACnet installation to avoid duplicate addressing!

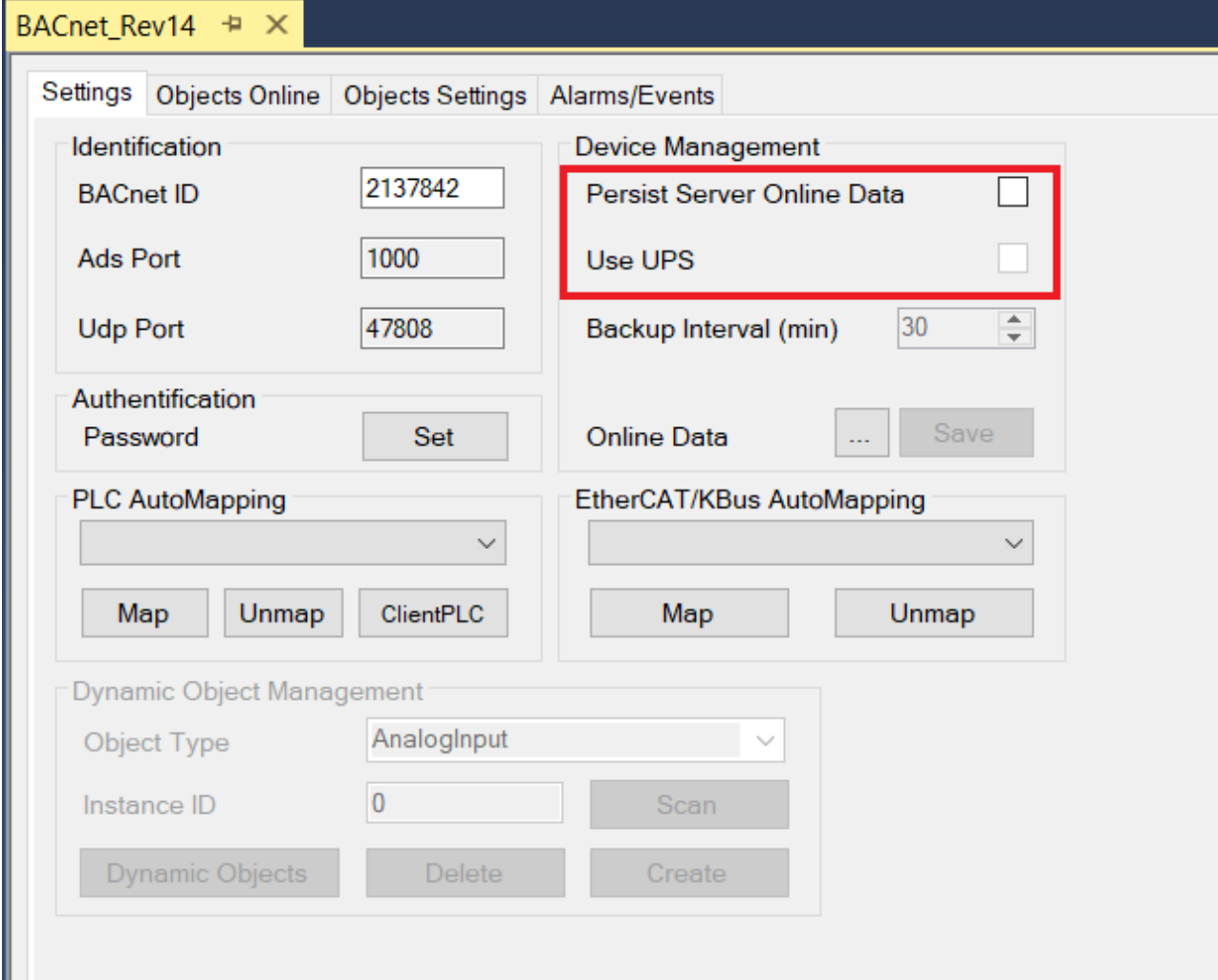

## <span id="page-33-0"></span>**4.1.5 Persistence**

Persistent storage of values modified by BACnet clients (e. g. from the BMS) is provided as a file in the TwinCAT boot directory (BACnetOnline\_1010010.bootdata). To enable persistent storage, please activate "Persist Server Online Data in the BACnet Server settings (as shown above).

In case a UPS is installed in the controller, the flag Use UPS may be activated. In this case, the UPS function block must assure that persistent data is written in case of a power loss.

# <span id="page-33-1"></span>**4.2 Creating the BACnet PLC project**

<span id="page-33-2"></span>This example shows how to create a first BACnet server project.

## **4.2.1 Creating the PLC project**

1. Right click to *PLC* and select *Add New Item*.

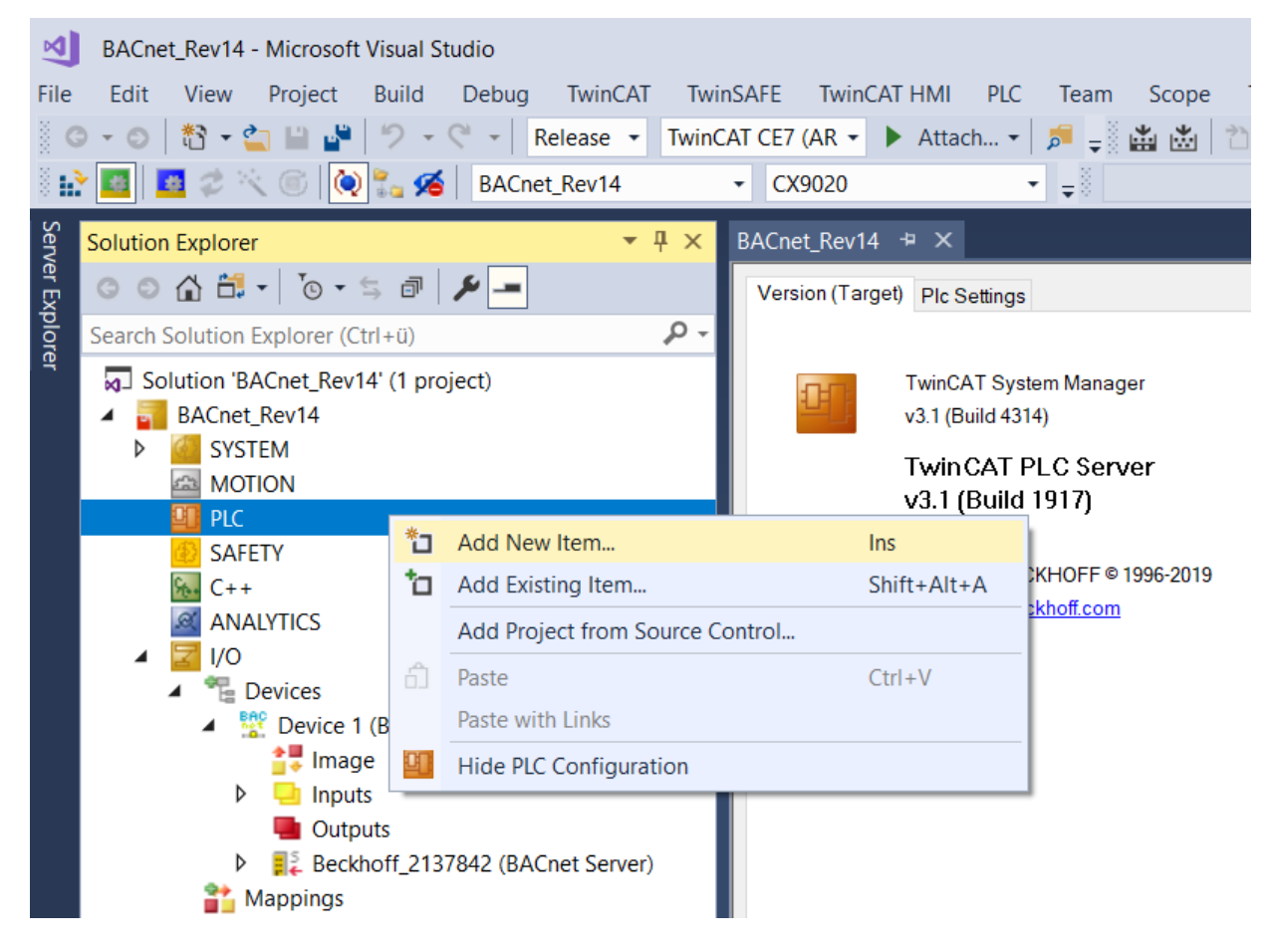

2. Select *Standard PLC Project* and name the project.

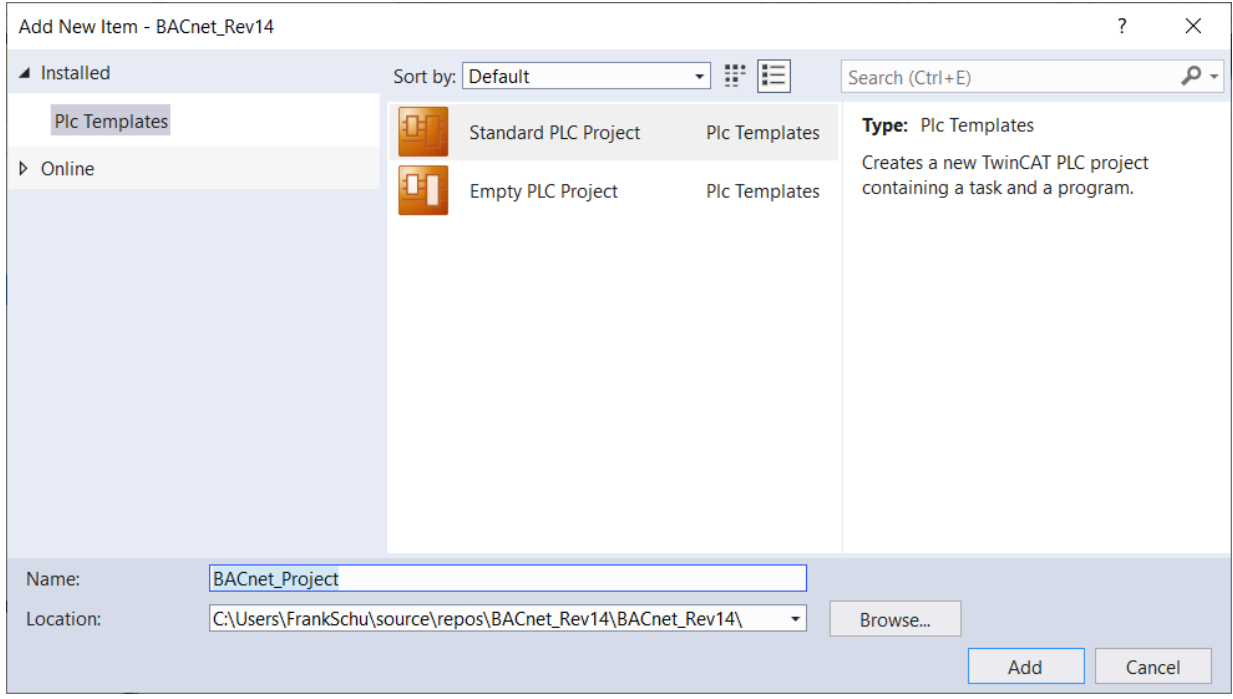

3. Right click to *References* and select *Add Library* to add libraries to a PLC project.

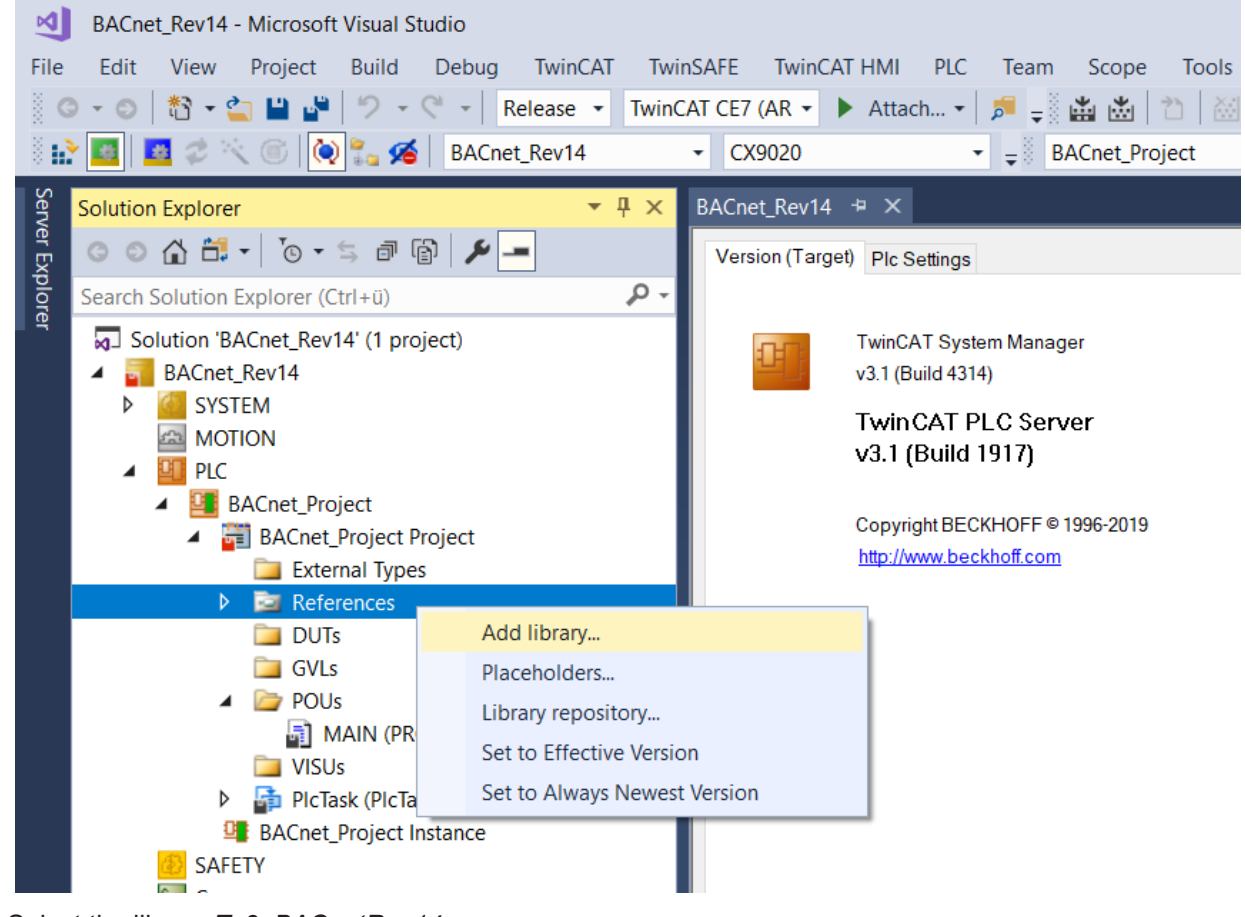

4. Select the library *Tc3\_BACnetRev14*.

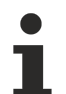

If you enter the text *rev14* in the full-text search field, only this library will be displayed. Select this item and click *OK*.

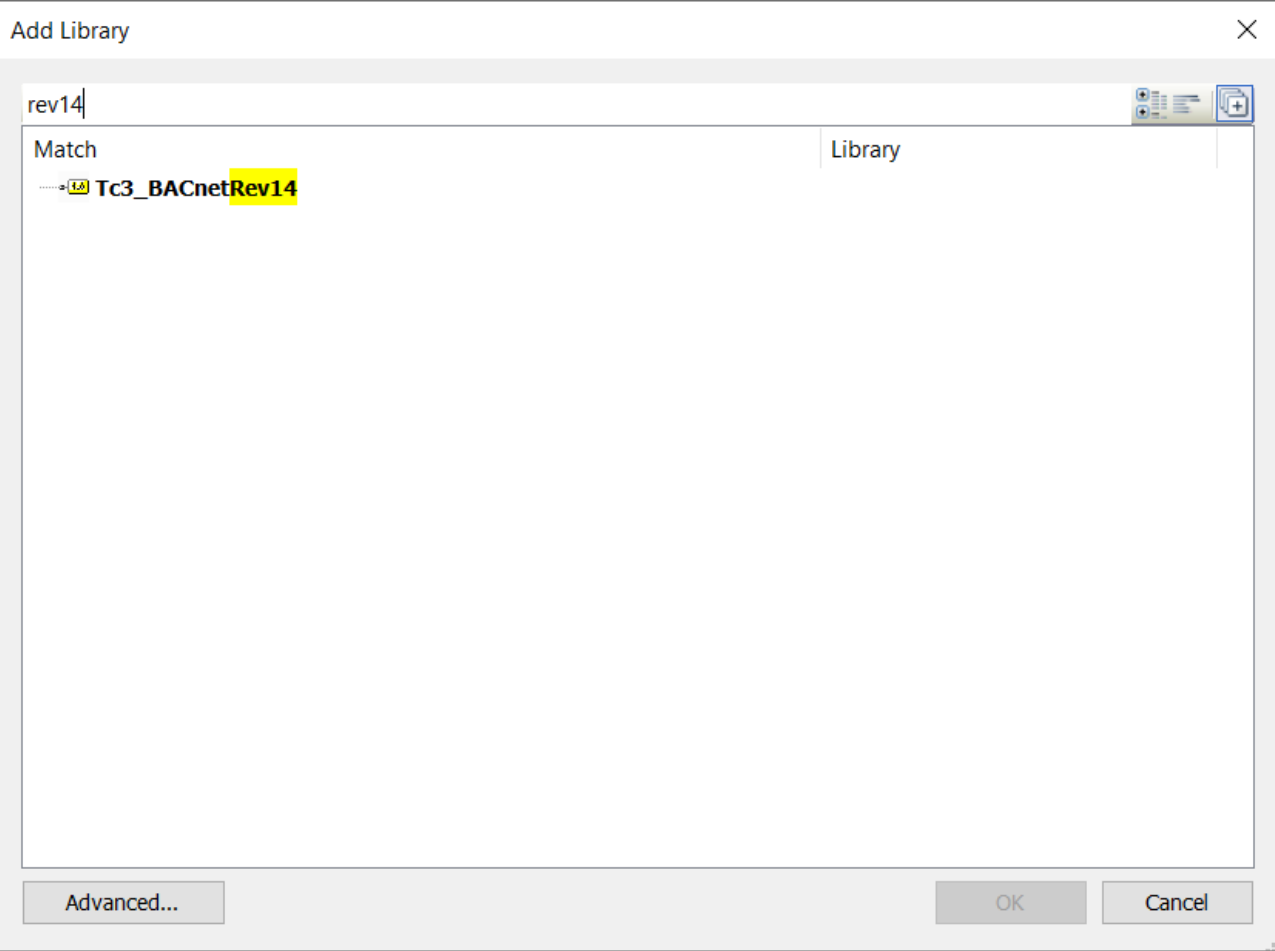

5. Double click the POU MAIN in the PLC project.

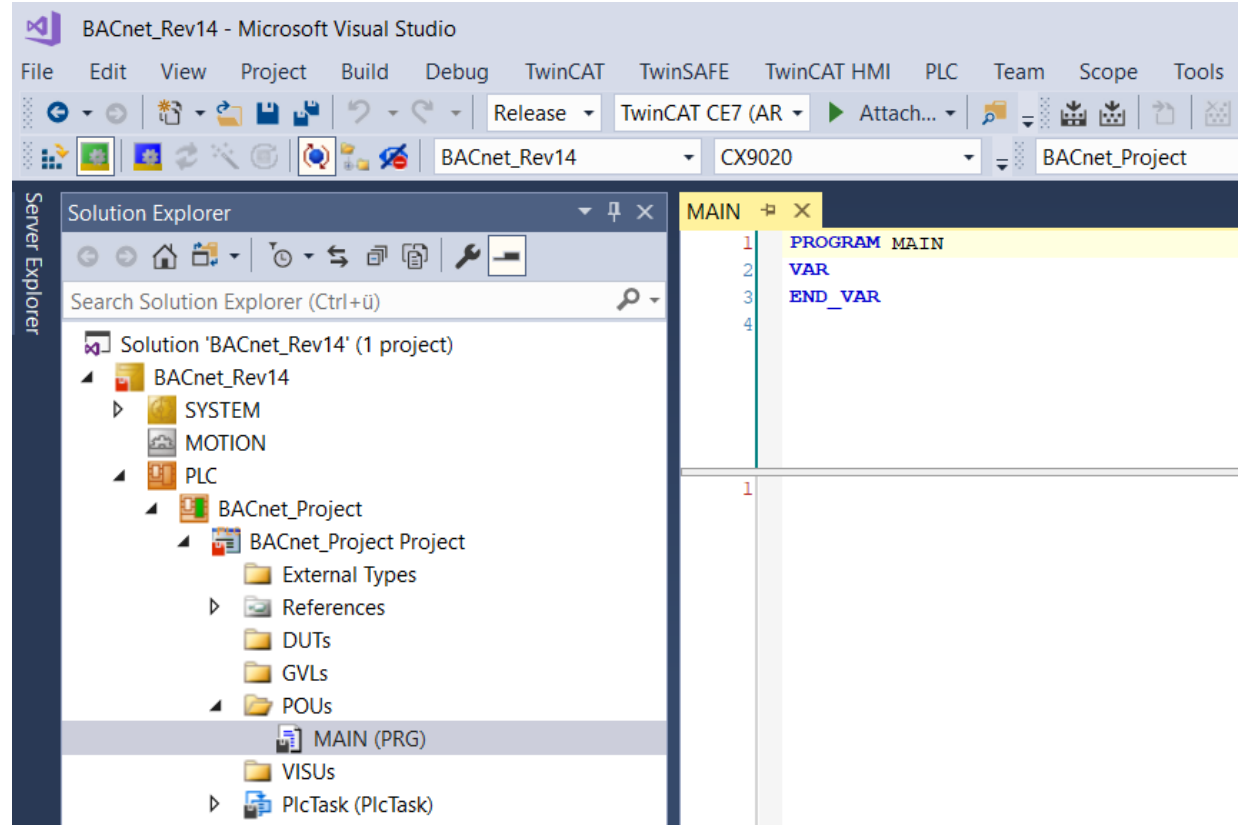

6. Add the following declaration in the variable window: *fbAv : FB\_BACnet\_AV,*
- $\Rightarrow$  This command creates an instance of the function block FB\_BACnet\_AV with the name fbAv (which represents an Analog Value object).
- 7. Add the following entry to the code window: *fbAv();*
	- $\Rightarrow$  This code is called at regular intervals according to the cycle time (default: 10 ms).
- 8. Build the project by selecting *Build / Build Solution*.

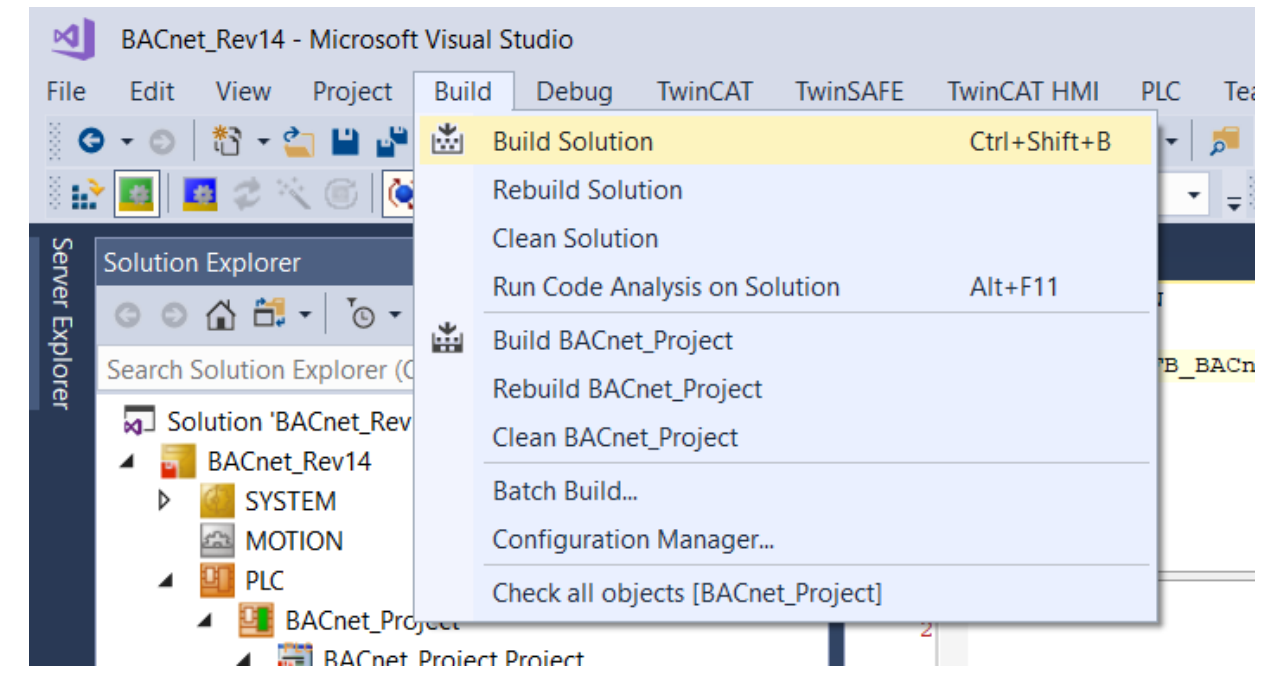

 $\Rightarrow$  Alternatively, you can also call this function by right-clicking on the project name.

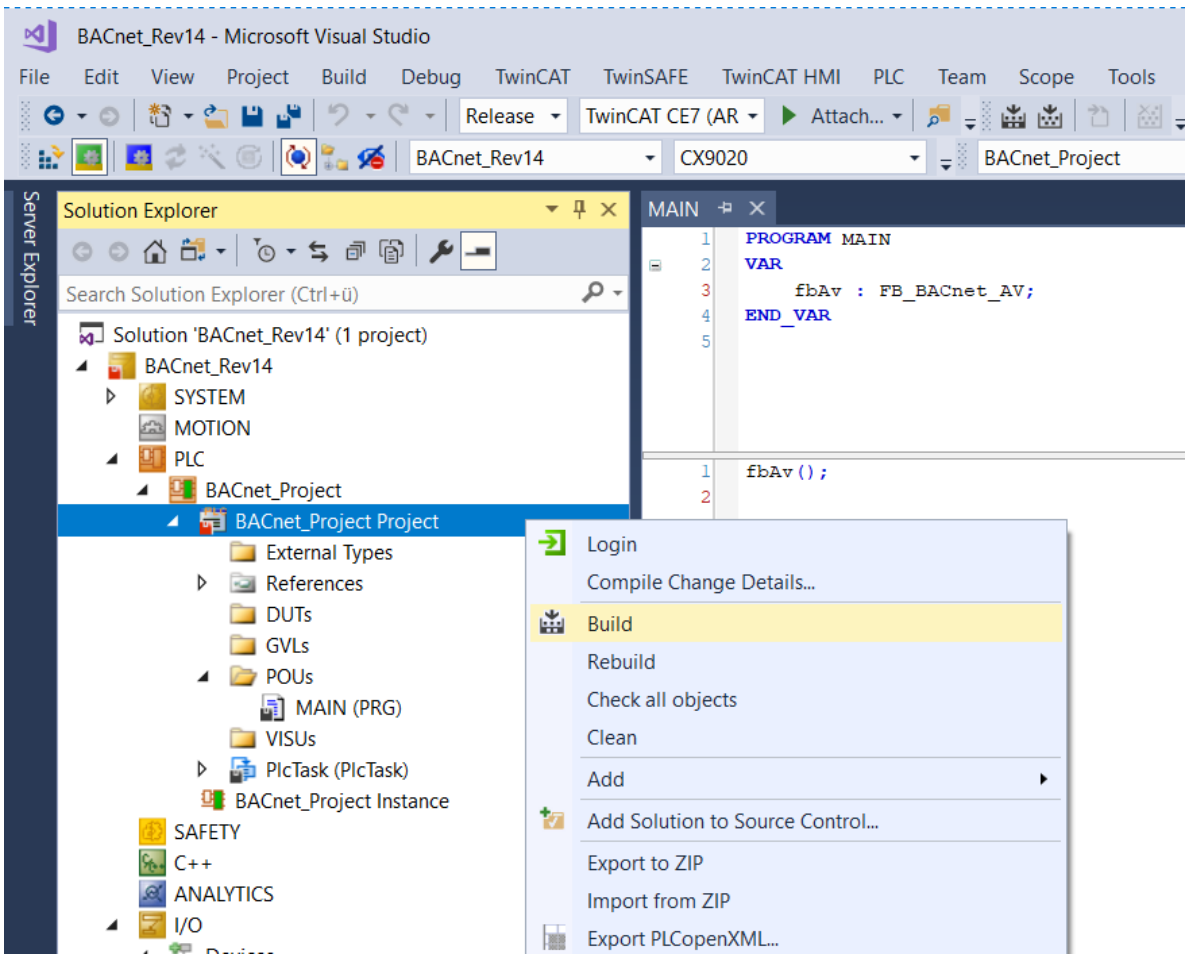

- 9. Check if the build was successful and no error is displayed. If errors are displayed, check the project and correct the errors.
- 10.After successful compilation the variable

*Tc3\_BACnetRev14.BACnet\_Globals.DefaultAdapter.BACnet\_AmsNetId* is displayed in the process image.

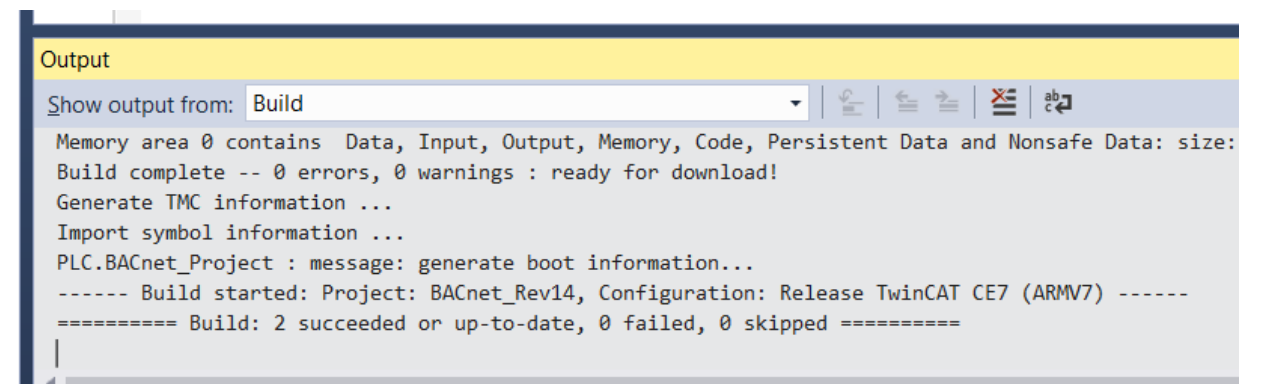

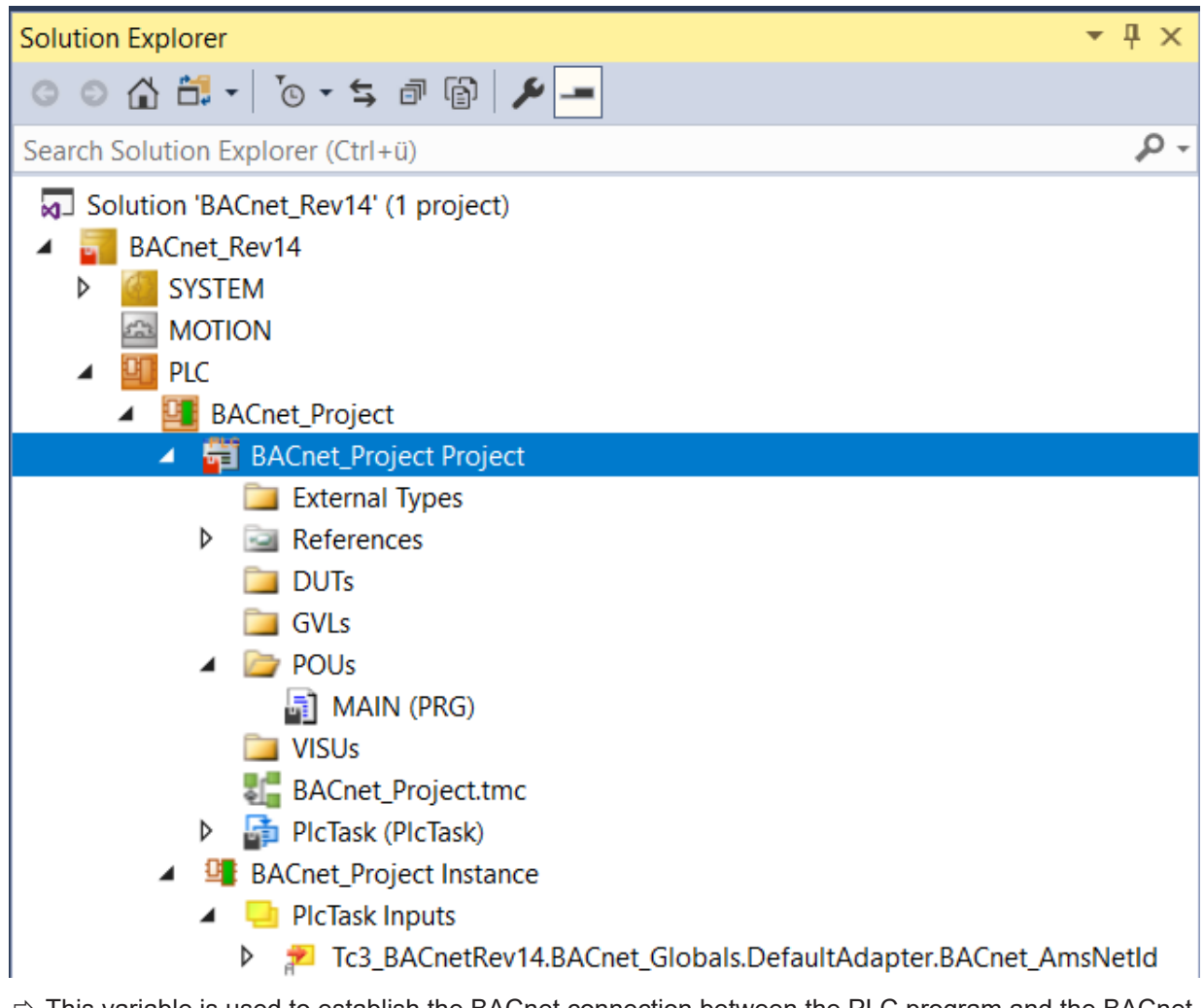

 $\Rightarrow$  This variable is used to establish the BACnet connection between the PLC program and the BACnet adapter.

- **BECKHOFF**
- 11. Right click to this variable and select *Change Link*.

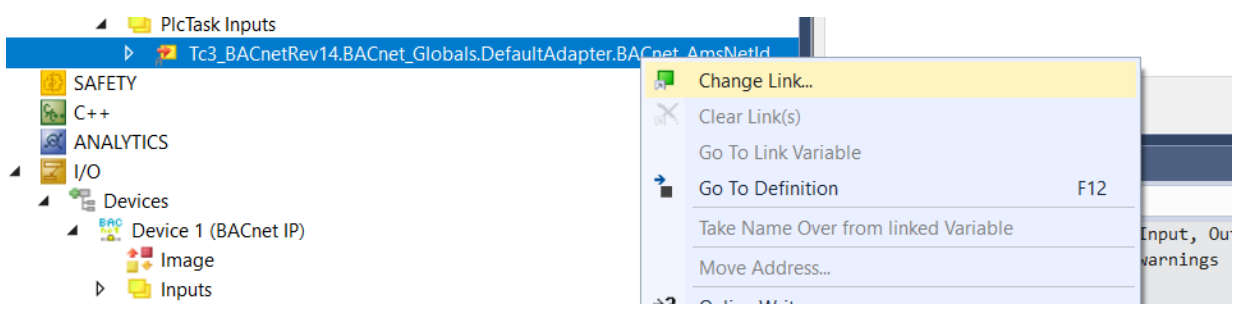

- 12.Select the variable of the same type in the BACnet adapter and create a link with OK.
	- $\Rightarrow$  The connection is indicated by a connection icon.

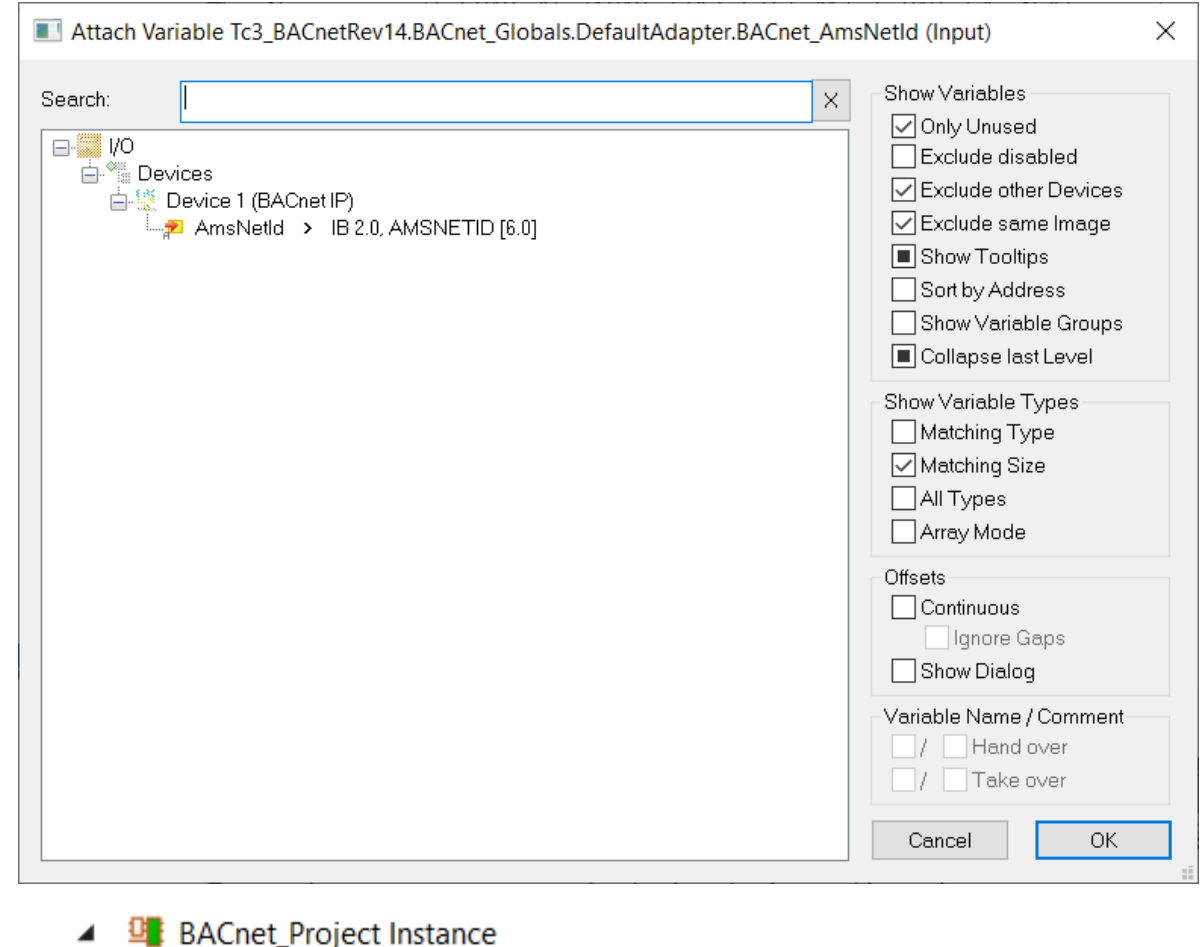

- - **PIcTask Inputs** 
		- Tc3\_BACnetRev14.BACn

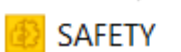

D

13.You can check the link at any time with the function *Go To Link* Variable.

# **BECKHOFF**

 $\Rightarrow$  Using this function, the cursor moves to the connected variable.

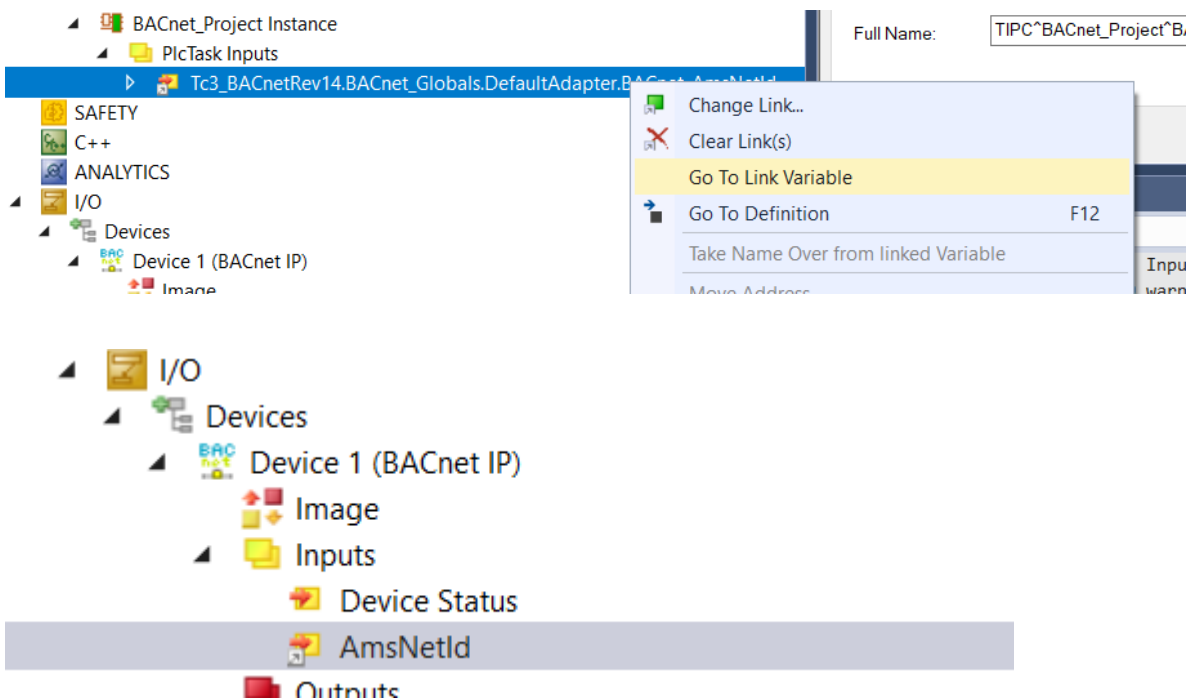

14.Activate the project using the function *Activate Configuration* in the TwinCAT menu.

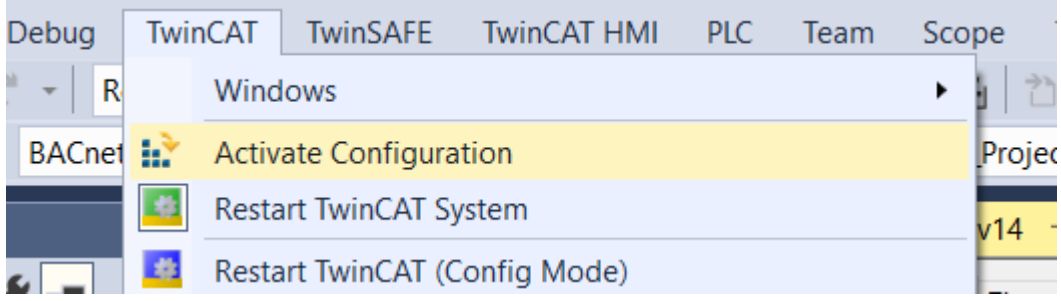

 $\Rightarrow$  Alternatively this function is also available in the TwinCAT toolbar.

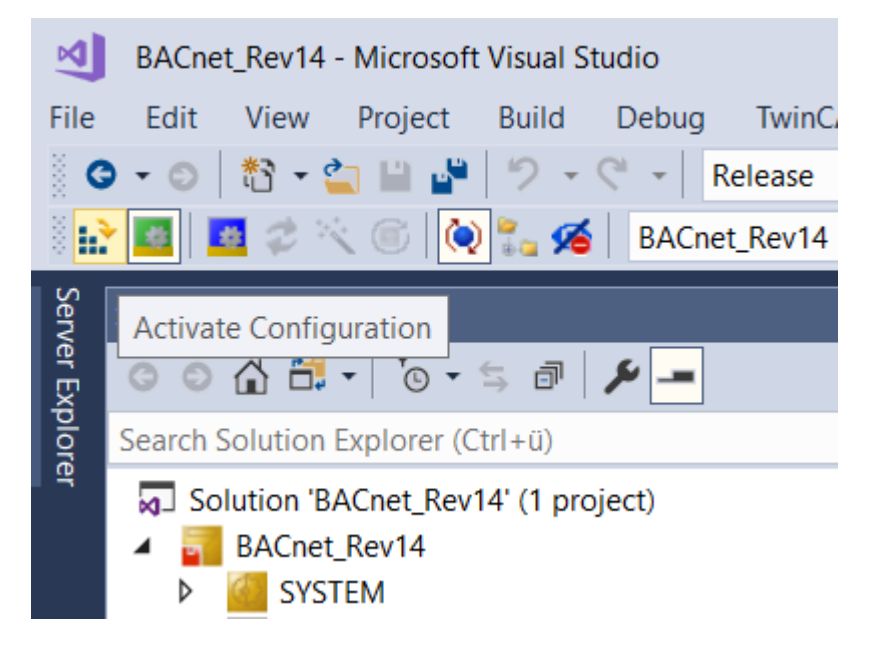

15. Check that the correct target system is selected and click OK.

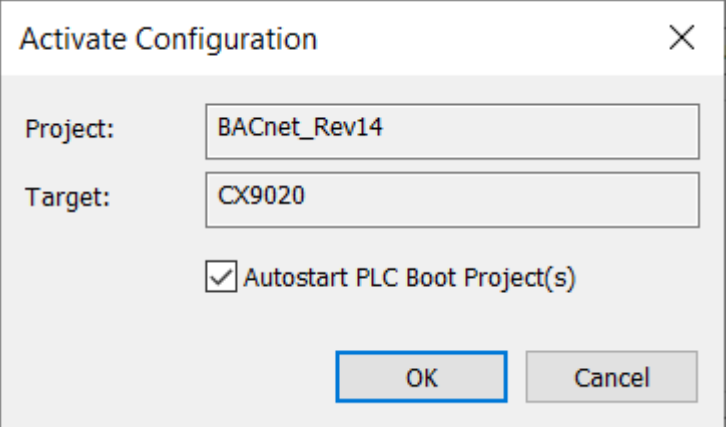

 $\Rightarrow$  If no licenses are available on the target system, so-called trial licenses can be generated. Trial licenses are valid for a period of 7 days. The Beckhoff Information System provides further information on TwinCAT licensing.

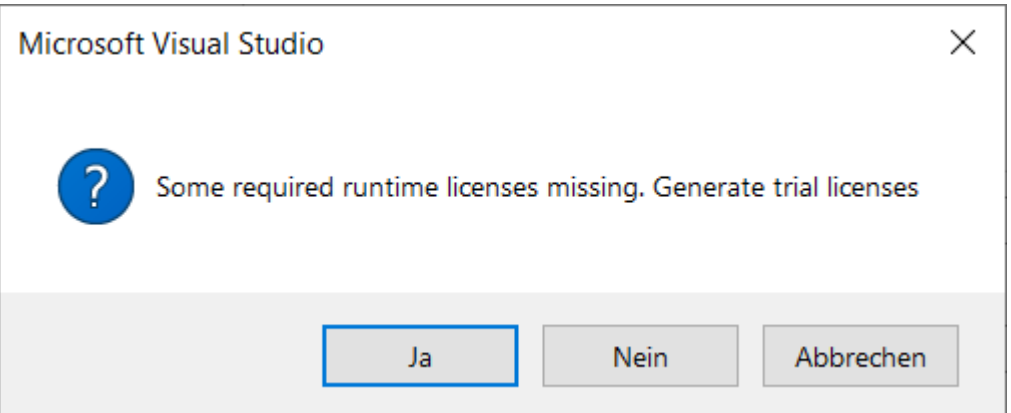

16.Enter the 5 letters from the upper field into the lower field. **The entry is case sensitive.**

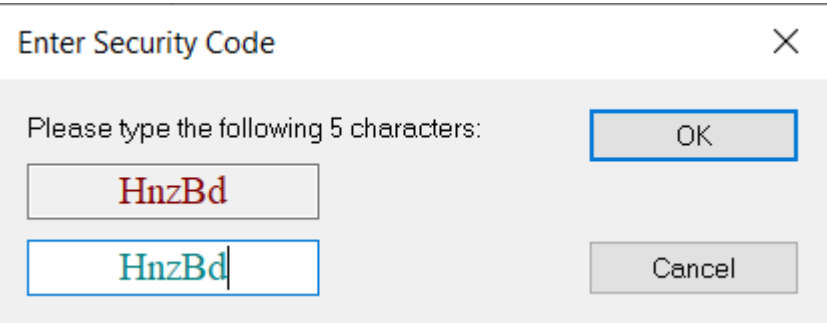

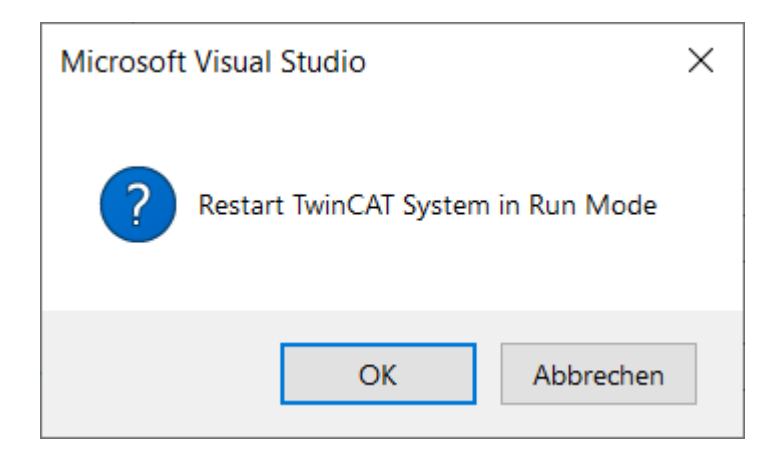

- 17. To complete this process, TwinCAT requests a restart of the PLC. Click OK.
- $\Rightarrow$  With these few and simple steps, a fully functional BACnet server was created. The server and the contained objects are now available in the BACnet network.

## **4.2.2 Testing the BACnet server**

1. Login into the PLC. Select *Login* from the PLC menu.

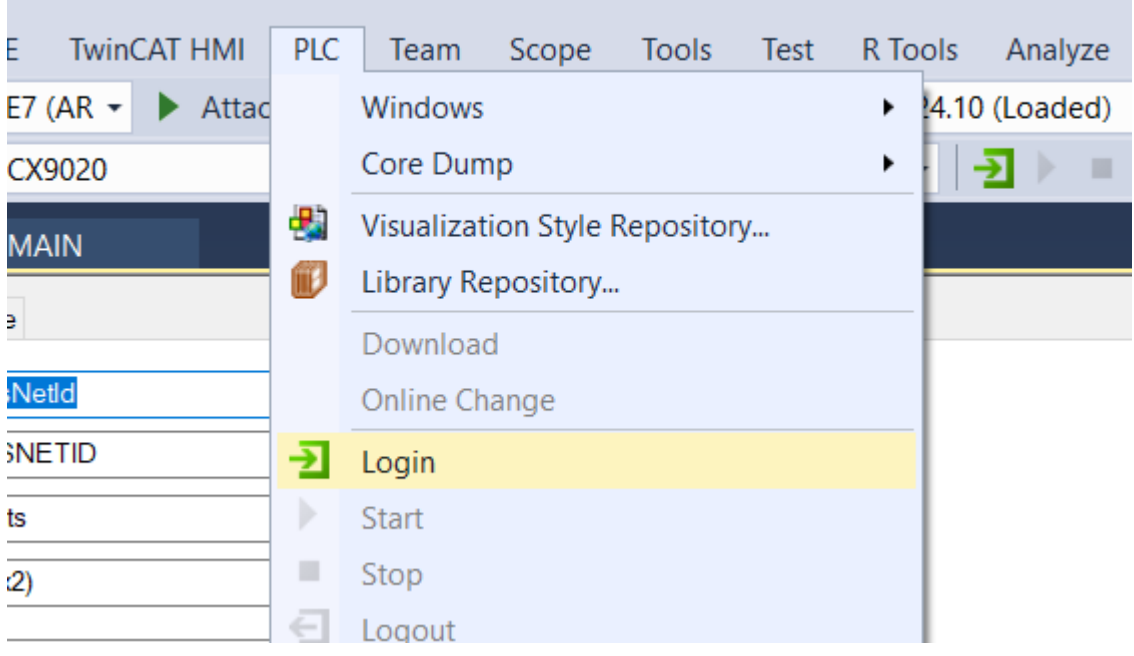

 $\Rightarrow$  Alternatively, this function is also available via the TwinCAT toolbar.

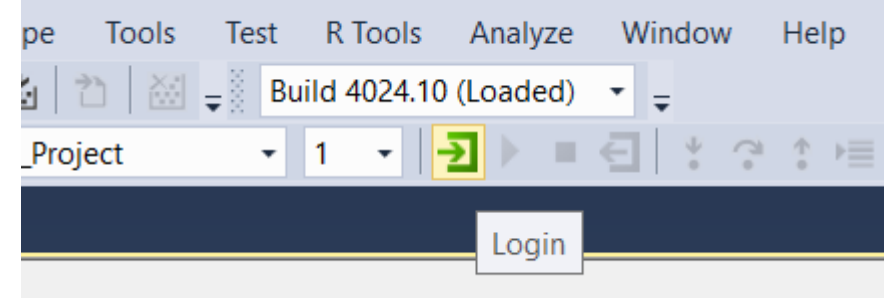

# **BECKHOFF**

2. Navigate to the POU MAIN, expand the display of the variable *fbAv* with the plus sign and check the content of this function block representing the BACnet object.

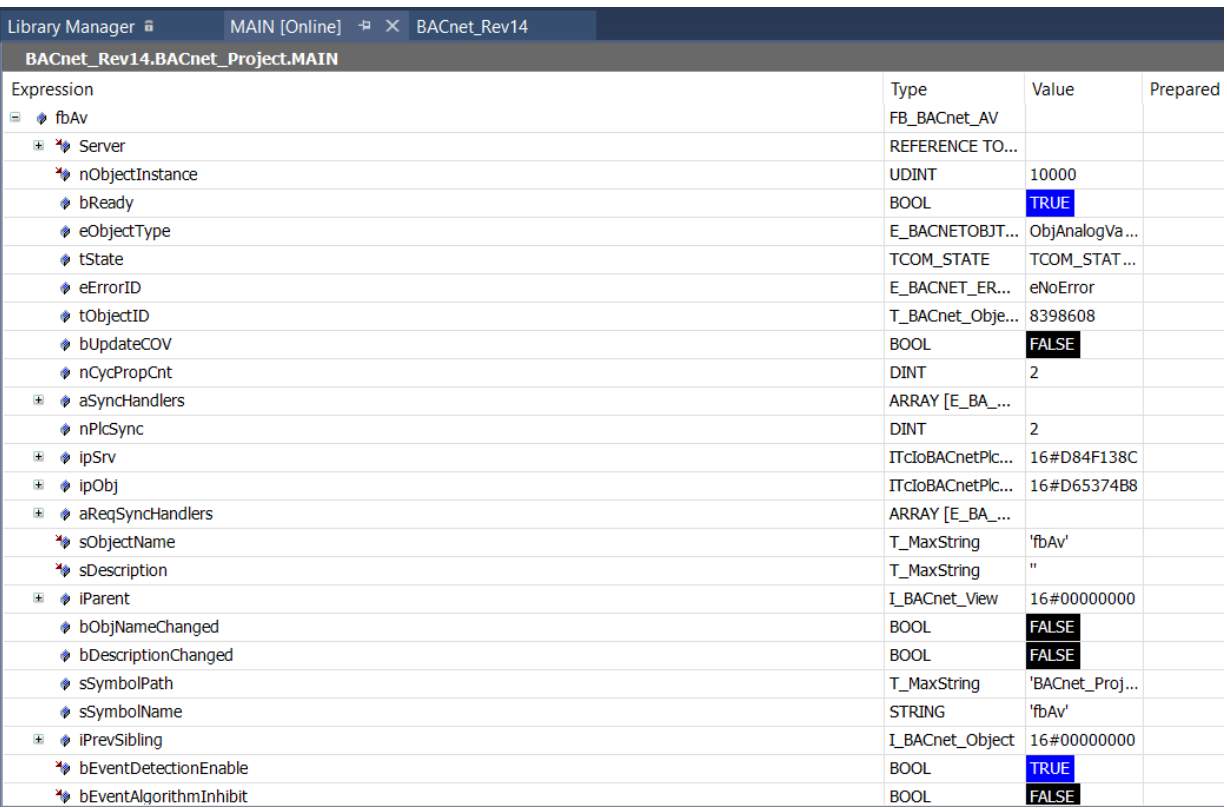

 $\Rightarrow$  The variable *bReady* indicates a successful start of this object. In this example, no specific configuration of the object properties has been made, so the property values are default values.

## **4.2.3 Testing BACnet using the System Manager**

The BACnet objects created by the PLC are similar to the objects created dynamically by BACnet clients using the *Create Object* service. Follow these instructions to scan dynamic objects in the System Manager: 1. Double click the BACnet server and navigate to the *Settings* page. Use the function *Scan* in the section *Dynamic Object Management*.

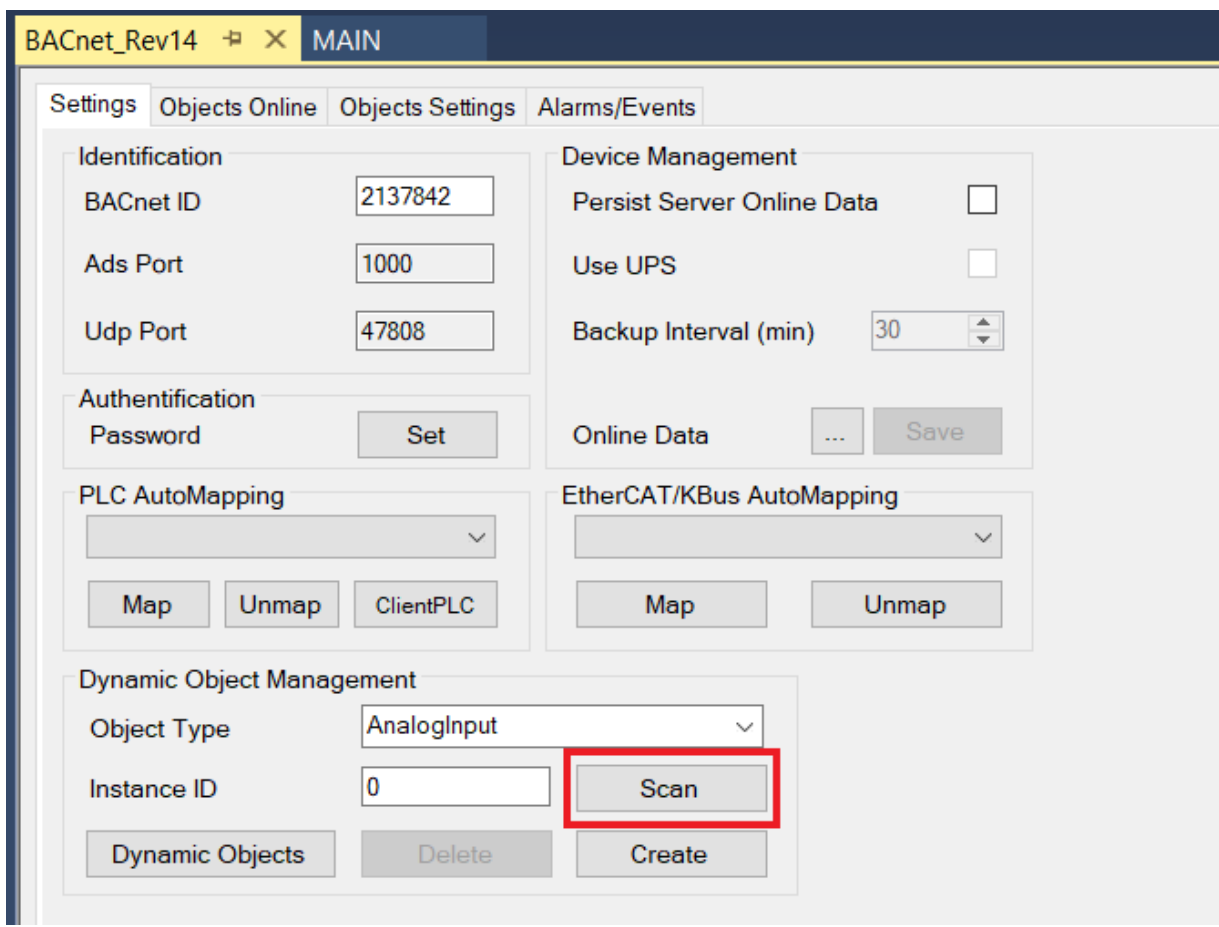

ð The tree below the BACnet Server now shows the object *fbAv* (the one created in the example above).

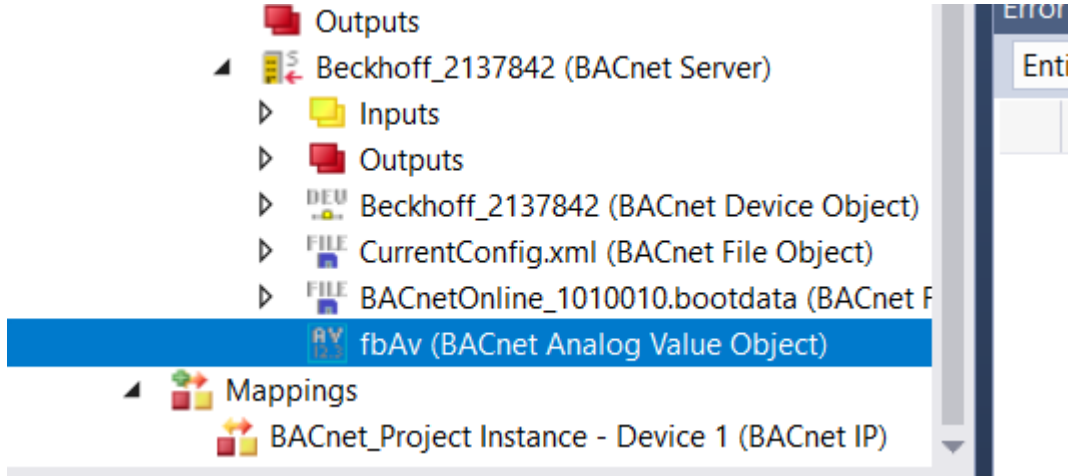

2. Double-click on this object.

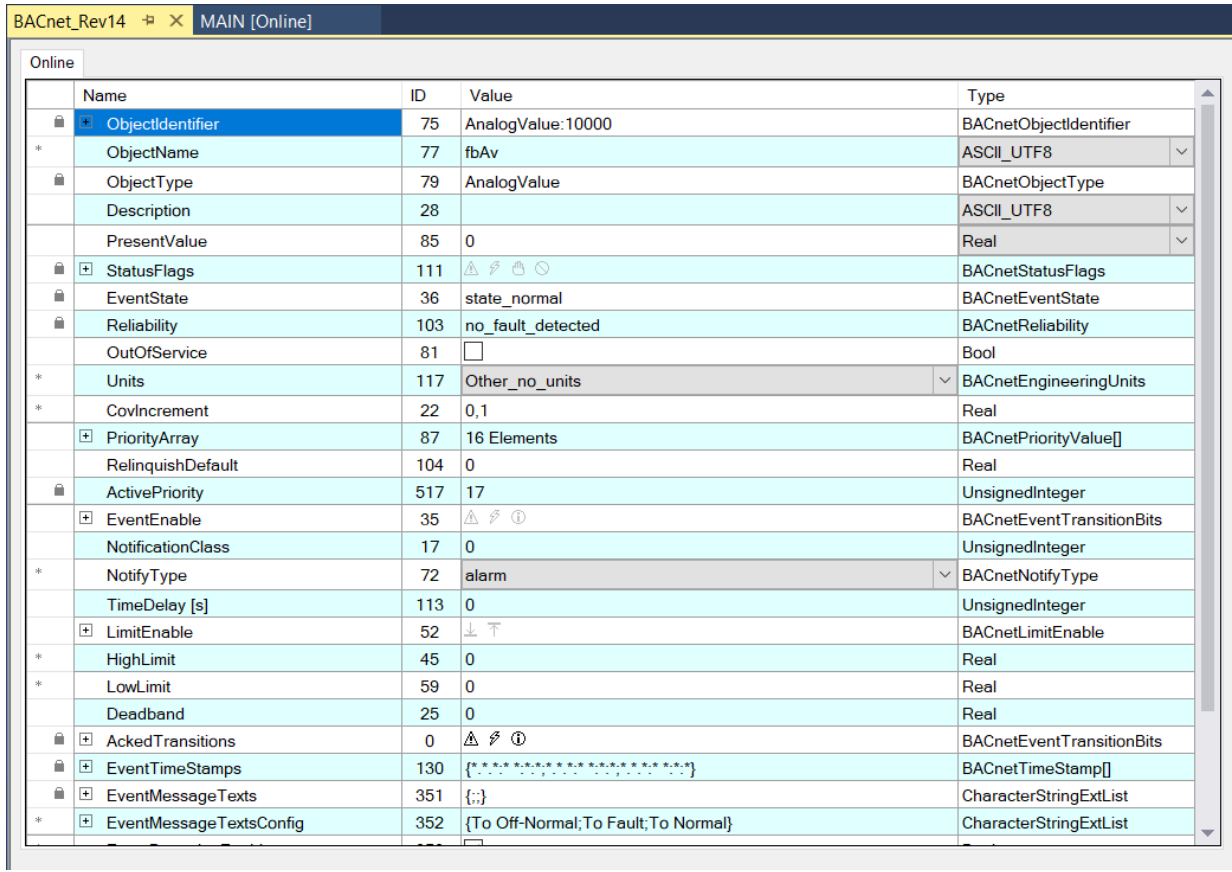

 $\Rightarrow$  The online view of this object opens.

## **4.2.4 Testing BACnet using a BACnet Explorer**

In this example, the tool YABE - **Y**et **A**nother **B**ACnet **E**xplorer is used. The tool can be downloaded from here: <https://sourceforge.net/projects/yetanotherbacnetexplorer/>.

- $\checkmark$  Start YABE.
- 1. Select *Add device*. This function can be accessed via the *Functions* menu , the green button with the plus sign or by right-clicking on *Devices*.

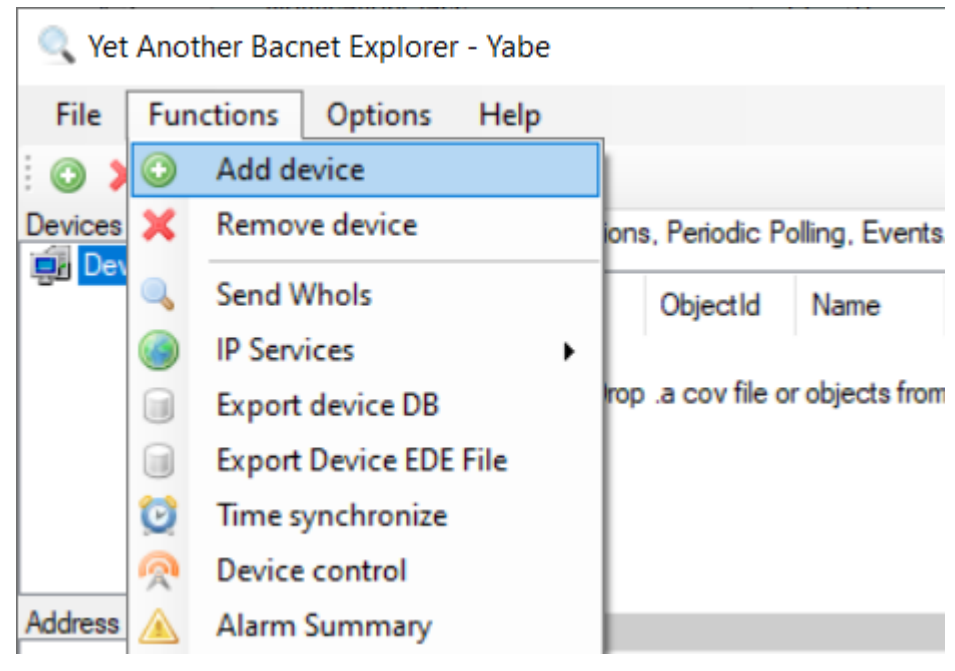

- ð A dialog named *Scan* opens.
- 2. Select in the category BACnet/IP over UDP the standard BACnet port BAC0 (corresponds to 47808 in decimal notation) and select the network adapter of your engineering PC (*Local endpoint*).
- 3. Select the *Add* button (the button to the right of the BACnet port).

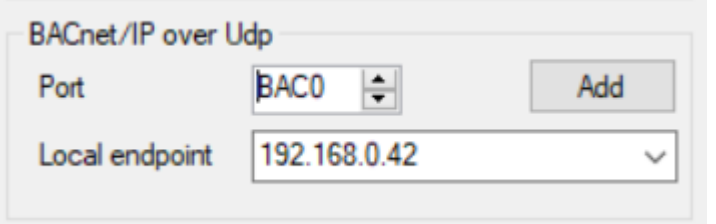

 $\Rightarrow$  The device created in TwinCAT should now appear.

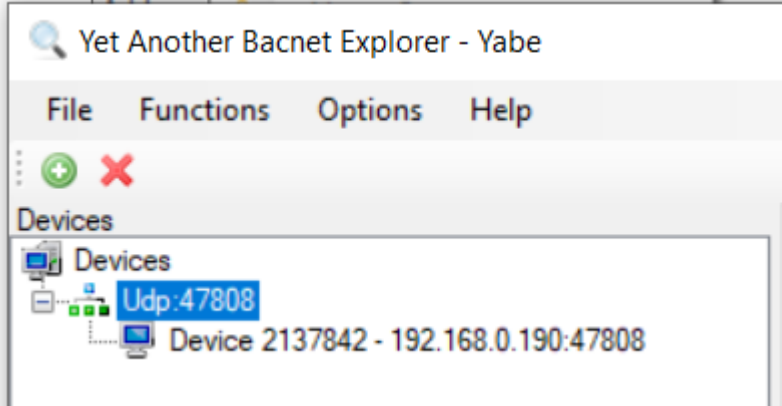

4. Select the device. This resolves the Device Object Name and starts the evaluation of the BACnet objects contained in the device.

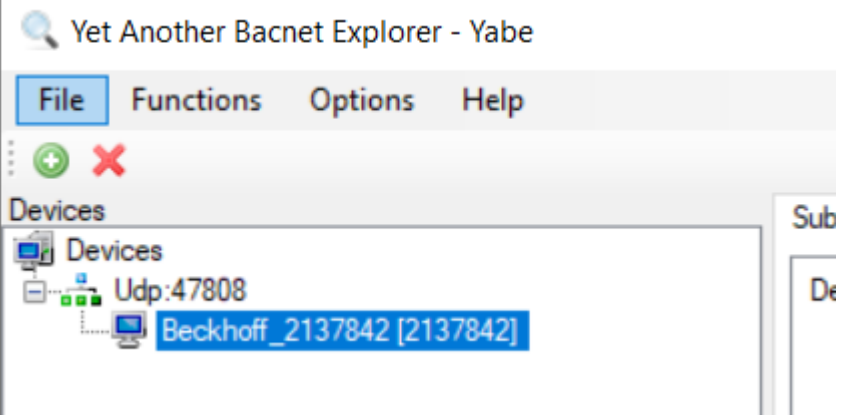

 $\Rightarrow$  In the device window the tree items represent the objects contained in the device.

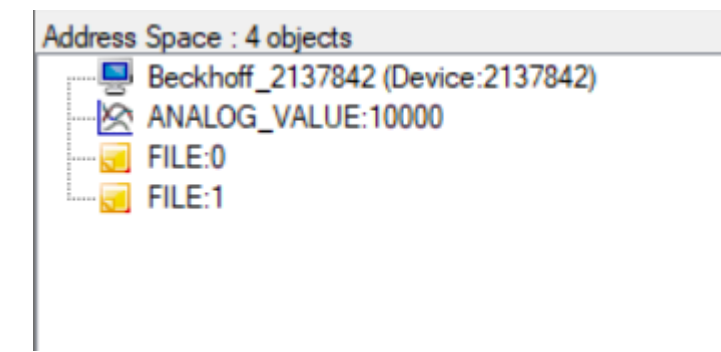

5. Select *ANALOG\_VALUE:10000*.

- **BECKHOFF** 
	- ð This starts the resolution of the object name (*fbAv*).

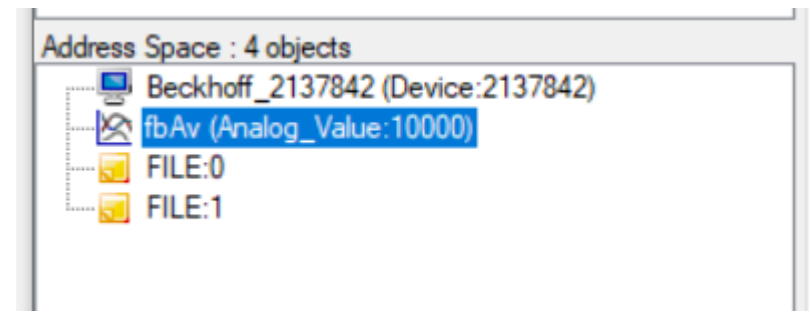

Using CTRL-N after selecting a device resolves all object names of all objects in the device. This may take some time, especially if slower MS/TP devices are searched (MS/TP = Master Slave Token Passing = serial BACnet based on RS485).

ð Selecting an object in the list of objects opens the object properties display in the right *Properties* window.

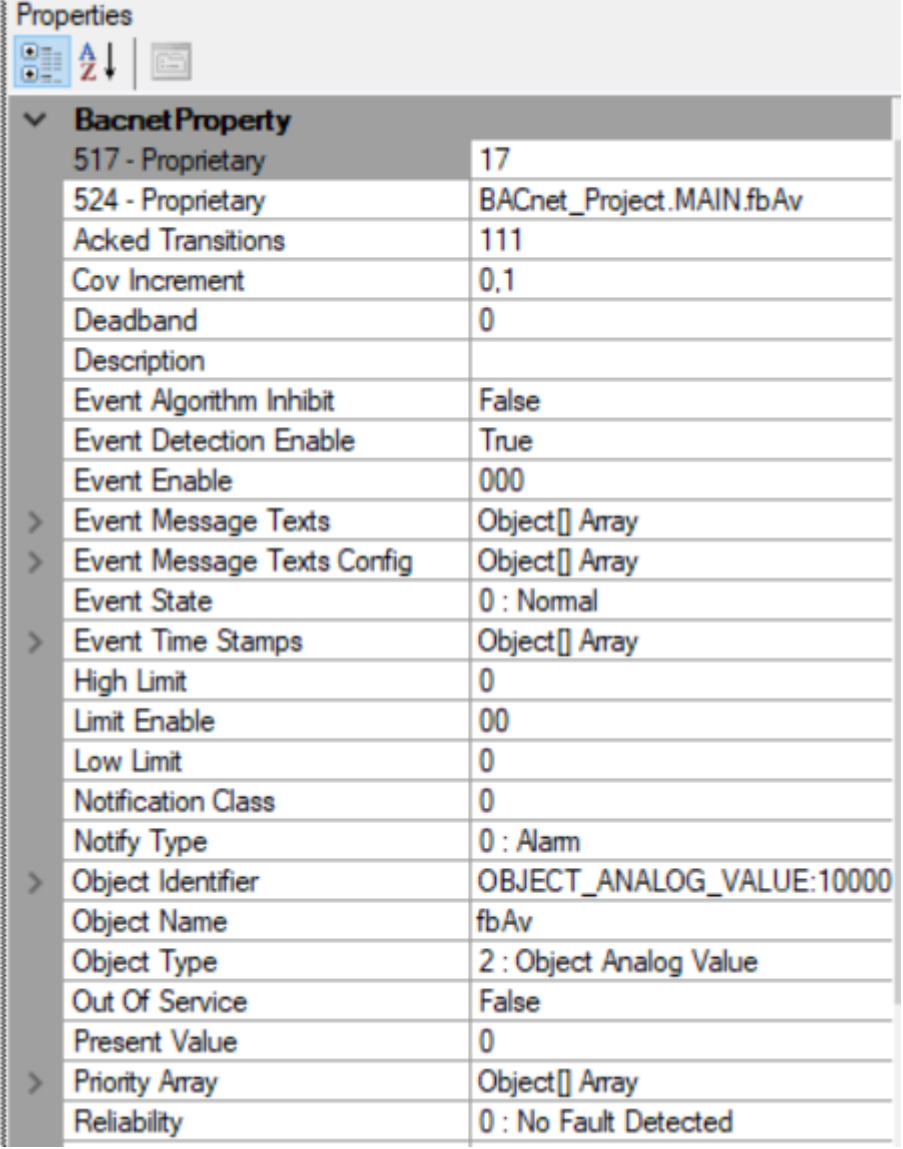

This window does not update the property values automatically! To read the properties again, select another object and return to the observed object.

### **Subscribe for Change of Value (COV)**

COV is a BACnet procedure to automatically report changes in Present Value and Status Flags to BACnet clients subscribed to the object.

1. To use COV in YABE, right-click on the object and select *Subscribe*. Alternatively, you can drag and drop the object into the *Subscriptions* window.

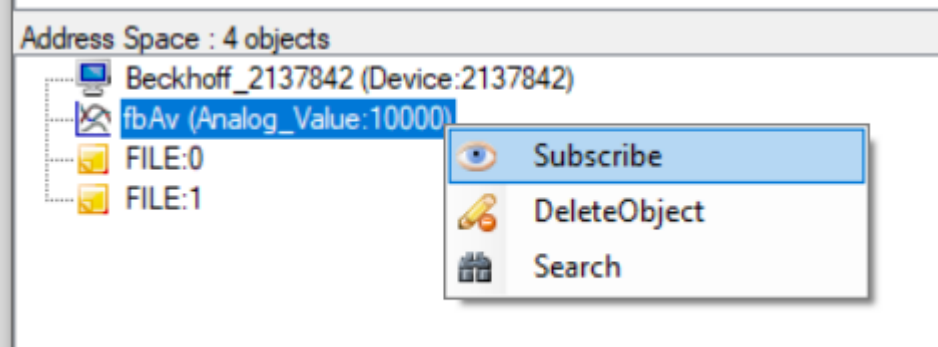

- 
- $\Rightarrow$  The selected object is now displayed in the *Subscriptions* window and is automatically updated when the Present Value and/or the Status Flags of the object change. For analog object types, the COV Increment property is used to suppress minor value changes. The subscription lifetime can be adjusted in the Settings dialog (Subscriptions Lifetime).

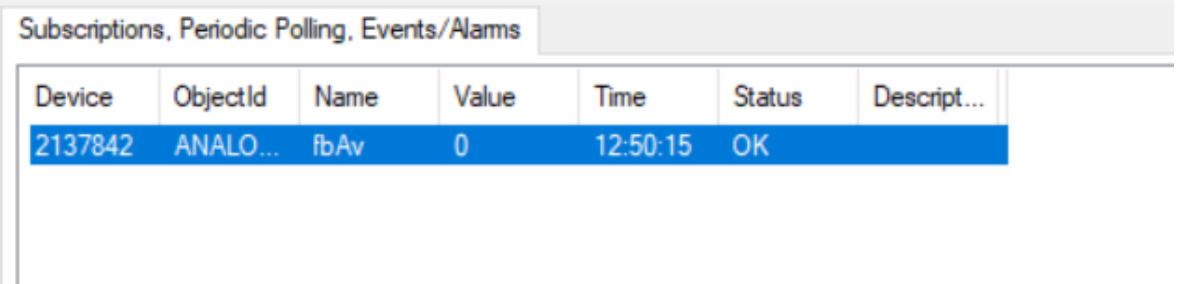

- 2. Return to TwinCAT, log in to the PLC and open the POU MAIN.
- 3. Expand the display of FB *fbAv* by clicking on the plus symbol.

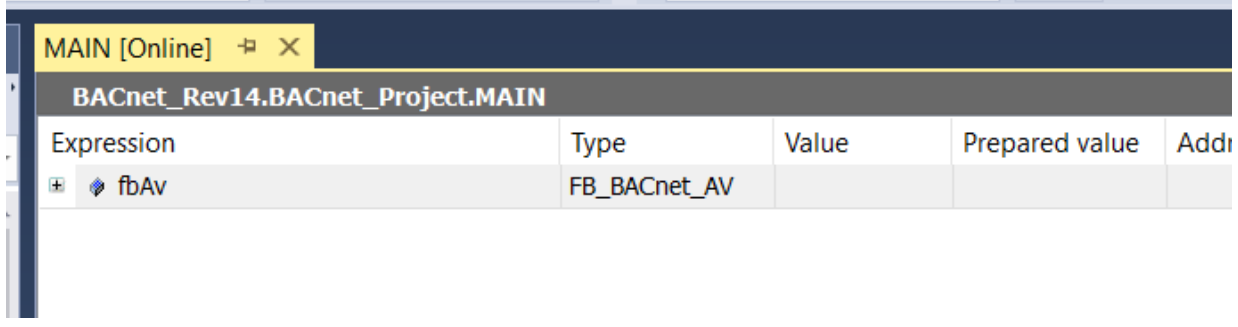

4. Navigate to the variables *bEnPgm* and *fValPgm*.

5. Insert the following values in the *Prepared value* column. If bEnPgm is set to TRUE, the value fValPgm is set to the Present Value with the specified priority for the program (default: 15).

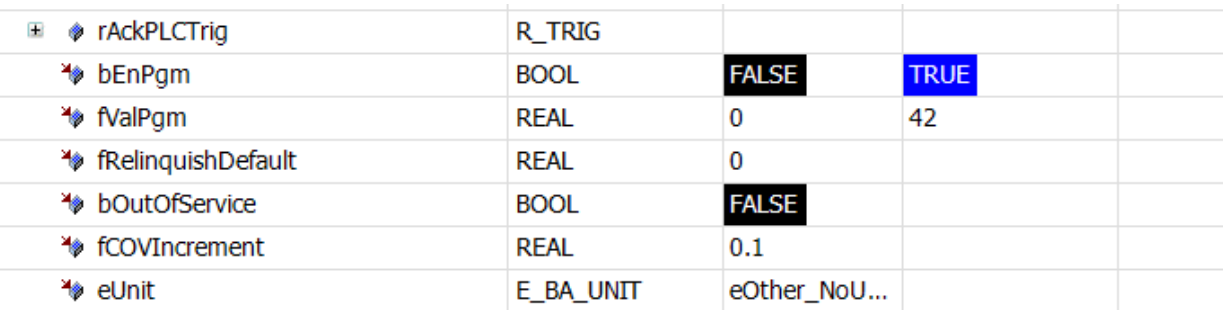

- 6. Select *Write Values* from the PLC menu.
- 7. Switch to the online view in the TwinCAT System Manager or switch back to YABE.
- $\Rightarrow$  The Present Value property should now display the value "42".

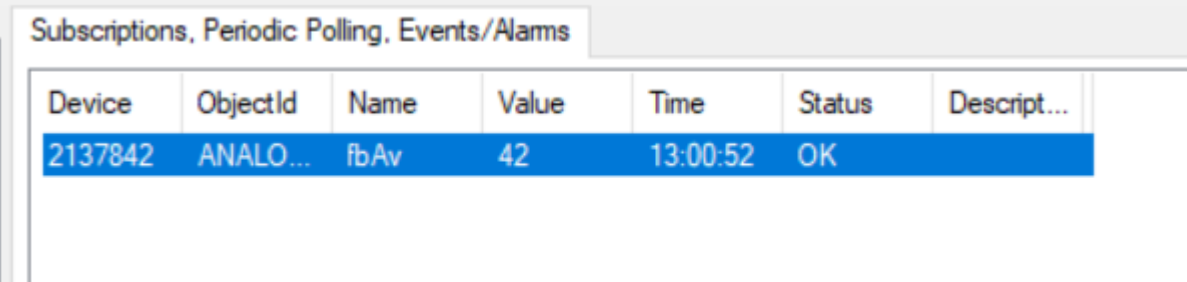

# **5 PLC library: Tc3\_BACnetRev14**

This library provides the following items:

**DUT**s = **D**ata **U**nit **T**ypes

**GVL**s = **G**lobal **V**ariable **L**ists

**POU**s = **P**rogram **O**rganizational **U**nits

Version = Global Version

# **5.1 DUTs**

The datatypes are separated into three major items:

## **5.1.1 Enumerations**

This section contains the required BACnet list. One exception is the list of enumerated technical units (E\_BA\_Unit). This can be found in the [Tc3\\_BA2\\_Common](https://infosys.beckhoff.com/content/1033/tcplclib_tc3_ba2_common/index.html?id=3178903701020086065) library (as this is often shared between BACnet and the building automation libraries).

## **5.1.2 Interfaces**

This section provides al list of interfaces, most of them used in the Base Object Types.

## **5.1.3 Types**

This section provides a list of specific data-types, like ObjectIdentifier or PropertyList.

# **5.2 GVLs**

The global variable lists are split into two parts:

## **5.2.1 Version**

The variable stLibVersion\_Tc3\_BACnetRev14 of type ST\_LibVersion can be used to compare the version of the library with the version stored as project information.

### **The TwinCAT3 library version consists of the following elements:**

iMajor = Major release number iMinor = Minor release number iBuild = Build number iRevision = Revision number

In addition, this structure contains the version information in the form of a string separated by dots.

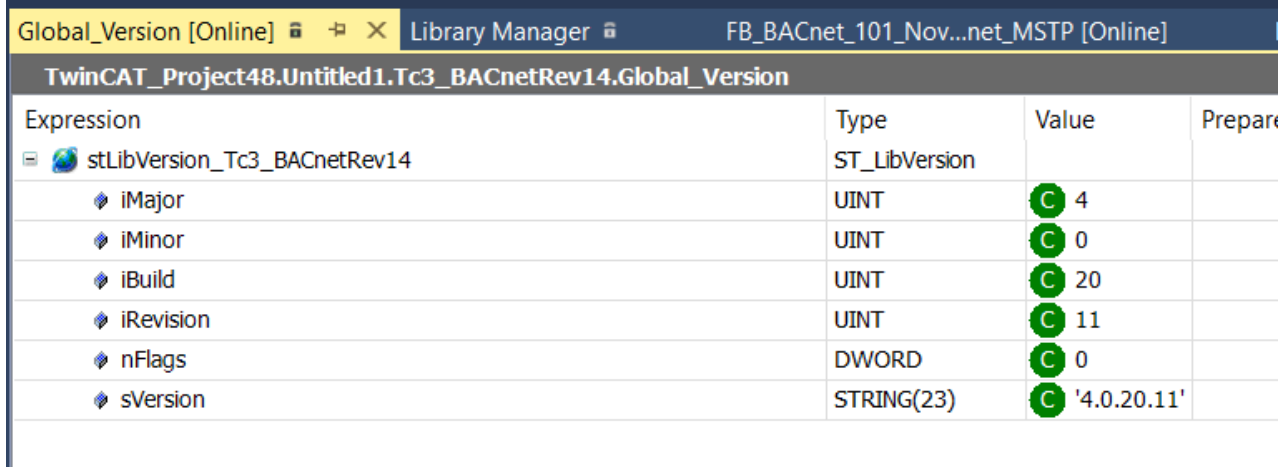

## **5.2.2 BACnet\_Globals**

This part of the library specifies global settings like the Default Adapter, BACnet-specific values like supported object types and Error-, Abort- and Reject-Codes.

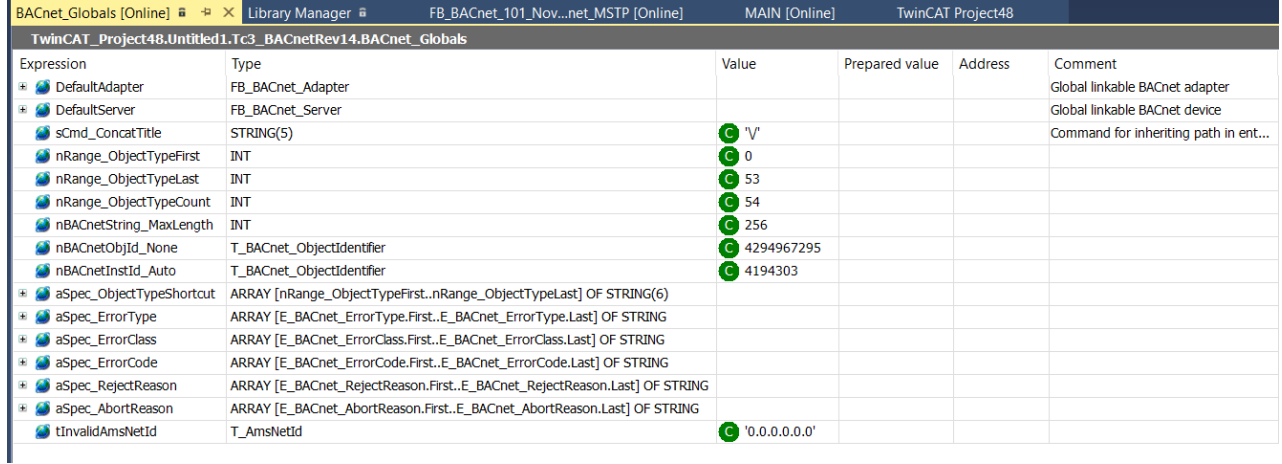

## **5.2.3 BACnet\_Param**

Global settings and parameters for the library instance in the project can be defined and changed in this part of the library. Variables declared as CONSTANT are called parameters in TwinCAT and can be changed and adapted according to the requirements of the specific project.

Please note that the default parameters from the library repository remain unchanged. To restore the default values, simply remove the BACnet Rev14 library and add it back to the project.

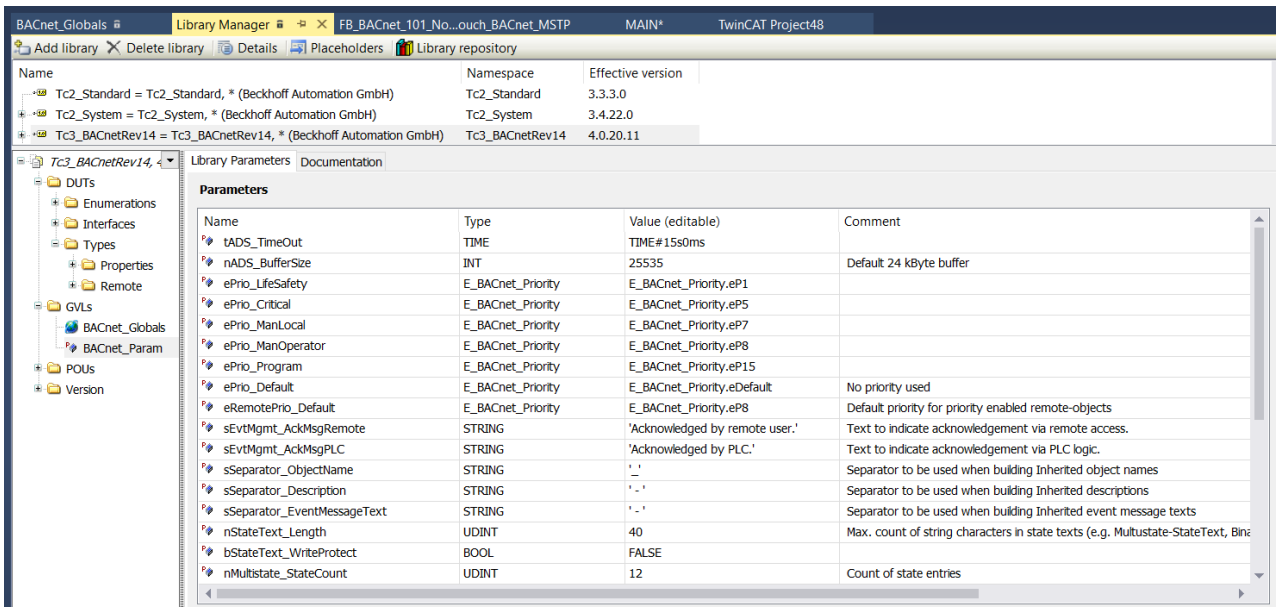

The default values provided by the library can be changed using the *Value (Editable)* column.

### **Example: Extending the text length of state text properties.**

The following figure shows a default text length of 40 characters for text information provided in multistate and binary objects.

Pø nStateText\_Length **UDINT** 40 Max. count of string characters in state texts (e.g. Multustate-StateText, Binary-In/ActiveText)

For larger text information, the value can be changed from 40 to 60 characters by editing the value.

Important: These parameters (like other variable initializations in TwinCAT) are only applied after activating the project or after a reset origin and restart of the PLC.

## **5.3 POUs**

The function blocks in the POUs library section are intended for programming BACnet servers and BACnet clients.

The POUs section is divided into these sections:

**Dynamic Objects**: The Dynamic Object Manager is mainly used for applications that create or delete objects based on a configuration file or at runtime (e.g. a visualization).

**Helper:** This section contains helper functions such as conversion functions, functions for generating complex data types, etc.

**Local**: This section contains function blocks for local / server applications. This means that TwinCAT provides BACnet objects as a server, which represent values from the PLC.

**Remote**: This section contains function blocks for remote/client applications. This means that TwinCAT accesses other devices as a client and processes values from other devices in the PLC.

**FB\_BACnet\_Adapter:** This function block represents a BACnet adapter in the System Manager. Please note that the Default Adapter is already present in the GVL BACnet Globals and is automatically called as soon as a BACnet function block is called in the PLC code.

### **5.3.1 Naming conventions**

Local / server object function block names start with the prefix "FB\_BACnet\_" followed by the shortcut of the object type (e. g. ACC = Accumulator, AI = Analog Input, etc.).

Remote / client object function block names start with the prefix "FB\_BACnetRM\_" followed by the shortcut of the object type.

## **5.3.2 FB\_BACnet\_Adapter**

The function block FB\_BACnet\_Adapter represents one BACnet device configured under I/O devices in the TwinCAT system manager. To avoid confusion with BACnet's device object, a BACnet device will be called BACnet adapter in the context of this library. A BACnet adapter is connected to a network adapter if BACnet/ IP is used and in case of MS/TP one BACnet adapter is connected to an EL6861 terminal.

A connection between an instance of FB\_BACnet\_Adapter with its according I/O device can be established by connecting its AmsNetId variables.

### **5.3.2.1 Default Adapter**

By adding the library *Tc3\_BACnetRev14* a default adapter is automatically generated. This adapter is configured as global variable within the library.

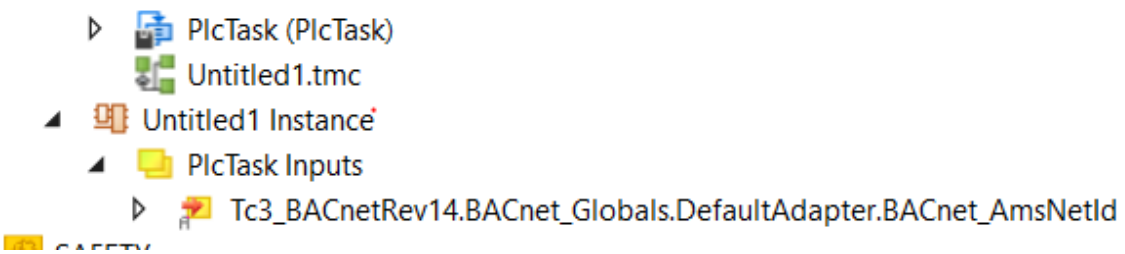

This adapter needs to be connected to the device (e. g. BACnet/IP).

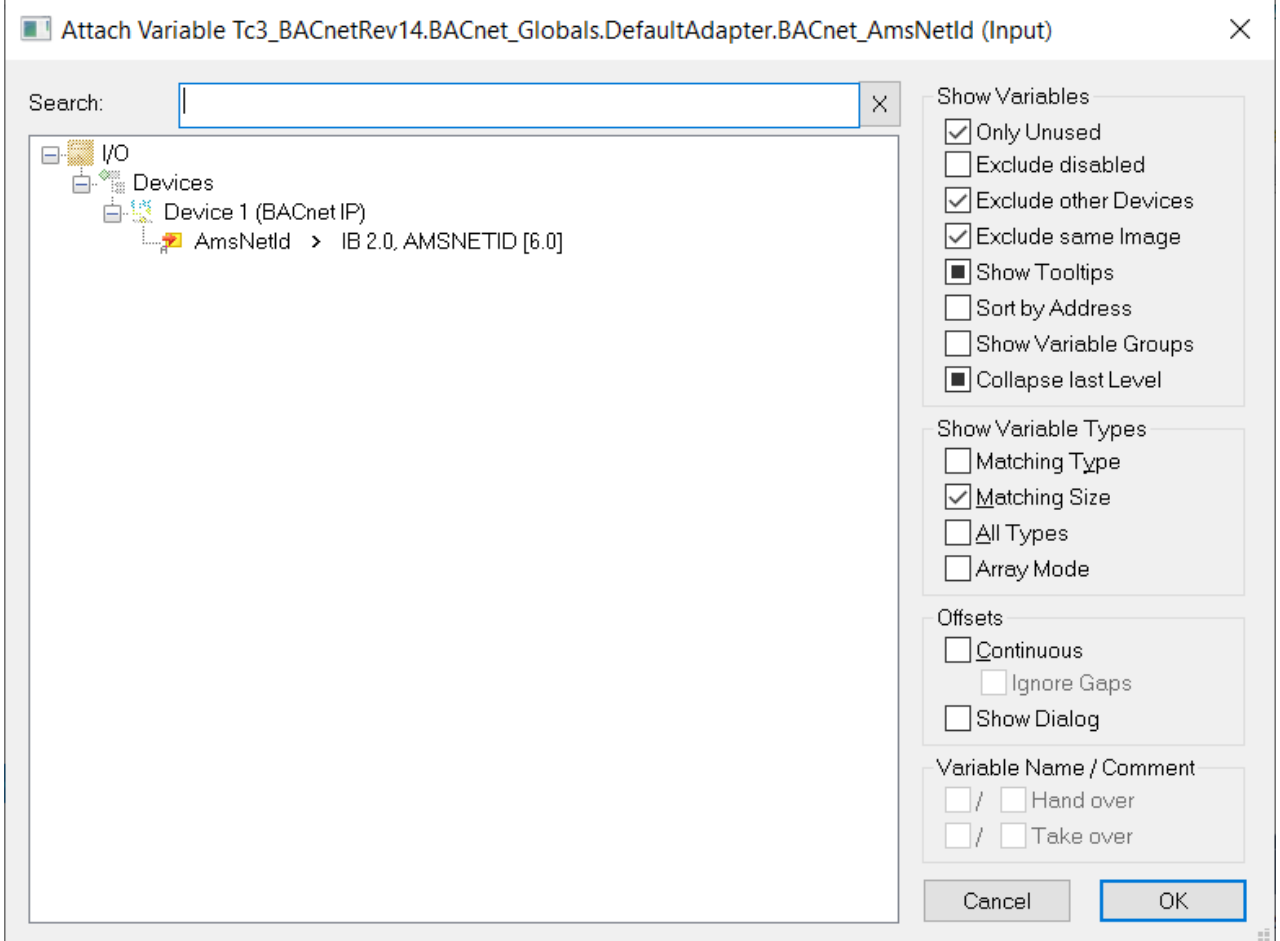

### **5.3.2.2 Using multiple BACnet adapters**

The following example illustrates how to use multiple BACnet adapters connecting to different devices.

The example below uses a total of three adapters, 1 x BACnet/IP and 2 x MS/TP using terminals EL6861. The next picture shows the overview in the TwinCAT system manager.

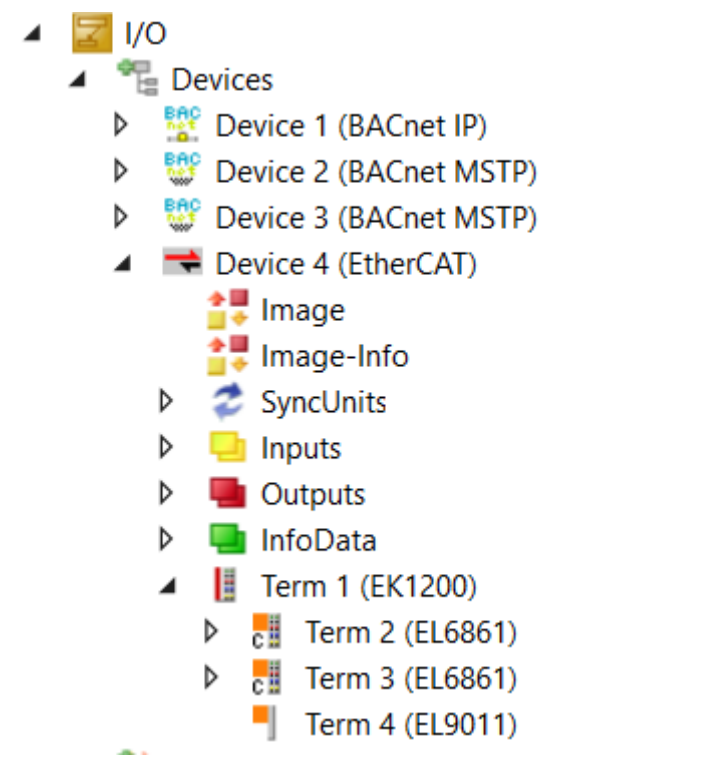

The device BACnet/IP is connected to the network adapter FEC1 of the CX9020.

# **BECKHOFF**

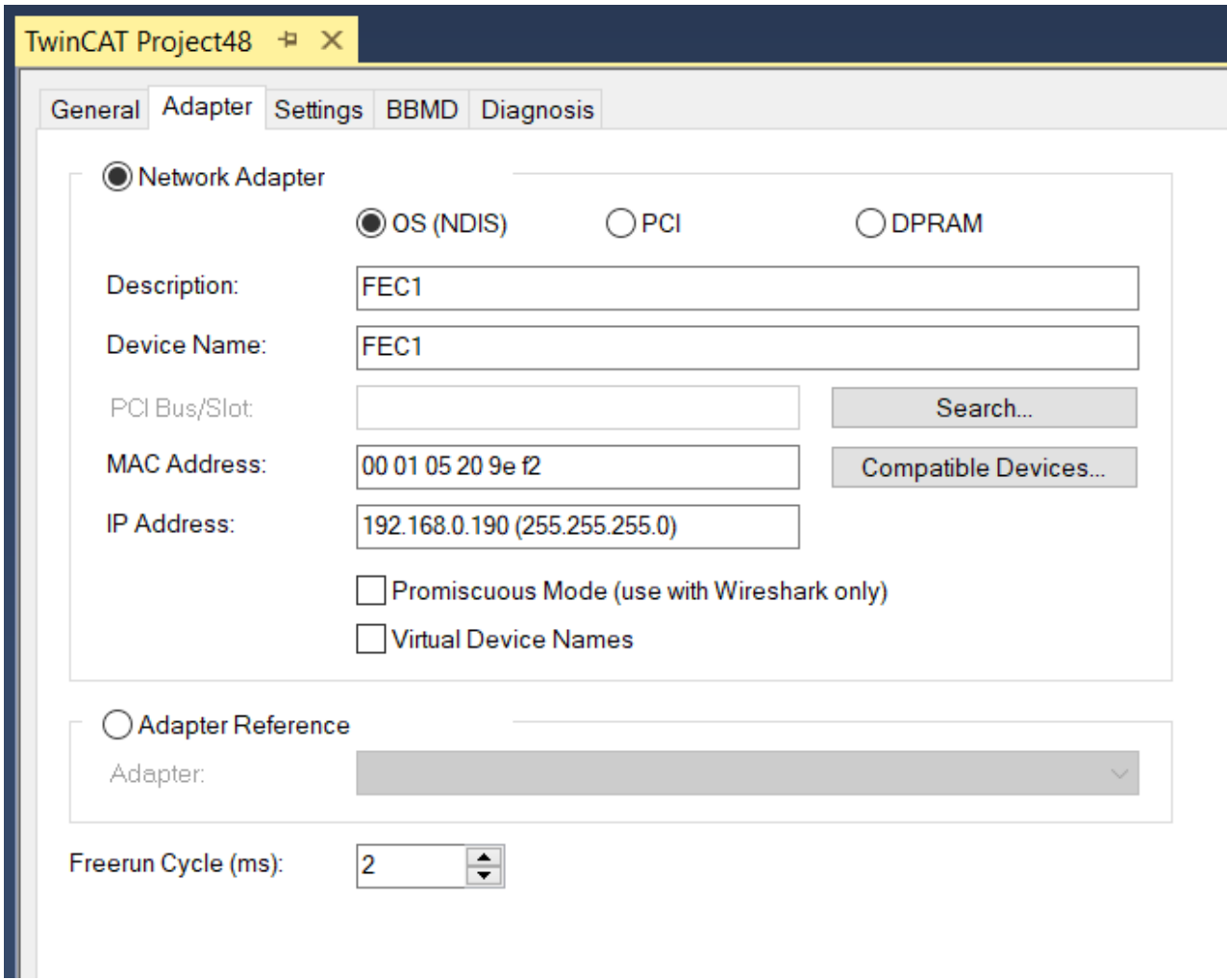

The first MS/TP device *Device 2 (BACnet MSTP)* is connected to the terminal named *Term 2 (EL6861)*.

# **BECKHOFF**

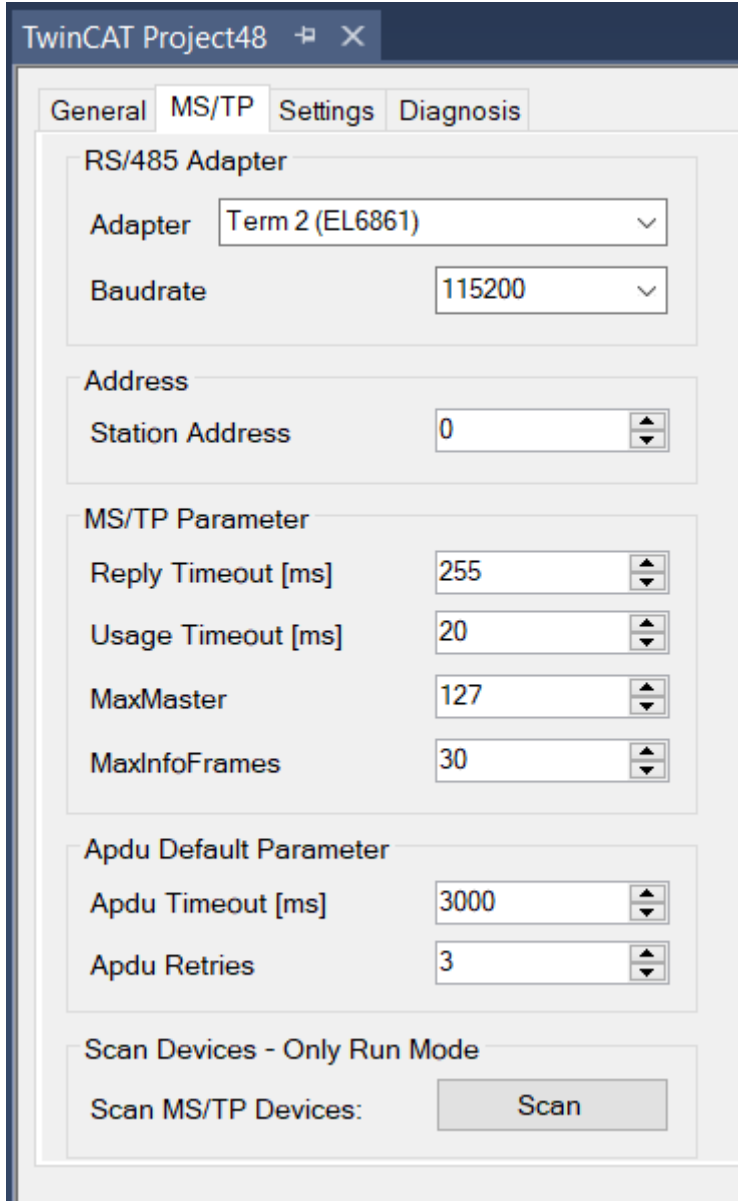

The second MS/TP device *Device 3 (BACnet MSTP)* is connected to the terminal named *Term 3 (EL6861)*.

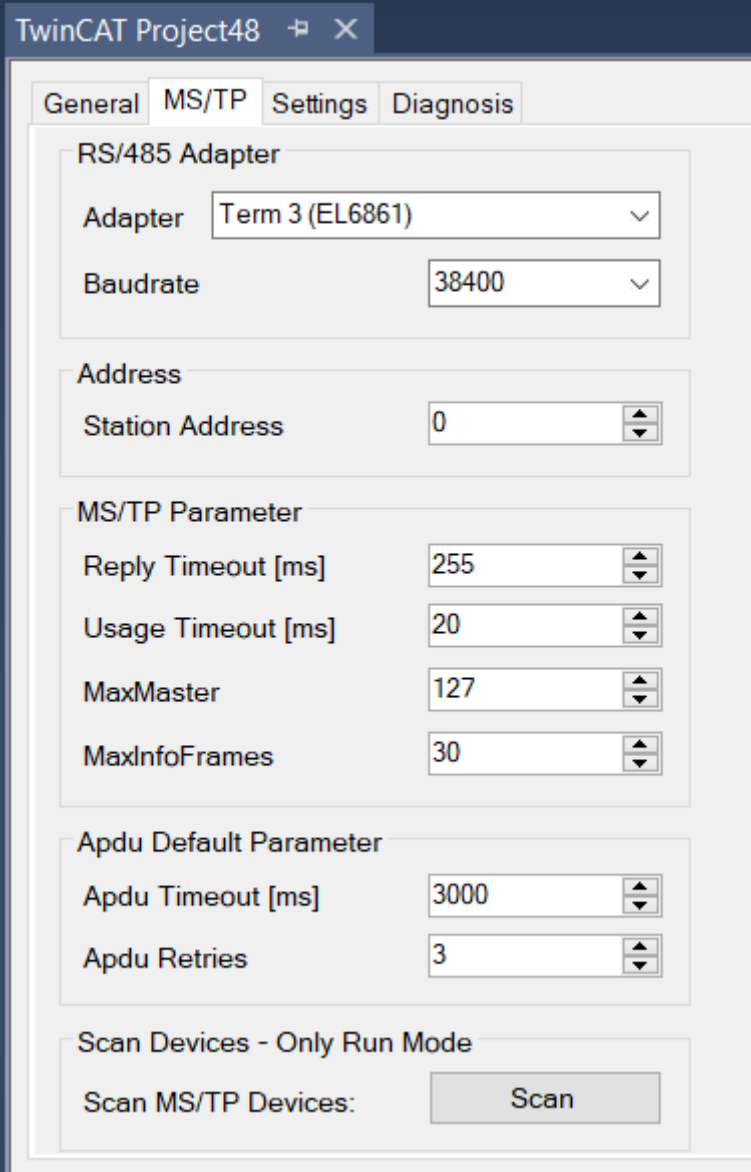

All three devices are now connected to the PLC.

In this example devices connected to the network have already been scanned and are available as BACnet client references. Using the function *FB Code* (see separate chapter for details) code was generated to access the objects through function blocks from the BACnet library.

The next window shows the variables and code in the POU MAIN copied from the created client function blocks.

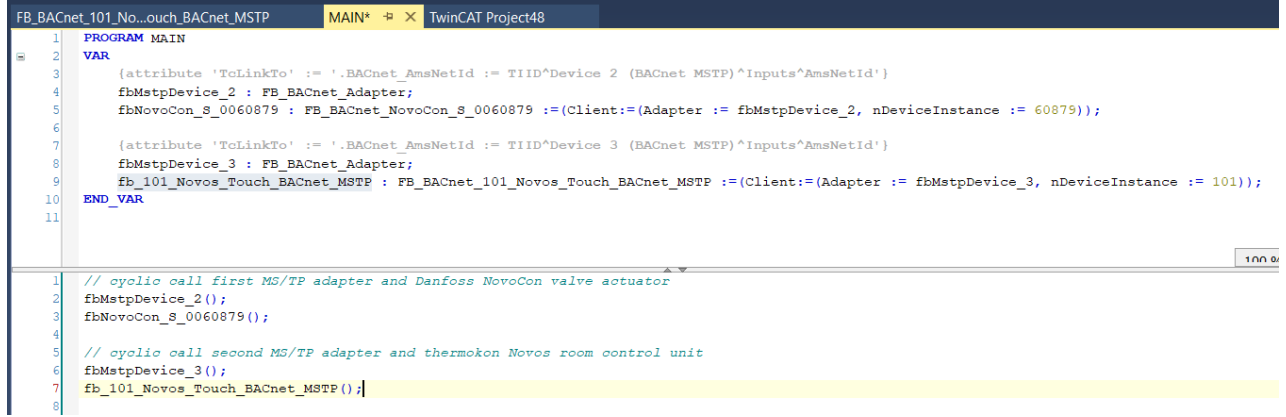

The code *{attribute ,TcLinkTo'* := ... generates a dynamic connection to the referenced BACnet device. The dynamic connection symbol is marked in green in the system manager.

The default adapter is connected using a manual connection.

The three connections look like this:

- $\triangleq$  **If** Untitled1 Instance
	- $\blacktriangleleft$  PicTask Inputs
		- D. Tc3\_BACnetRev14.BACnet\_Globals.DefaultAdapter.BACnet\_AmsNetId
		- MAIN.fbMstpDevice\_2.BACnet\_AmsNetId  $\triangleright$
		- $\triangleright$ MAIN.fbMstpDevice\_3.BACnet\_AmsNetId

# **6 Programming a BACnet server**

A BACnet server is a device that provides objects and services for other devices, e.g. an MBE (management operating device). Each BACnet server requires a device object. The ObjectList and StructuredObjectList properties of the Device object provide access to the server "database" (the objects contained in the device).

The function blocks that represent BACnet objects in a server are located in the folder POUs/Local/Objects.

In the following, the function blocks for BACnet objects are presented, followed by typical use cases, how and which function blocks are used.

# **6.1 BACnet object POUs**

This chapter describes the function blocks used to program a BACnet server.

# **6.1.1 Function blocks without a suffix**

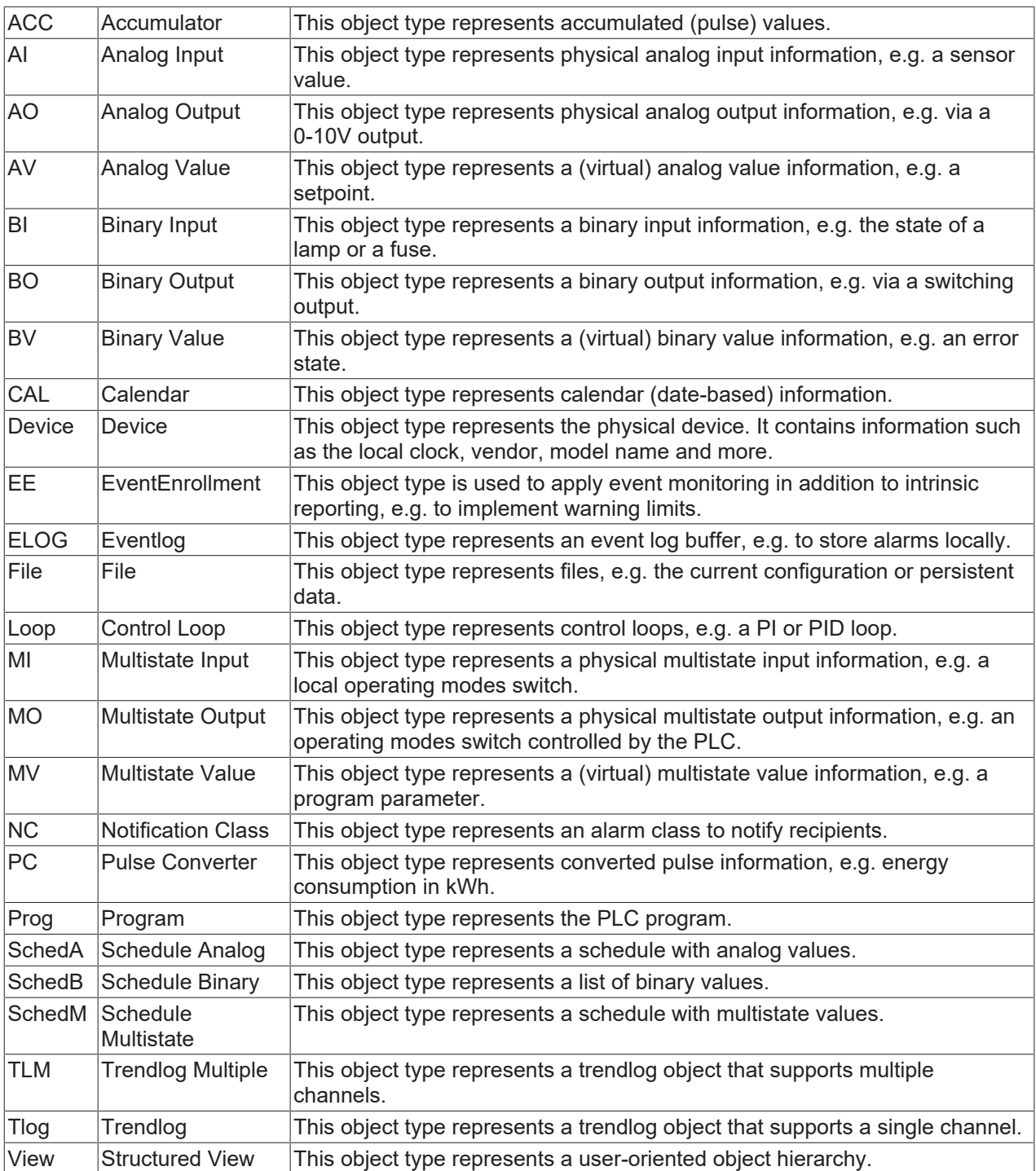

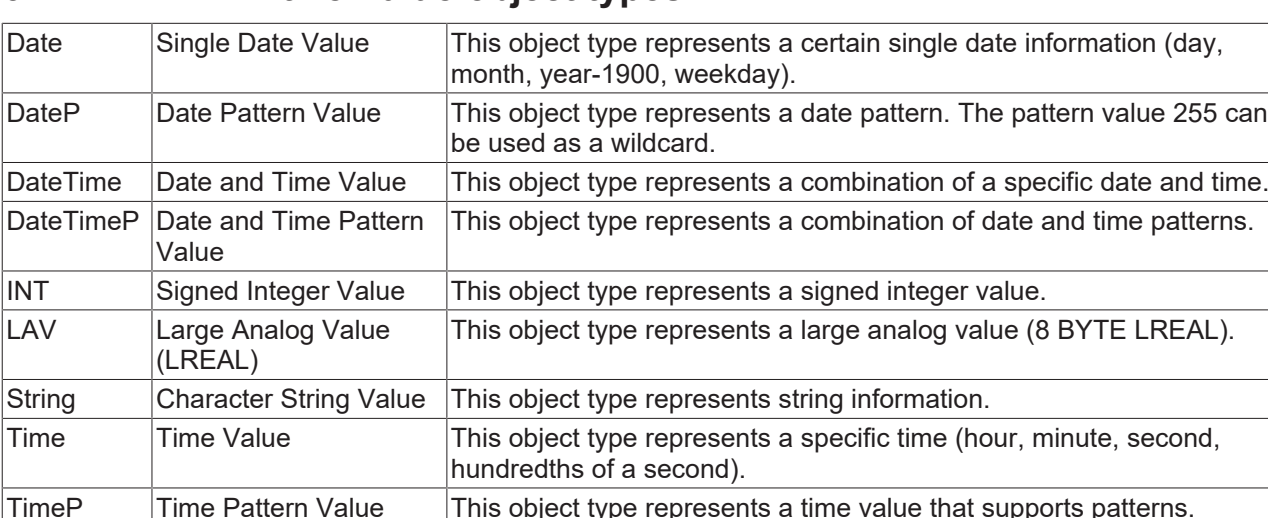

## **6.1.2 Primitive Value object types**

Some function block names contain a suffix:

**\_IO:** These FBs are intended for connection to hardware terminal channels. The required AT%I\* and AT%Q\* variables are specified in the FB implementation.

UINT Unsigned Integer Value This object type represents a positive integer value (UNSIGNED).

E.g. a BinaryOutput IO provides these variables to connect to terminal channels:

bRawOvrrd AT %I\* : BOOL; // Raw overridden (Optional)

bRawValFdbk AT %I\* : BOOL; // Raw feedback Value (Optional) bRawVal AT %Q\* : BOOL; // Raw value

**\_ECAT:** These FBs are intended for connection to EtherCAT hardware terminal channels. The difference to the FBs with the suffix IO is the variable nRawState, which is used to determine the Underrange/Overrange state.

**\_Raw:** If the PLC provides the value for the BACnet object, the raw value and the raw state can be provided by the PLC program.

Example: FB\_BACnet\_AI\_Raw: nRawState : USINT; // Raw state // - Underrange: 0x01 // - Overrange: 0x02 // - Error: 0x04 nRawVal : INT; // Raw value

**\_Disp:** These function blocks refer to value object types that represent read-only values such as the current room temperature. Present\_Value is not writable.

**\_Event:** These function blocks refer to a value object similar to the type \_Disp (read-only). In addition, these function blocks support Event Reporting. Present Value is not writable.

**\_Setp:** These function blocks refer to setpoints. Setpoints are writable BACnet objects without command prioritization ("last writer wins"). Present\_Value is writable, but not commandable.

**\_Buf:** These function blocks implement a log buffer in the PLC. This can be used for local visualizations of trend log or event log information.

**\_5P:** These function blocks refer to commandable output or value objects that provide a set of 5 priorities for command prioritization. The priority level of each of the 5 priorities can be set in the global BACnet\_Param settings.

Default settings:

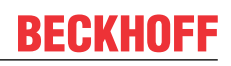

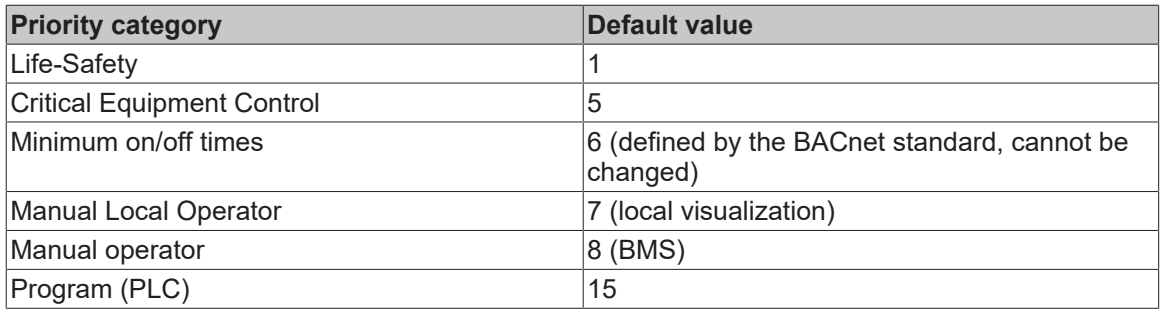

**\_IO5P:** Same as \_5P, but used for connection to hardware terminals.

**Raw5P:** Same as 5P, but the process value is provided by the PLC.

**\_Ref:** (Loop object type) These function blocks refer to loop objects that support external analog objects for the setpoint, manipulated variable and feedback value. See chapter Control loops.

## **6.2 Typical BACnet scenarios**

This chapter introduces typical scenarios which are commonly used for BACnet projects.

## **6.2.1 Command prioritization**

Command prioritization provides a mechanism to determine which process or user role has precedence over lower prioritized processes or user-roles. BACnet specifies 16 levels of priorities, where 1 is specified as the highest (Manual Life-Safety) Priority where 16 specifies the lowest and default priority.

The Present Value is always taken from the value in the highest prioritized slot. A client may remove a priority at a specific slot by writing a value of NULL at the given priority.

If no priority is active (all 16 slots having a value NULL), the value for the Present\_Value property is taken from the Relinquish Default property.

The priority is specified using a WriteProperty or WritePropertyMultiple service. If the priority is missing, 16 will be used as the default priority.

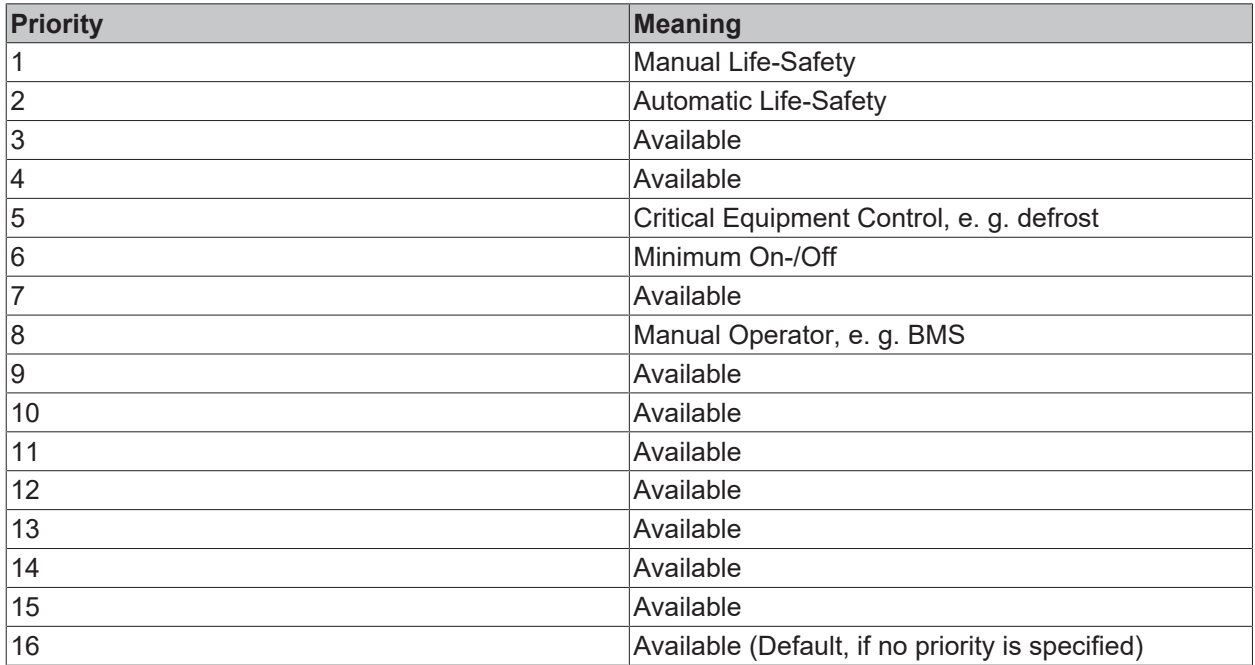

Function blocks with the suffix "  $5P$ " implement a total of 5 of the 16 possible priorities (which is normally enough for most projects).

## **6.2.2 Event reporting**

BACnet provides two different procedures to implement event reporting:

Intrinsic Reporting and Algorithmic Change Reporting.

The determination whether an event is a non-critical information, e. g. an operational message or an abnormal state, e. g. an alarm is specified by the Notify\_Type property.

### **6.2.2.1 Intrinsic Reporting**

Intrinsic reporting observes the Present Value property, the event parameters are specified within the same object (e. g. High\_Limit, TimeDelay, Alarm\_Value, etc.).

Event generating objects have a connection to a NotificationClass object within the same device (referenced by the same instance number in the event generating object and the NotificationClass object).

Events are being notified to recipients which are present in the Recipient\_List property of the NotificationClass and which match the active days / active time in the subscription.

### **6.2.2.2 Algorithmic Change Reporting**

Algorithmic Change Reporting uses the Event Enrollment object to specify the event algorithm and the event parameters. The Event Enrollment object has a logical connection to a Notification Class object like every other event-generating object.

A typical scenario in projects implements an Event Enrollment providing warning limits notified to a Warning Notification Class. Intrinsic Reporting may then be used to detect alarm conditions (High- and Low-Limit) being notified to another Notification Class for alarms.

## **6.2.3 Scheduling**

BACnet time scheduling provides strategies to implement date- and/or time-based functionality.

For this, BACnet uses two object types, Calendar and Schedule.

The Calendar object type provides information if TODAY matches one or more entries in the Date\_List property. This is used e. g. to determine, if TODAY is a public holiday or not (assuming the date-list contains this information). An entry in the Date\_List property may be a single Date, a DateRange or a WeekNDay (which is a combination of days, weeks and months).

The Schedule object type is mainly based upon two properties.

The Weekly Schedule property represents a Schedule program (time/value list) for each of the days from Monday to Sunday.

The Exception Schedule property specifies a list of exceptions which have precedence over the WeeklySchedule. The exceptions may be specified as a single Date, DateRange or WeekNDay or may be based upon a Calendar reference within the same device. Unfortunately, it is not possible from the BACnet standard to specify a global Calendar and refer to this object from other devices. If needed, the content of a global calendar may need to be copied to local calendar objects in every BACnet device.

Schedule objects contain a Schedule Default property which specifies the fallback value at midnight, except the value is repeated at 00.00.00:00 the next day.

The schedule object has no specific data-type. The actual data-type is determined by the Weekly- and ExceptionSchedule, Schedule\_Default and the list of ObjectPropertyReferences.

ObjectPropertyReferences may contain properties in objects within the same or in foreign devices.

The priority of the Schedule process is specified using the Priority For Writing property in the range from 1-16.

## **6.2.4 Trend-Logging**

Trendlog objects are used to log values from a single source, Trendlog Multiple objects provide multiple channels (but are rarely used).

Logging can be based on cyclic polling, COV (Tlog only) or triggered data acquisition (Trigger).

In addition to the values of the referenced object property, other events are also recorded (e.g. activation/ deactivation of recording, emptying the buffer, etc.).

The size of the log buffer is determined by the BUFFER\_SIZE property.

Record\_Count provides information about the current utilization of the log buffer. Writing a null value to Record\_Count clears the buffer.

Trendlog objects can be combined with event creation. In this case, a Notification\_Threshold can be specified to notify clients to retrieve the values before logging ends or older values are overwritten.

## **6.2.5 Event-Logging**

Event logging provides strategies to locally store events or alarms e. g. in case the connection to the BMS is interrupted.

In a BACnet server implementation specifying event log objects require to use the same instance number as the Notification Class objects. In this case the Event log object is automatically assigned and retrieves all events/alarms which are distributed through this notification class object.

## **6.2.6 Control Loops**

BACnet specifies a Loop object type to provide the parameters for control loops (e. g. P, I, D, Bias, Maximum\_Output, etc.). These values are provided as properties of the Loop object type.

In case the setpoint, manipulated variable value and the controlled variable value should be visible for BACnet clients, analog objects may be specified in addition to the loop object. TwinCAT provides two implementations for control loops:

FB BACnet Loop: Loop object w/o external references, the setpoint and manipulated and control values are taken from internal variables.

FB\_BACnet\_Loop\_Ref: Loop object with external references. A typical implementation may include an Analog Value object for the setpoint, Analog Output for the manipulated variable value and an Analog Input for the controlled variable value.

Example:

```
VAR
// control loop using internal variables
        fbLoopInternal : FB_BACnet_Loop := (
                           \overline{b}En = \overline{c} := TRUE,
                                                  sDescription := 'Loop using internal control parameters',
                           eOutputUnit := E_BA_Unit.eOther_Percent,
                           \overline{P} = E^-BA<sup>-</sup>Action.eReverse,
                                                  fProportionalConstant := 5.0,
                                                  fIntegralConstant := 180,
                           fSetpoint := 20
);
                                             fCtrlVal : REAL := 18;
// control loop using external BACnet objects
        fbLoopRef_Setpt : FB_BACnet_AV_Setp := (fValue := 20);
    f_{\text{bLoopRef}} CtrlVar : FB BACnet AI := (fVal := 18);
    fbloopefY : FBBACneEAO := (    fbLoopRef : FB_BACnet_Loop_Ref := (
        bEn := TRUE,
                 sDescription := 'Loop using reference objects',
         stControlledVariableReference :
             F_BACnet_Reference(fbLoopRef_CtrlVar, PropPresentValue),
         stSetpointReference :=
              F_BACnet_Reference(fbLoopRef_Setpt, PropPresentValue),
```

```
        stManipulatedVariableReference := 
            F_BACnet_Reference(fbLoopRef_Y, PropPresentValue),
    eOutputUnit := EBA Unit.eOther Percent,
    eAction := E_BA_Action.eReverse,
        fProportionalConstant := 5.0,
        fIntegralConstant := 180
);
END_VAR
------------------------------------------------------------------
// internal control loop
fbLoopInternal.fCtrlVar := fCtrlVal;
fbLoopInternal();
// control loop using external object references
fbLoopRef_Setpt();
fbLoopRef_CtrlVar();
fbLoopRef_Y();
fbLoopRef();
```
## **6.2.7 TimeSynchronization**

BACnet TimeSynchronization may be based upon the local time. In this case both the time master and the time recipients must be location within the same time zone. If the devices are located in different time zones, UTC-TimeSynchronization may be used instead. For this, the property UTC Offset in the device object must be set to the offset in minutes to UTC. In addition, daylight saving information must be provided by the device and must be calculated in addition to the UTC time.

Implementing a BACnet server does normally not require any specific action. In case a TimeSynchronization message is received, the internal controller clock is updated.

If the controller is acting as a time master, the function block FB\_BACnet\_Adapter provides two methods to synchronize clocks in other BACnet devices.

#### *TimeSync*

#### *TimeSyncEx*

TimeSynchronization is an unconfirmed service. A response from the time recipients to the time master is not expected. All devices receiving the time synchronization message shall adjust their local clock.

Example for a time master functionality:

```
VAR
    stDateTimeSync : ST_BA_DateTime;
       bSuccess : BOOL;
       bSync : BOOL;
END_VAR
------------------------------------------------------------------
If bSync then
   bSync := FALSE:
   bSuccess := BACnet Globals.DefaultAdapter.TimeSync(pDateTime := ADR(stDateTimeSync),
bSendBroadcast := TRUE);
END_IF
```
### **6.2.8 Retrieving diagnosis information**

To retrieve BACnet diagnosis information the FB\_BACnet\_Adapter provides this method: GetDiagnosis.

GetDiagnosis provides access to the built-in diagnosis in the TwinCAT System Manager, which can be viewed under the "Diagnosis" tab of a BACnet device. In addition, each FB\_BACnet\_Client provides additional diagnosis information (m\_stDiag) for each client and thus offers two further options for monitoring client connections:

Roundtrip measurement: It is possible to determine the time of a complete cyclic request.

Diagnosis of the different request types, this is displayed per client connection in the diagnosis.

Sample to retrieve diagnosis information:

```
VAR
        fbDevice : FB_BACnet_Device;
  stDiagnosis : ST_BACnet_Diagnosis;
```
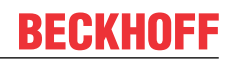

```
    bSuccess : BOOL;
       bGetDiagnosis : BOOL;
END_VAR
------------------------------------------------------------------
fbDevice();
IF bGetDiagnosis THEN
       bGetDiagnosis := FALSE;
       bSuccess := BACnet_Globals.DefaultAdapter.GetDiagnosis( ADR( stDiagnosis ) );
END_IF
```
## **6.2.9 Scanning other BACnet devices**

In some cases it is necessary to scan the BACnet network (e. g. from a visualization) to identify external BACnet devices. The FB\_BACnet\_Adapter provides two methods to start a scan process:

*StartScan*

*StartScanEx*

Calling one of these functions generates a BACnet Who-Is request to the network. All devices receiving this request and matching the request parameters shall respond using the I-Am service. The result of this scan process can be retrieved using the FB\_BACnet\_Adapter method *GetScanResult* after waiting an appropriate time.

GetScanResult returns the number of external devices found on the network, regardless of the buffer size to store the results. In case of an error this function returns -1.

Example scanning for other BACnet devices:

```
VAR
    fbDevice : FB_BACnet_Device;
    a stScanResult : ARRAY[0..MAX SCANRESULTS] OF ST_BACnetRM_ScanResult;
        bSuccessScan : BOOL;
        bScan : BOOL;
        fbWaitTimer : TON;
        nScanResult : DINT;
END_VAR
VAR CONSTANT
   MAX SCANRESULTS : UDINT := 200;
        tWaitTime : TIME := T#5S;
END_VAR
------------------------------------------------------------------
fbDevice();
fbWaitTimer( IN := NOT fbWaitTimer.Q, PT := tWaitTime );
IF bScan THEN
       bScan := FALSE;
        nScanResult := -1;
    bSuccessScan := BACnet Globals.DefaultAdapter.StartScan();
END_IF
IF bSuccessScan AND fbWaitTimer.Q THEN
       bSuccessScan := FALSE;
    nScanResult := BACnet Globals.DefaultAdapter.GetScanResult ( ADR( a stScanResult ),
MAX SCANRESULTS );
END_IF
```
## **6.2.10 Creating a structured view (DPAD)**

A DPAD (**D**ata **P**oint **A**ddressing **D**escription) is used to navigate to BACnet objects using the facility view, not the technical view. A facility manager knows in which facility, building, floor, room, etc. a BACnet object is located.

It is good practice to place a shortcut for the DPAD into the object name property of the BACnet objects and a (most likely larger) information into the description property. In addition the object type Structured View (FB\_BACnet\_View) may be used to provide the user-view to the facility hierarchy.

The following code illustrates how to create a navigation using the operator '\/' (Backslash and Slash). This operator can be placed to the following properties (type Character String):

Object Name

### **Description**

#### Event Message Text

At runtime the separator is replaced by the characters specified in the Global / BACnet\_Param section.

#### **Code example for creating a DPAD structure**

```
PROGRAM MAIN
VAR
        fbDPADFirstLevel : FB_BACnet_View := (
         eNodeType := E_BACnet_NodeType.eArea,
         sObjectName := '\/A',
         sDescription := '\/Facilities');
        fbDPADSecondLevel : FB_BACnet_View := (
                iParent := fbDPADFirstLevel,
         eNodeType := E_BACnet_NodeType.eOrganizational,
         sObjectName :=<sup>'</sup> \/B',
         sobjectivale: \/b;<br>sDescription := '\/Building');
        fbDPADThirdLevel : FB_BACnet_View := (
                 iParent := fbDPADSecondLevel,
                 eNodeType := E_BACnet_NodeType.eNetwork,
         sObjectName :=<sup>'</sup> \/C',
         sDescription := '\sqrt{F}loor');
        fbAi : FB_BACnet_AI := (
                 iParent := fbDPADThirdLevel,
sObjectName := '\/ObjectName',
sDescription := '\/Description',
         sDeviceType := 'TemperatureSensor',
                 eUnit := E_BA_Unit.eTemperature_DegreesCelsius,
        fMinPresValue := -50.0,
        fMaxPresValue := 150.0,
                 fHighLimit := 100,
         fLowLimit := -25,
                 bHighLimitEnable := TRUE,
                 bLowLimitEnable := TRUE,
                 nNotificationClass := 10,
                 aEventEnable := [ TRUE, TRUE, FALSE ],
                 aEventMessageTextsConfig := [ '\/Alarm', '\/Fault', '\/Normal' ]);
END_VAR
                              ------------------------------------------------------------------
fbDPADFirstLevel();
fbDPADSecondLevel();
fbDPADThirdLevel();
fbAi();
```
This code generates three Structured View objects and one Analog Input object and connects the DPAD through the iParent elements referring to the calling function block.

The selection how the tree items are displayed in the system manager can be specified in the Global Params of the library instance:

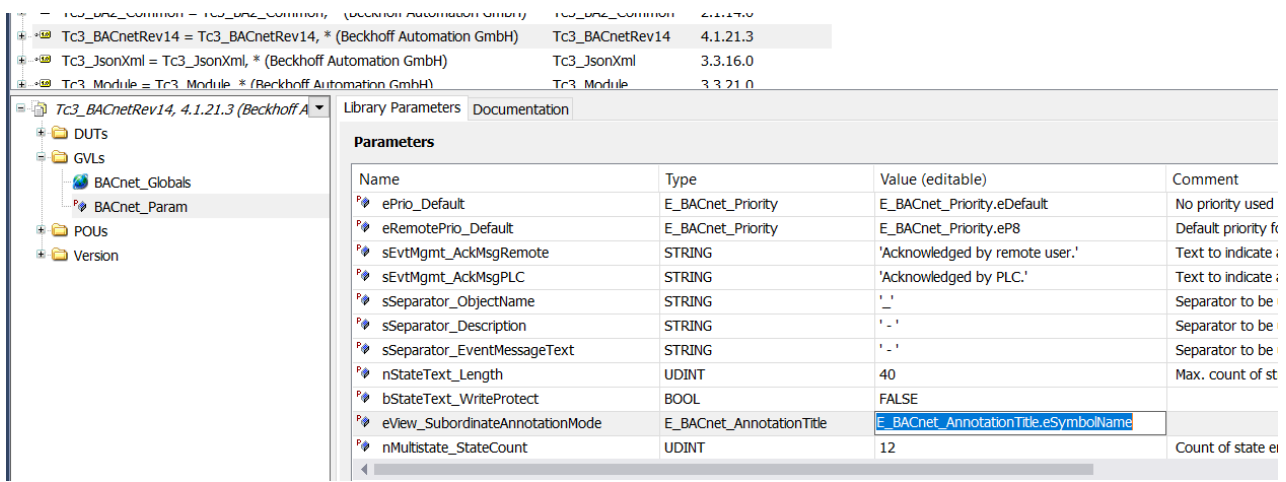

eSymbolName: The symbol name from the PLC is used as tree item name.

eObjectName: The BACnet object name is used as tree item name.

eDescription: The BACnet description is used as tree item name.

The system manager tree looks like this (in the example below, the object name was used):

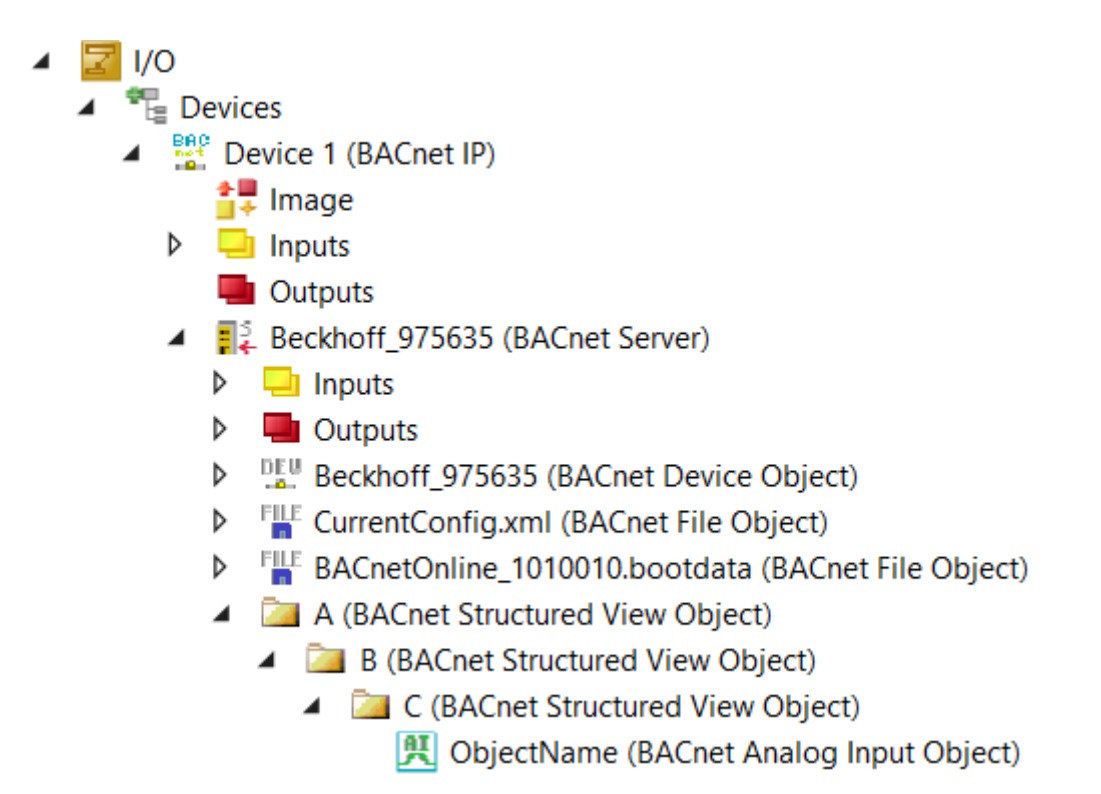

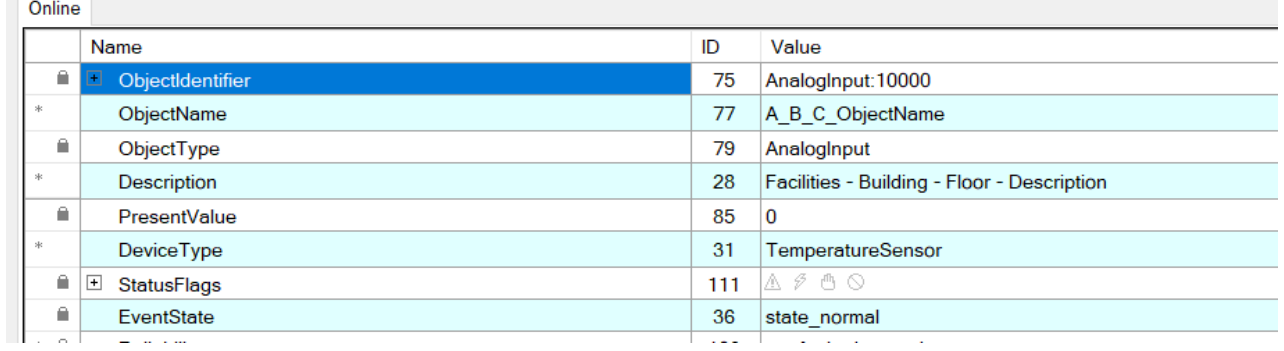

The separators used for the three properties possibly containing a DPAD (Object Name, Description and Event Message Texts) can be individually specified in the Global Params setting of the library.

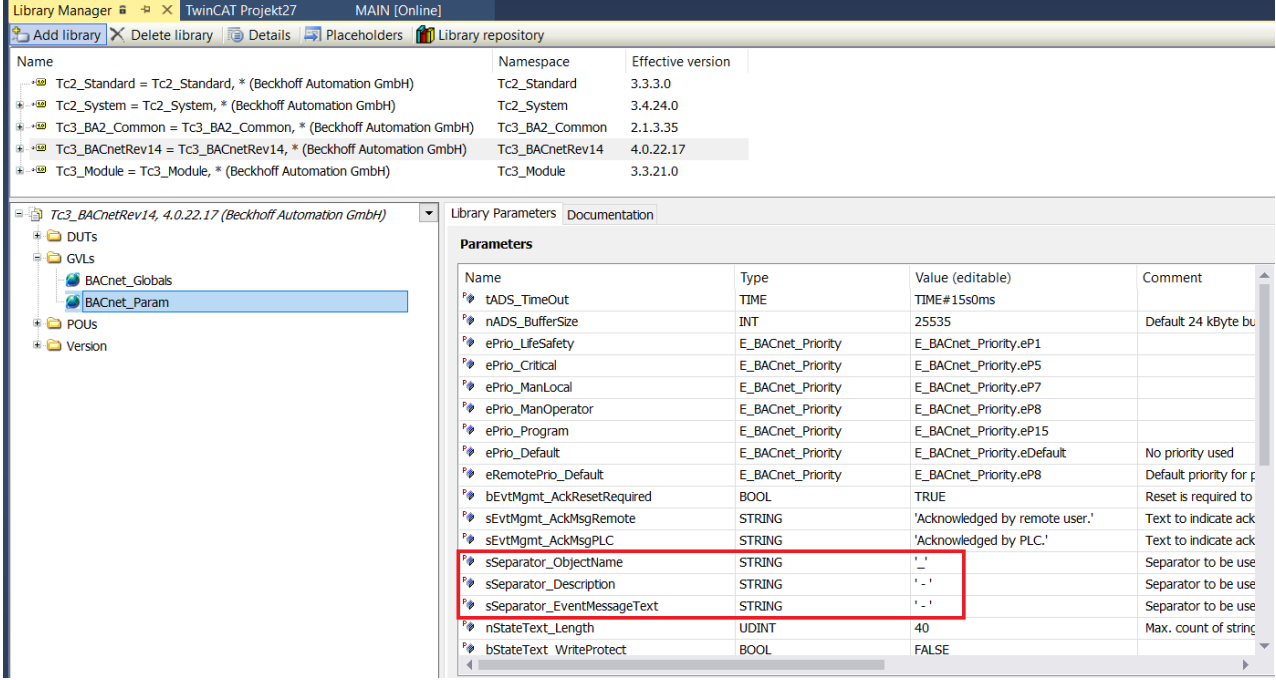

## **6.2.11 Linking hardware using attributes**

Using the attribute "TcLinkTo", hardware terminals can be connected the raw value and raw state variables. To determine the TIID path, navigate to the terminal and copy the path.

### Example:

```
{attribute 'TcLinkTo' :=
        '.nRawVal := TIID^Device 2 (EtherCAT)^Term 1 (EK1200)^Term 4 (EL3214)^RTD Inputs Channel
1^Value;
          .nRawState := TIID^Device 2 (EtherCAT)^Term 1 (EK1200)^Term 4 (EL3214)^RTD Inputs Channel
1^Status' }
fbAi_IO : FB_BACnet_AI_IO := (
    fMinPresValue := -150.0,
    fMaxPresValue := 150.0 
);
```
The links established using this procedure are shown as green arrow symbols in the system manager.

# **6.3 Important notes using the library**

This chapter contains notes and recommendations how to use the library when programming a BACnet server.

## **6.3.1 Declaring properties at start-up**

In normal PLC programming you will probably find calls like this:

```
PROGRAM test
VAR
    fbBi
                 FB BACnet BI;
           \sim 10
END VAR
fbBi(
    Server:= ,nObjectInstance:= ,
    sObjectName:= 'Name',
    sDescription:= 'Description',
    bEventDetectionEnable:= TRUE,
    bEventAlgorithmInhibit:= ,
    bReliabilityEvaluationInhibit:= ,
    nNotificationClass:= ,
    eNotifyType: =aEventEnable :=aEventMessageTextsConfig :=,
    nTimeDelay: =,
    nTimeDelayNormal:= ,
    bAcknowledgeRm:= ,
    bEvent=>,
    eRlbty=>,
    bOutOfService:= ,
    sInactiveText :=,
    sActiveText:= ,
    sDeviceType:= ,
    bAlarmValue: = ,
    ePolarity:= ,
    nChangeOfStateCount:= ,
    nElapsedActiveTime:= ,
   bPresVal \Rightarrow.
    bVal :=.
    eRlbtyPgm:= );
```
If the values are constantly written by the PLC, writing from the BACnet would have no effect, the values would be overwritten immediately. Therefore, especially the properties that do not change often or at all should be declared as initial parameters in the variable area. The following code shows an example of initialization of properties at the time of the first PLC start.

```
PROGRAM test
VAR
     fbBI : FB_BACnet_BI := (
sobjectName := 'Name',
sDescription := 'Description',
                                                            bEventDetectionEnable := TRUE
) : \overline{\phantom{a}}bDescriptionChanged : BOOL;
END_VAR
--------------
fbBI();
IF bDescriptionChanged THEN
           bDescriptionChanged := FALSE;
            fbBI.sDescription := 'New Description';
END_IF
```
In the above example, the property values (only those that require configuration) are taken from the declaration at the time of the first PLC start. If a configuration property needs to be changed, we recommend a write-on-change procedure, as shown here, rather than cyclic writing. Furthermore, the implementation of a cyclic writing would lead to the fact that no more values are accepted that were written by BACnet.

## **6.4 Parameter dialogs**

Using CFC (Continuous Function Chart), accessing the configuration parameters is provided by parameter dialogs. Open the parameter dialog by using the button in the left corner.

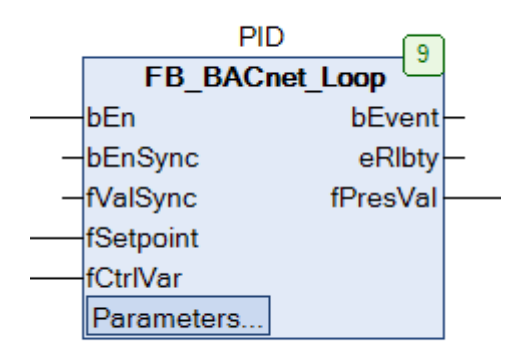

Values shown in this dialog may be changed in the column *Value* and can be written to the PLC by using the *write values* function in the TwinCAT PLC menu. The values are also stored persistently using the PLC persistence.

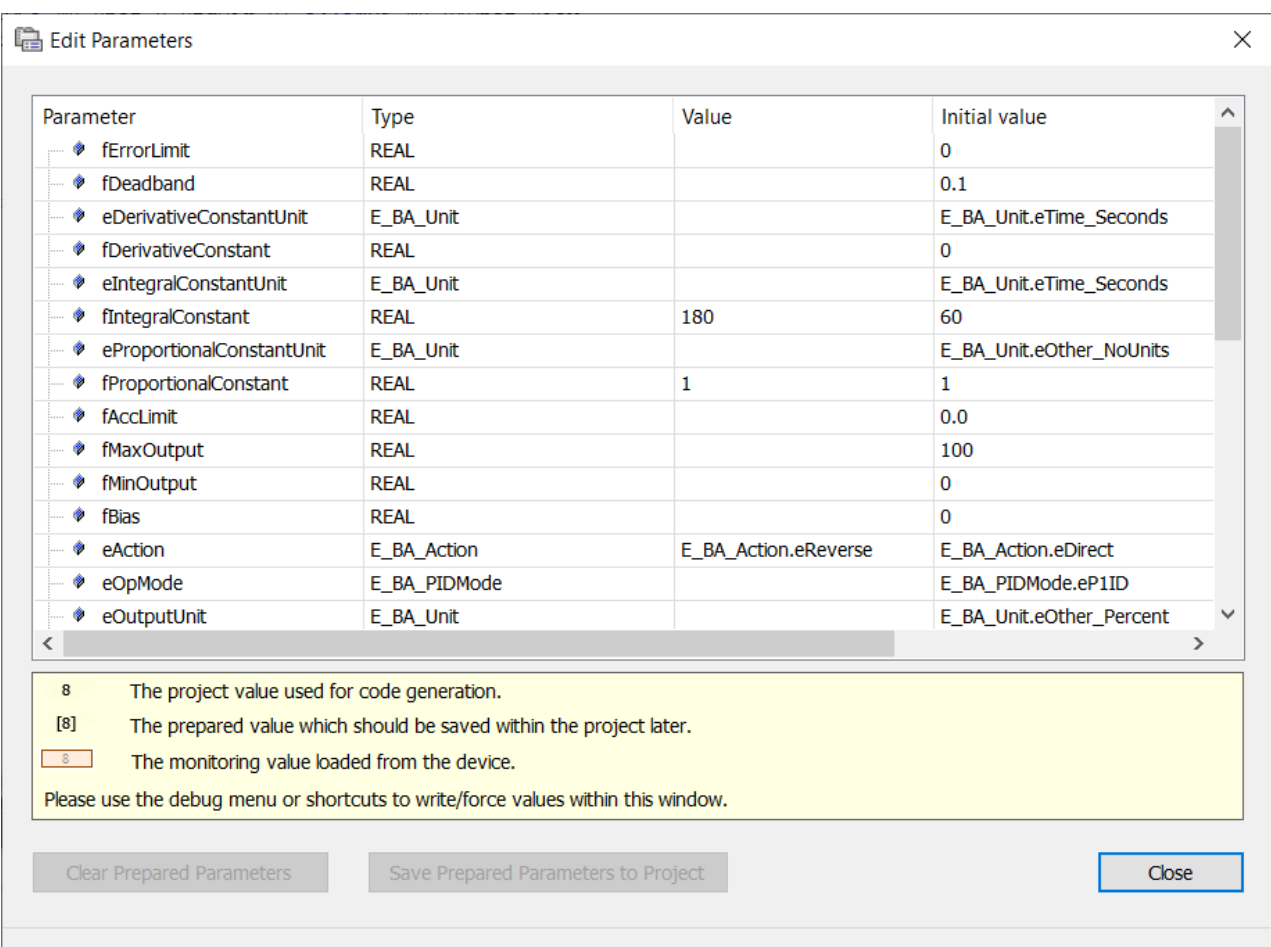

## **6.4.1 Always call BACnet function blocks cyclically**

**It is very important that all BACnet function blocks are called once per cycle and only once!**

Do **not** call the function blocks in this way:

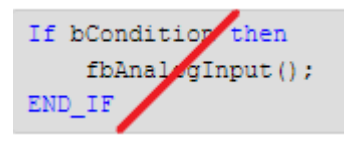

This would create a BACnet object that is no longer updated if bCondition is FALSE. The object looks faulty to the client trying to access it.

However, it is possible to declare a BACnet object as a variable and not call it at all. In this case the BACnet object is not generated and therefore does not exist in the BACnet server.

## **6.4.2 Call BACnet function blocks using the same cycle time**

Calling different BACnet FBs using different cycle times leads to runtime errors caused by delayed library calls. The BACnet supplement and the PLC library require a synchronization at start-up. Calling BACnet FBs delayed in any way is not possible. If objects need to be created or deleted at runtime, refer to the section Dynamic Object Manager in this manual.

# **6.5 Calculating the router memory**

Memory for the BACnet object representation in the PLC is taken from the router memory. The default setting in TwinCAT is 32MB and may need to be increased in case of a larger BACnet object database. The log-buffer of Trendlog or Eventlog objects is taken from the router memory as well.

As an average the properties of BACnet objects require 20 KB each.

To reserve some memory space for other purposes, the library raises an error condition when more 60% of the available router memory is requested by the BACnet library. In this case, further BACnet objects are not created anymore so the project database may be incomplete.

On Windows Embedded compact (Windows CE) systems, the maximum router memory is limited to 200MB. On Big-Windows (Windows 10) or BSD the router memory depends on the non-paged pool. E. g. if the total non-paged pool is 1 GB, the router memory may be increased to 600-700MB. Please note, increasing the router memory may require a reboot of the PLC.

### **6.5.1 Example calculation of required router memory**

The example below shows a calculation of the required router memory.

### **Example requirement:**

280 digital and analog objects =  $280 \times 20$  KB =  $5,600$  KB

280 Trendlog = 280 x 20 KB = 5,600 KB (properties only)

Trendlog buffer size (7 days / 10 min. interval) =  $1440$  / 10  $*$  7 = 1008 records per Trendlog

Memory requirement for Trendlog buffer: 280  $*$  1008  $*$  56 = 15,805,440 (56 bytes per data record in log memory)

### **Total Router Memory required**

5,600,000 bytes normal objects

5,600,000 bytes Trendlog objects

15,805,440 bytes Trendlog buffer

### **Total Router memory for BACnet**

27,005,440 bytes
Please note that the total BACnet router memory is only 60 % of the total required router memory, so the default value of 32 MB would not be sufficient for this example and must be increased.

The amount of router memory can be specified in the Real-Time settings of TwinCAT. Please note, that the router memory will be assigned after restarting the controller.

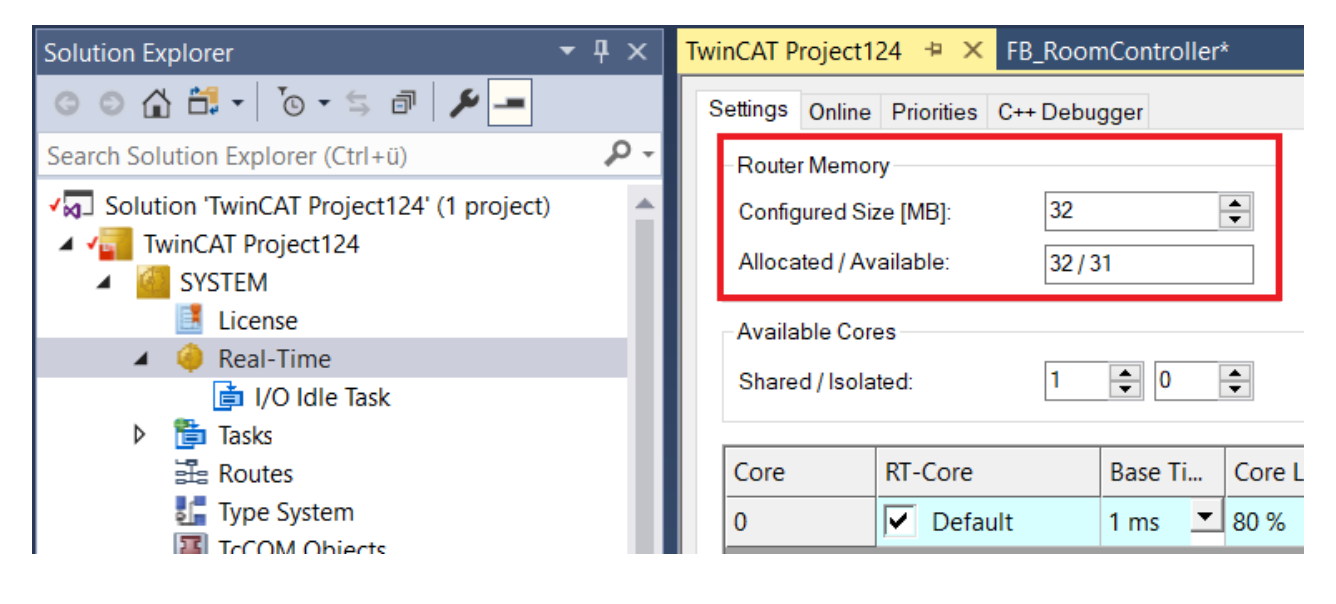

# **6.6 Specific Functionality**

This chapter describes specific functionality using the BACnet supplement or the library.

### **6.6.1 Generating an EDE file**

When exporting an EDE file, it is important to check the "Use Online Data" checkbox as shown below. Due to the dynamic creation by the BACnet Rev 14 library, the objects need to be visible at the time of the EDE file creation.

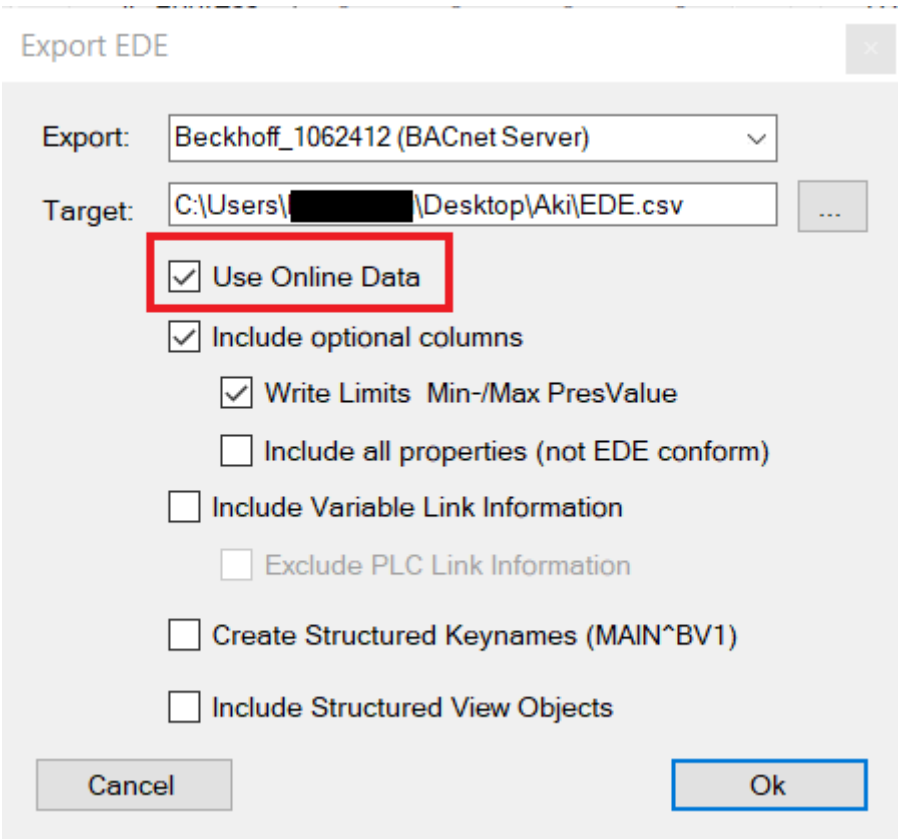

### **6.6.2 Cycle time exceed counter**

At the time of the PLC start exceeds of the cycle time may happen and are normal. The synchronization between the BACnet supplement and the PLC may take longer than the cycle time. Exceeds should not happen after the initialization phase though.

### **6.6.3 Enable / Disable Properties**

To disable properties that are not needed for a particular object instance, the "*aDisabled*" array of the "*stSettings*" structure can be used.

The structure "*stSettings*" is also available in the Global Params. The settings in the Global Params affect all objects.

Please note that related properties (with the same number in the footnotes of the BACnet standard) must all be disabled or enabled!

### **6.6.4 Writeprotect Properties**

To apply a write protection to specific properties, the array "*aWriteProtected*" of the structure "*stSettings*" can be used.

The structure "*stSettings*" is available in the Global Params, too. The settings in the Global Params affect all objects.

In case of a WriteProperty or WritePropertyMultiple request to those properties an error message "Write\_Access\_Denied" is returned to the BACnet client.

### **6.6.4.1 Example Disable/Writeprotect**

The following example shows how to disable and writeprotect properties using stSettings.

# BECKHOFF

```
fbBi : FB_BACnet_BI := (
                 sObjectName := 'Example Binary Input Object',
                 sDescription := 'Objectname and Description properties are read-only',
                 stSettings := (
                          aDisabled := [
                   E_BACnetPropIdentifier.PropChangeOfStateCount,
                                   E_BACnetPropIdentifier.PropChangeOfStateTime,
                                   E_BACnetPropIdentifier.PropTimeOfStateCountReset
                    ], 
                          aWriteProtected := [
                   E_BACnetPropIdentifier.PropObjectName,
                                   E_BACnetPropIdentifier.PropDescription
                    ]
\qquad \qquad ));
```
## **6.6.5 Enabling write access from the PLC**

Objects representing an input information like ACC, AI, BI, etc. provide an input variable (nVal, fVal or bVal) whose value is transferred to the Present\_Value property without further processing.

Objects representing an output information like AO, AV, etc. provide an input variable representing the PLC value (nVal, fVal, bVal). In addition, to activate the value at the specified program priority the variable bEnPgm needs to be set to TRUE. In case the value of bEnPgm is set to FALSE, the value will be set to NULL at the specified program priority.

In case of  $5P$  function blocks for each of the priorities (with the exception of manual operator which is likely provided from the BMS) a separate flag is provided.

The currently active Priority can be determined from the variable eActPrio (1-16, 17=Relinquish\_Default).

### **6.6.6 Adding a recipient to a recipient list**

Entries in the recipient list property of Notification Class objects are complex data-types supporting two options. Either the device instance number may be used to identify the recipient or, as an alternative, the BACnet MAC-address (physical address) may be specified.

The example below shows both options for the variable aRecipientList:

```
aRecipientList := [
(
        stValidDays :=
                 (bMonday:=TRUE, bTuesday:=TRUE, bWednesday:=TRUE, bThursday:=TRUE, bFriday:=TRUE),
    stFromTime := F_BA_ToSTTime(T#0H),
    stToTime := F_BA_ToSTTime(T#23H59M59S),
    stRecipient :=
                        F_BACnet_DeviceRecipient(nDeviceInstance:=42),
         n\text{ProcessId} := 10000,
                bIssueConfirmed := FALSE,
                 stEventTransitions :=
                          (bToOffNormal:=TRUE, bToFault:=TRUE, bToNormal:=TRUE) 
),
(
        stValidDays := (bSunday:=TRUE, bSaturday:=TRUE),
    stFromTime := F_BA_ToSTTime(T#7H),
    stToTime := F_BA_ToSTTime(T#15H30M),
    stRecipient :=
                         F_BACnet_EthernetRecipient(nIPAddress1:=192,168,10,200, nPort:=47808, nNetworkNr:=444),
        nProcessId := 30100,        bIssueConfirmed := TRUE,
                 stEventTransitions := (bToOffNormal:=TRUE) 
)
\, \,
```
### **6.6.7 Using UTF-8 characters**

UTF-8 is the default character set used in the BACnet supplement. The UTF-8 character set covers all Unicode characters and requires up to 4 BYTE per character depending on the language.

Regular strings without special characters do not need any specific handling. Latin-1 characters like äöüÄÖÜß©ÔØ, etc. do not require a specific handling either.

In case of Cyrillic, African or Asian characters, a conversion is required. In this case the attribute 'TcEncoding' needs to be set to 'UTF-8'. Like every attribute this applies to the variable below the attribute and needs to be repeated for each variable containing UTF-8 characters.

#### **Example using UTF-8 characters:**

{attribute 'TcEncoding' := 'UTF-8'} sMyUTF8Text : STRING := wsLiteral\_TO\_UTF8( "äöüßéèêμ€° Ἀθῆναι İstanbul Κиϊв" );

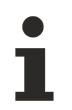

Please note to use double quotation marks in case of WSTRING variables!

## **6.7 FB\_BACnet\_Server**

This function block represents the BACnet server in the PLC. In addition to information about memory usage and memory state, there are various options, such as acknowledging alarms, writing persistent data, resetting the server's error state, or iterating over the object database.

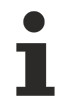

This function block is called automatically and normally does not have to be called within the PLC program.

If you want to access the properties of the server, use the already existing instance from the BACnet Globals.

## **6.8 FB\_BACnet\_Device**

This function block may be used to change settings of the device object at runtime.

#### **Example:**

```
VAR
        fbDevice : FB_BACnet_Device;
       bChangeDeviceObj : BOOL;
END_VAR
------------------------------------------------------------------
fbDevice();
IF bChangeDeviceObj THEN
   bChangeDeviceObi := FALSE;
    fbDevice.sObjectName := 'TEST_ObjName';
    fbDevice.sDescription := 'TEST_Description';
        fbDevice.sLocation := 'TEST_Location';
END_IF
```
## **6.9 IO Code**

This function may be used to automatically generate the necessary program code for referencing hardware terminals to the PLC and BACnet objects. The generated code is created as a program in the PLC.

1. To start the IO Code generation, navigate to the BACnet server and select the Settings dialog.

# **RECKHOFF**

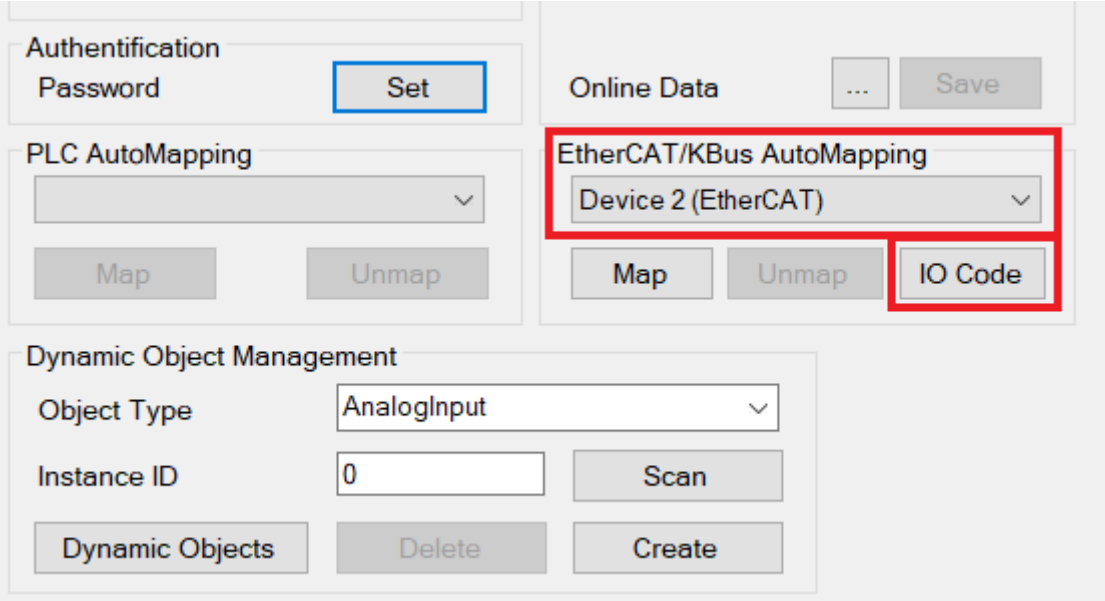

- 2. Select the hardware and use the button IO Code.
	- $\Rightarrow$  Digital and Analog input and output terminals and channels are detected and the program code is generated.
	- Digital input channels are mapped to BACnet Binary-Input objects.
	- Digital output channels are mapped to BACnet Binary-Output objects.
	- Analog input channels are mapped to BACnet Analog-Input objects.
	- Analog output channels are mapped to BACnet Analog-Output objects.

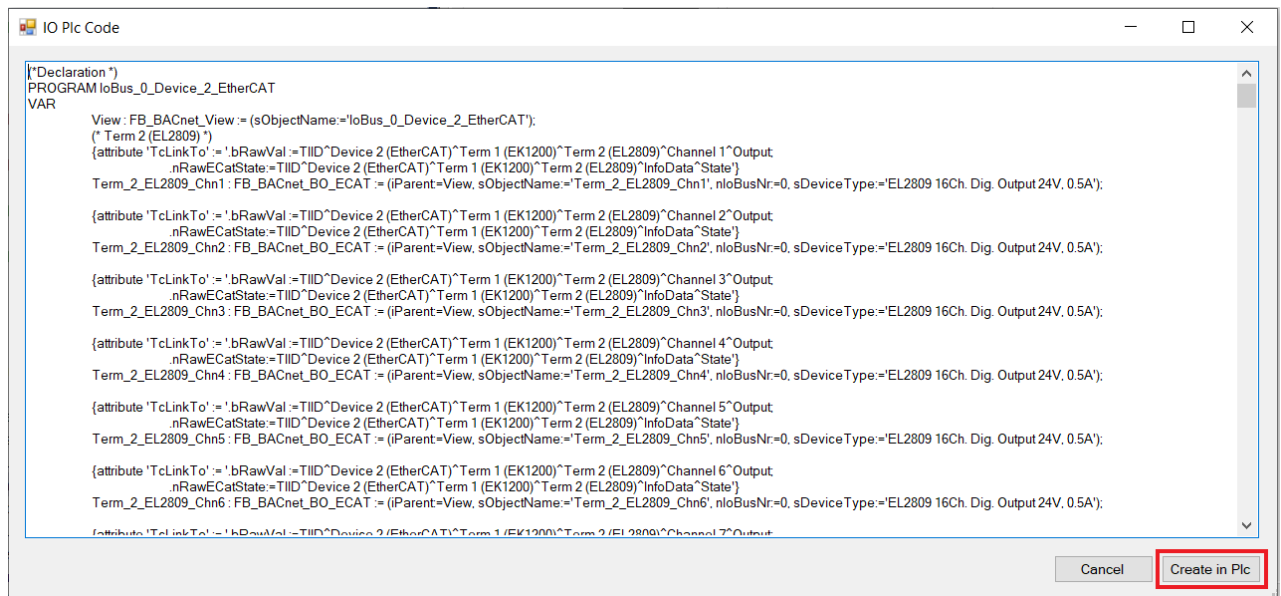

- 3. Using the button Create in Plc generates the code as a program in the folder POUs/BACnet loBus.
- 4. Call this program cyclically, e. g. from the POU MAIN.

IoBus\_0\_Device\_2\_EtherCAT();

## **6.10 Recommended workflow / BACnet persistence**

In building automation projects, changes of parameter settings very often happen while programming and configuring the application.

It is recommended to adjust parameters like P, I, D or Hi-Limit / Lo-Limit, even Description texts, etc. without using the BACnet persistence as long as possible. As final step before handing over the building automation application, the BACnet persistence should be activated.

Normally the values are synchronized at start-up from the BACnet supplement to the PLC. If BACnet persistence is activated, values previously written from BACnet will overwrite values in the PLC.

The FB\_BACnet\_Server provides a variable eInitMode to define the direction of this synchronization:

- eInitReset: This value is set after a Reset to Origin was performed. BACnet objects in the stack will be removed and eInitMode will be set to eInitToPlc.
- eInitToPlc (default): Values are synchronized from BACnet to the PLC.
- eInitForceFromPlc: Values are synchronized from the PLC to BACnet.

## **6.11 Persistence**

The property values changed at runtime are stored in the file *BACnetOnline\_1010010.bootdata* in the TwinCAT boot folder. Additionally there is a backup file named *BACnetOnline\_1010010.bootdata-old*.

#### **Switch on and configure BACnet persistence**

In the settings of the BACnet server, persistence can be switched on and off in the dialog box **Device Management**.

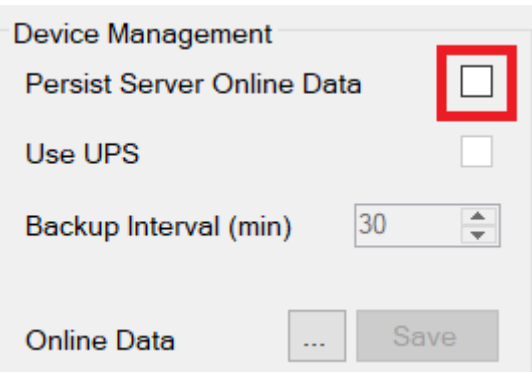

Without using an uninterruptible power supply (UPS), persistence is performed at a configurable interval. The default value of 30 minutes should not be undercut, otherwise the flash medium could be subject to greater wear.

If a UPS is used, the property *Use UPS* can be activated. In this case, the PLC program must ensure that the function blocks of the UPS are used to detect a power supply failure. In this case, the function for persisting the data must be called on the part of the PLC.

#### **Calling persistence from the PLC program**

Two different methods are available to trigger persistence.

- 1. Setting the variable *bWritePersistent*:: BACnet Globals.DefaultServer.bWritePersistent := TRUE; The variable must also be reset from the PLC program.
- 2. Calling the SavePersistentStackData method: bSuccess := BACnet Globals.DefaultServer.SavePersistentStackData(); The return value can be used to detect whether the call was successful.

#### **View and edit persistence data**

- $\checkmark$  You have opened the Device Management dialog box.
- 1. Select the **Online Data > …** option.
- $\Rightarrow$  The dialog for editing the persistence data appears, the contents of which are explained below.

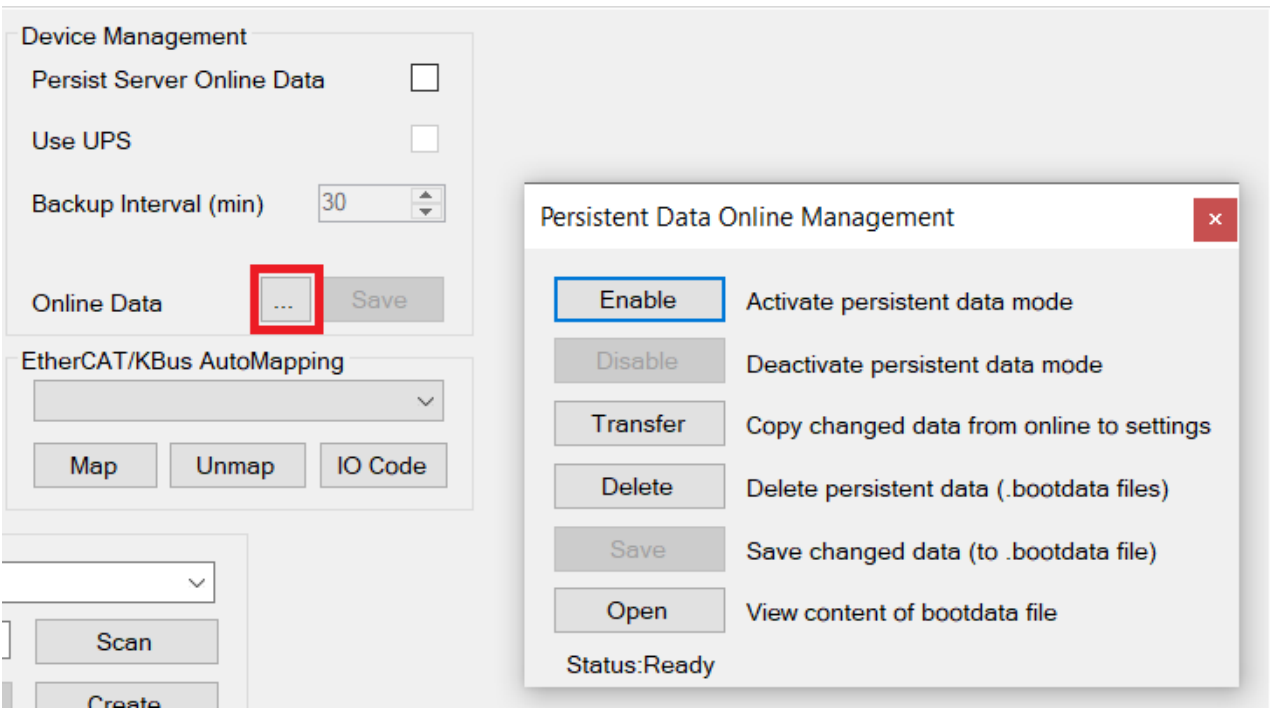

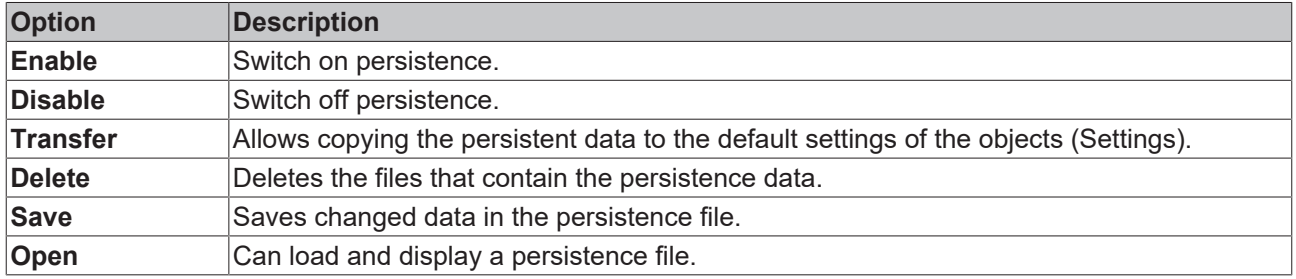

#### **Accessing the persistence file with the FILE object**

The persistence file is represented via BACnet within the server by the File object with instance number 1.

- 1. Double-click the *Value* field of the ObjectName to view the currently existing contents of the persistence file.
- $\Rightarrow$  If the persistence file contains data, the Bootdata Viewer is called and the changed properties are displayed.

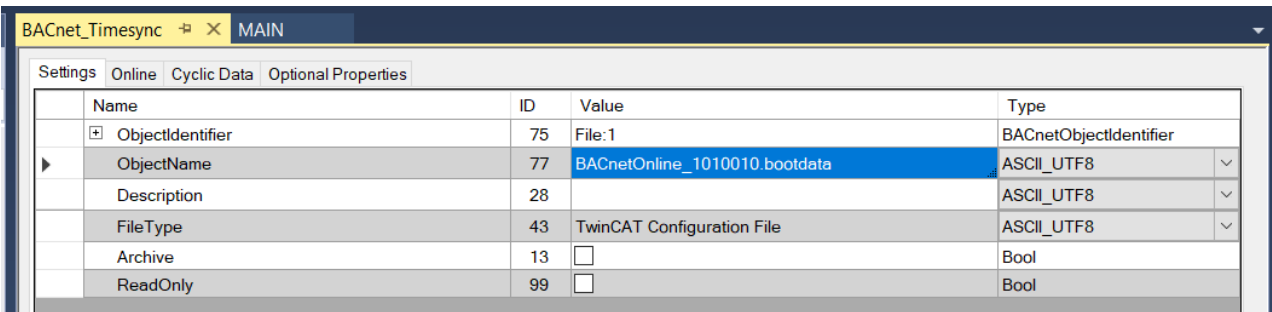

#### **Bootdata Viewer**

In the window **Bootdata Viewer** the changed properties from the persistence file are displayed and can also be marked and copied from there for further processing.

# **RECKHO**

 $\Box$ 

 $\times$ 

Q Bootdata Viewer

```
File size
              : 276Instance Id
             \pm 0Database Rev. : 3
Data version : 1
ChangeSet Id : 2
Config Id
           : 0d5f8440-85de-4b37-afef-b88f8bcb5575
Object Count : 1
   AnalogValue:10000 (Plc Object)
         ObjectName : MAIN.fbAV
         Description : MyDescription
        HighLimit : 42
         EventDetectionEnable : True
         PlcSymbolName : MAIN.fbAV
```
In this example, in the Analog Value object with instance number 10000, the properties ObjectName, Description, HighLimit, EventDetectionEnable and PlcSymbolName have been changed.

#### **Delete persistence data**

#### **Call Dialog Online Data**

1. In the BACnet server, open the **Settings** tab.

2. Click the menu item **Online Data > …**

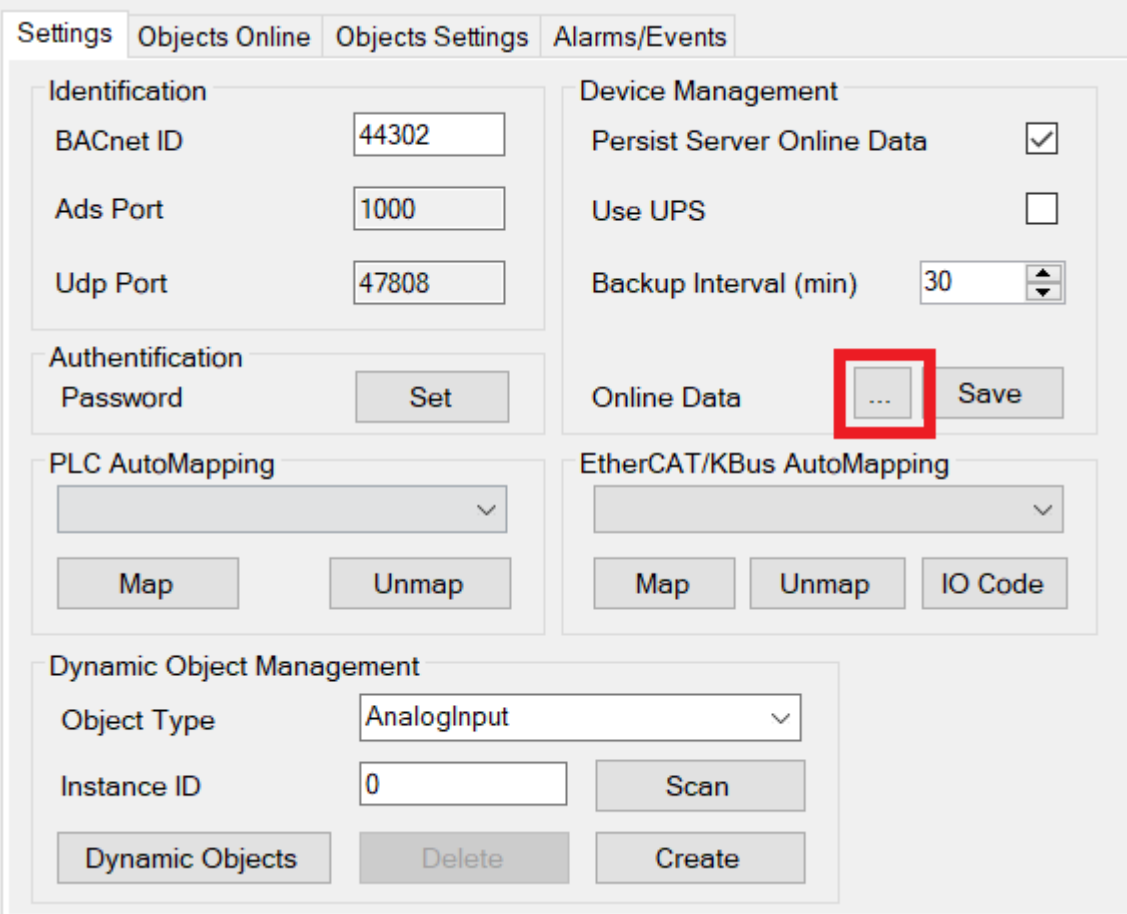

ð The dialog box **Persistent Data Online Management** opens.

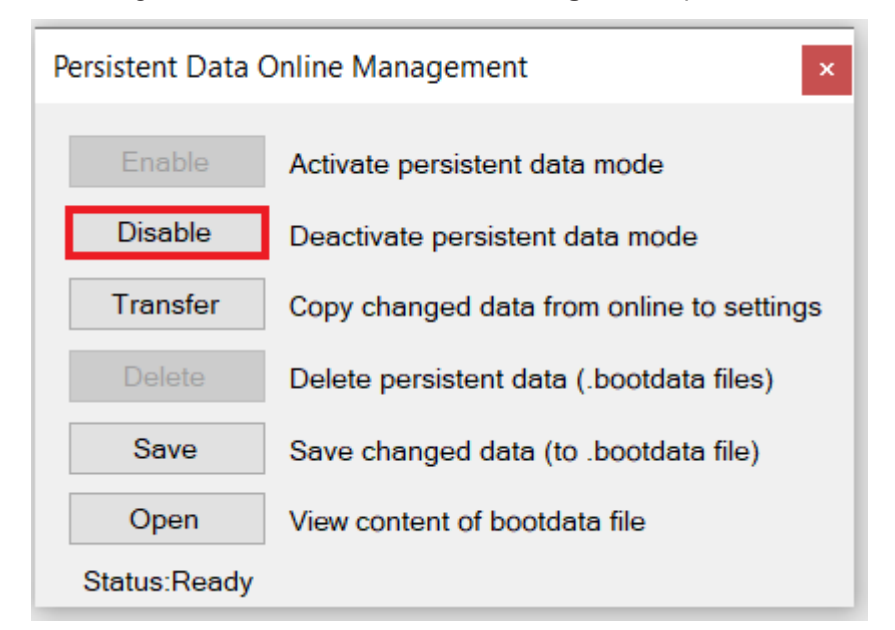

3. Click the **Disable** button.

4. Then click the **Delete** button in the same menu.

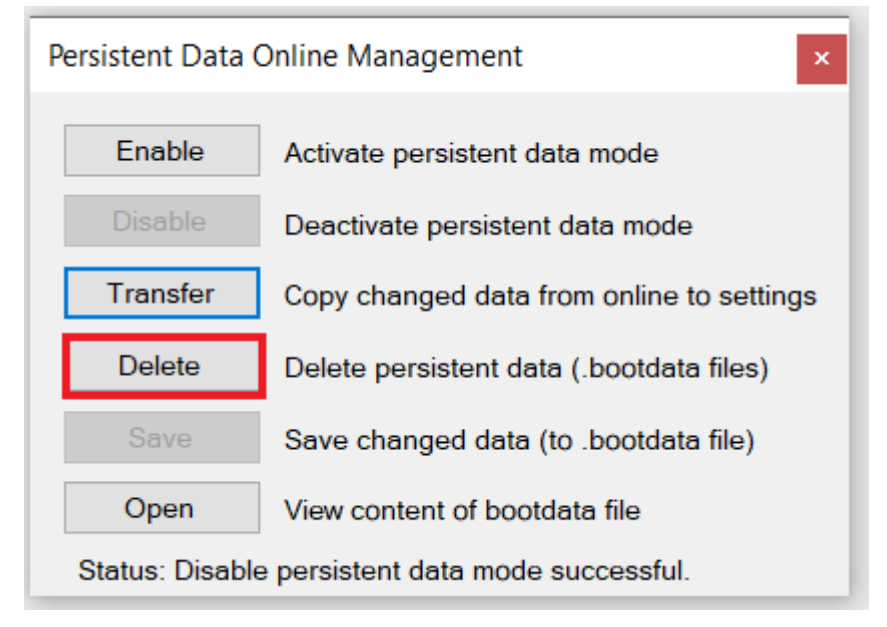

5. Note the status display.

This provides information on whether the function could be executed successfully.

6. Finally, restart via the TwinCAT main menu by clicking the Runtime Mode button.

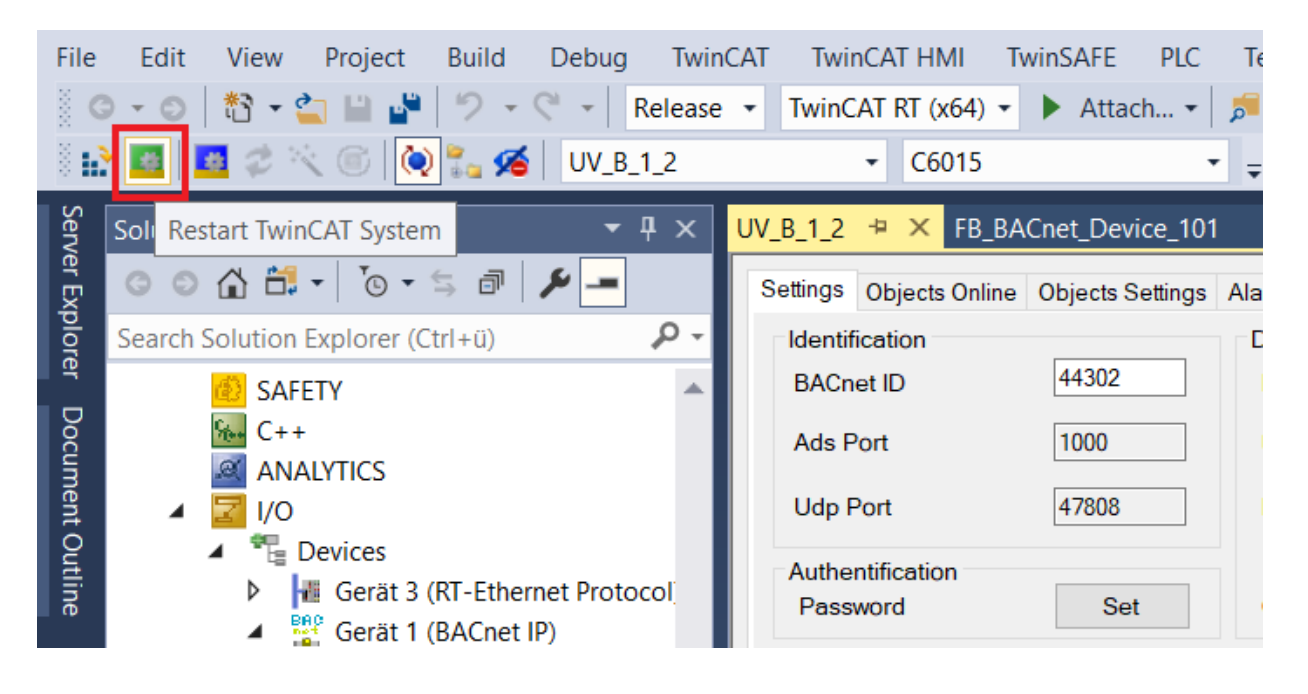

## **6.12 Time synchronization**

In this description, the term *time* stands for the combination of date and time (Date and Time).

#### **BACnet time synchronization**

In BACnet, time synchronization is performed via two services:

*TimeSynchronization* synchronizes the time based on the local time, i.e. the timer and the time receiver must be in the same time zone.

When using *UTCTimeSynchronization* (UTC=Universal Time Coordinated) the time is transmitted as GMT (Greenwich Mean Time = local time London). The timer converts the time to GMT before sending. Using the local settings UTC\_Offset and DaylightSavingsStatus (in the device object of the server), the time receiver then converts back to the local time.

UTC Offset specifies the value in minutes relative to GMT. A positive value is to be used westward from GMT, a negative value eastward from GMT.

Western Europe has an offset of -60 minutes from GMT. This is set as the default value in the TwinCAT BACnet server and may have to be adjusted when used in other time zones with the use of UTC.

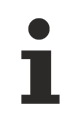

• The time synchronization has a direct effect on the recording of BACnet logging objects (Trendlog, Trendlog-Multiple and Eventlog). If the time changes, this is accepted as an entry in the log memory. Short time synchronization intervals can therefore result in many (unnecessary) entries in the log memory of the logging objects.

• There should be only one timer in a BACnet network. This must be ensured by the operator or specialist planner.

Even if it is basically possible according to the BACnet standard to send the time synchronization to only one group of participants (multicast) or to only one single participant (unicast), in practice the time is often sent as a broadcast to *all* participants of the network.

#### **TwinCAT as BACnet time receiver**

If a TwinCAT controller receives a BACnet time synchronization, the internal time of the controller is set with this time.

#### **TwinCAT as BACnet timer**

If a TwinCAT controller is used as a BACnet timer, it must determine the exact time from an external location, e.g. by using the NTP service on an external NTP server (NTP = Network Time Protocol). For example, time.windows.com is available as a publicly available time server.

The method TimeSyncEx im FB\_BACnet\_Adapter is available for taking over the time and, if necessary, broadcasting in the network.

The following values are passed to the call as parameters:

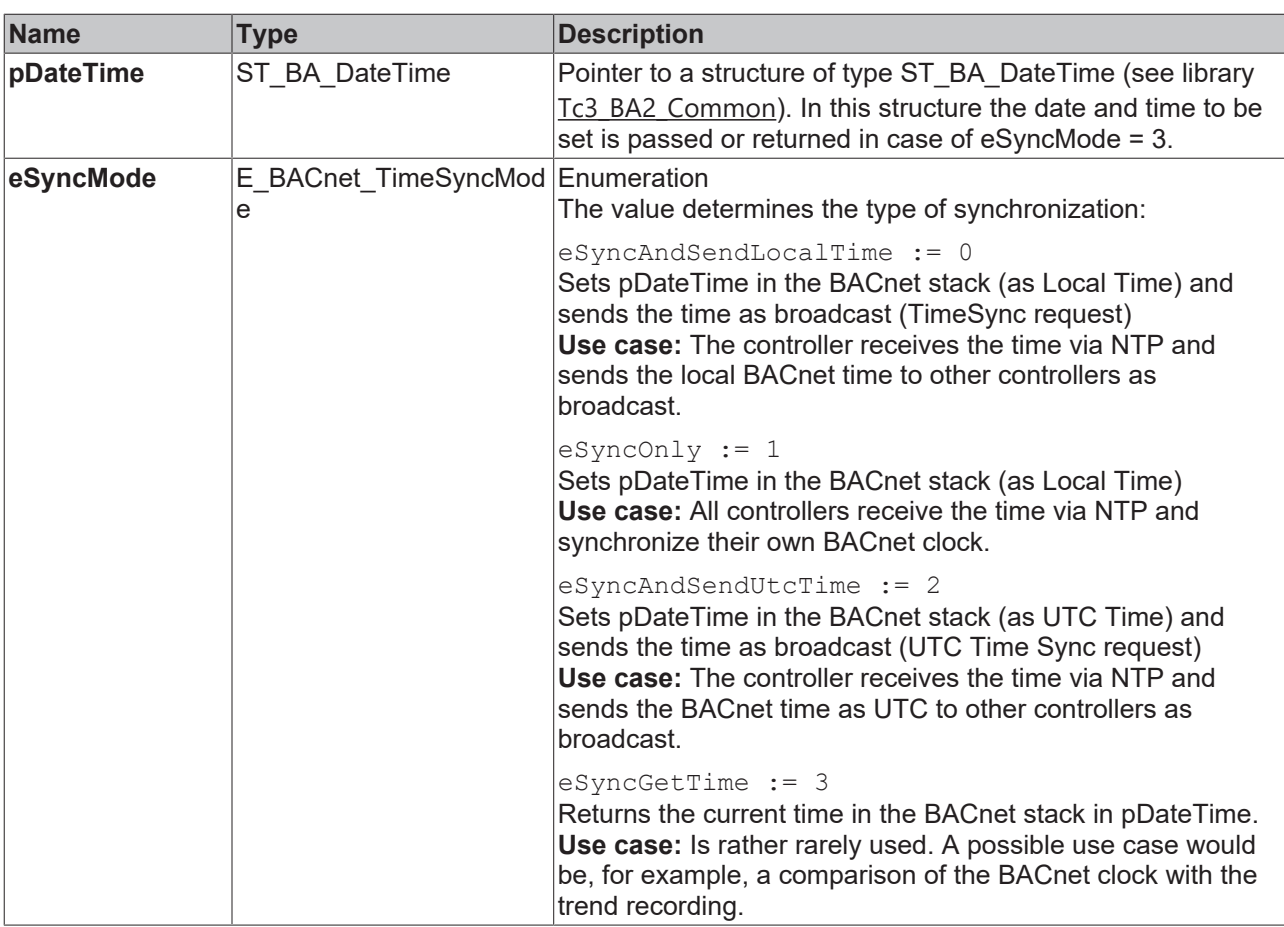

## **6.13 Recommended cycle time of the PLC task**

The default value for the PLC cycle time (PLC task) is 10 ms. In many cases this is not necessary for processing the BACnet data.

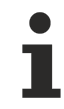

It is recommended to use a cycle time of 40-50 ms for the PLC task.

Even higher values (i.e. a slower cycle time) are not recommended, otherwise the communication via BACnet, e.g. with a MBE (Management Bedieneinrichtung, management operating equipment), will be slowed down.

# **7 Programming a BACnet client**

A BACnet client is a reference to an external peer BACnet device. As a client, the TwinCAT BACnet supplement provides access to objects and services provided by an external device.

For each external device one reference needs to be established.

The function blocks to access BACnet objects as a client are located in the section POUs/Remote/Objects.

#### **Difference between server and client FBs**

Client FBs are designed to provide cyclic data-exchange to an external device, mostly the present value and status flags are transferred. Other properties like description, limits, state-texts, minimum-/maximum present value, etc. are not part of the standard FB implementation. Even though, the function blocks FB\_BACnet\_ReadProperty and FB\_BACnet\_WriteProperty may be used to access properties other than the standard ones provided in the FB implementation. These function blocks provide acyclic access to BACnet property data.

## **7.1 Writemode**

Writing to the third-party device is implemented as  $W$ riteOnChange by default. This means that values are only written if the value has changed. A periodic writing can be set in the client FBs.

Typ E\_BACnet\_Writemode specifies write access to client properties:

eAuto = Automatic, the mode is determined from the properties of the client device if TRUE

 $eCyclic = Cyclic$  writing, cycle time is taken from tWriteCycleTime

eOnChange = Writing is only triggered if the value has changed

## **7.2 Readmode**

Using the remote function blocks as a client requires specifying the access mode to the peer objects. The variable eReadMode of type E\_BACnet\_CommMode specifies the access method.

eAuto = Automatic

eCov = Unconfirmed COV

 $eCovC =$  Confirmed COV

eCovU = Unsubscribed COV

eRp = Read Property

eRpm = RPM=Read Property Multiple

### **7.2.1 Automatic mode**

The following description explains the implementation of the Automatic readmode. During startup in automatic mode important properties such as ProtocolServicesSupported, ApduSize are read from the peer device. Using these property data the read mode will be calculated using the following rules. It will also be calculated how many properties in one Rpm request are optimal to avoid segmentation.

### **7.2.1.1 Case 1: Devices with small APDU size**

MS/TP or BACnet over LonTalk devices support only small APDU (Application Protocol Data Unit) sizes. MS/ TP supports a maximum of 480 bytes, BACnet over LonTalk only up to 206 Bytes.

The maximum number of parallel requests is set to 1. This means only 1 request is sent and the response is awaited before continuing with the next request.

If the APDU size is less or equal to 480 bytes (e. g. MS/TP devices), then the ReadPropertyMultiple threshold will be set to 5. Change-of-Value will not be used in this case.

The number of properties per RPM request is limited 20 properties.

If the APDU size is less or equal to 206 bytes (BACnet over LonTalk devices), the number of properties per RPM request is limited 10 properties.

### **7.2.1.2 Case 2: BACnet/IP devices**

BACnet/IP devices support an APDU size of up to 1476 bytes.

If the APDU size is greater than 480 bytes (e. g. 1476 for BACnet/IP), then the number of parallel requests is set to 50, this means there may be up to 50 requests awaiting the responses.

The ReadPropertyMultiple threshold will be set to 300.This means, if more than 300 properties are requested cyclically RPM will be used in available instead of COV.

### **7.2.1.3 ReadPropertyMultiple threshold and selected read service**

If the total number of properties to be read in one cycle exceeds the ReadPropertyMultiple threshold and ReadPropertyMultiple is supported by the peer device, the readmode is set to ReadPropertyMultiple.

If the total number of properties to be read in one cycle is less or equal than the ReadPropertyMultiple threshold and ChangeOfValue is supported by the peer device, the readmode is set to ChangeOfValue.

If the total number of properties to be read in one cycle is less or equal than the ReadPropertyMultiple threshold and ChangeOfValue is not supported by the peer device, the readmode is set to ReadPropertyMultiple.

If the total number of properties to be read in one cycle is less or equal than the ReadPropertyMultiple threshold and ReadPropertyMultiple is not supported by the peer device, the readmode is set to ReadProperty.

### **7.2.2 Applying the Readmode to the entire peer device**

The access mode can be specified for the entire client connection (i.e. this setting is applied to all objects of the peer device).

Client : FB BACnet Client := (eReadMode:=E\_BACnet\_CommMode.eCovU,bSuppCov:=TRUE,bSuppCovP:=TRUE,bSuppRpm:=TRUE,tReadCycleTime:=T# 2S550ms,tWriteCycleTime:=T#2S550ms);

## **7.2.3 Applying the Readmode to single objects**

Devices from various vendors claim support for Change-of-Value, but not for all objects in a device. In this is the case trying to apply COV to all objects fails. Knowing which objects support COV (taken from the device manual or from other sources like the PICS = Protocol Implementation Conformance Statement document) allows to setup a COV access to those objects supporting this feature.

#### **Example: Object AV:2 is requested using Readmode COVC (Confirmed COV).**

Actual Flow Rate feedback : FB BACnetRM AV := (Client:=Client,nObjectInstance:=2,eReadMode:=E\_BACnet\_CommMode.eCovC );

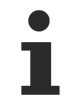

No fallback procedure is provided in case the peer device runs out of memory and is unable to accept further COV subscriptions. In this case the FB will enter an error state. In case you are uncertain, use RP/RPM polling instead of COV.

## **7.2.4 COV-Reporting**

COV (Change-of-Value) reporting provides a functionality to automatically receive notifications in case of value changes. Normally only the Present Value and Status Flags properties are being notified. As a client, to receive COV-Notifications it is required to subscribe for COV for a period of time (even though infinite subscriptions are possible, it is good practice to use limited lifetimes only). If the subscription succeeds, a simple acknowledge is returned by the server. The current value is being reported as the initial value as soon as the device can provide it (normally within a few seconds).

The list of active COV subscriptions can be obtained from the property Active\_COV\_Subscriptions from the Device object.

In case the subscription is not repeated after the subscription lifetime expired, the subscription is silently removed and no COV messages are reported for this subscription anymore.

After the subscription is renewed the current value will be provided again as the initial value, this can be used as a heartbeat, especially for binary objects which do not change very often.

The number of subscriptions is not clearly specified in the BACnet standard. In addition, there are devices on the market which claim support for COV, but not for all objects. Or the number of subscriptions may be limited to just a few per object or per device. Other client processes like the BMS may use COV as well which may cause a BACnet device to run out of space for further subscriptions.

In case of BACnet error messages, especially issued by smaller MS/TP devices we recommend using a ReadProperty / ReadProperty Multiple polling instead of using COV.

## **7.3 Client POUs**

Remote FBs for programming a BACnet client are named "FB\_BACnetRM\_" followed by the abbreviation given in the following table, e.g.

the FB\_BACnetRM\_AI represents a remote FB for accessing an analog input object in a peer device.

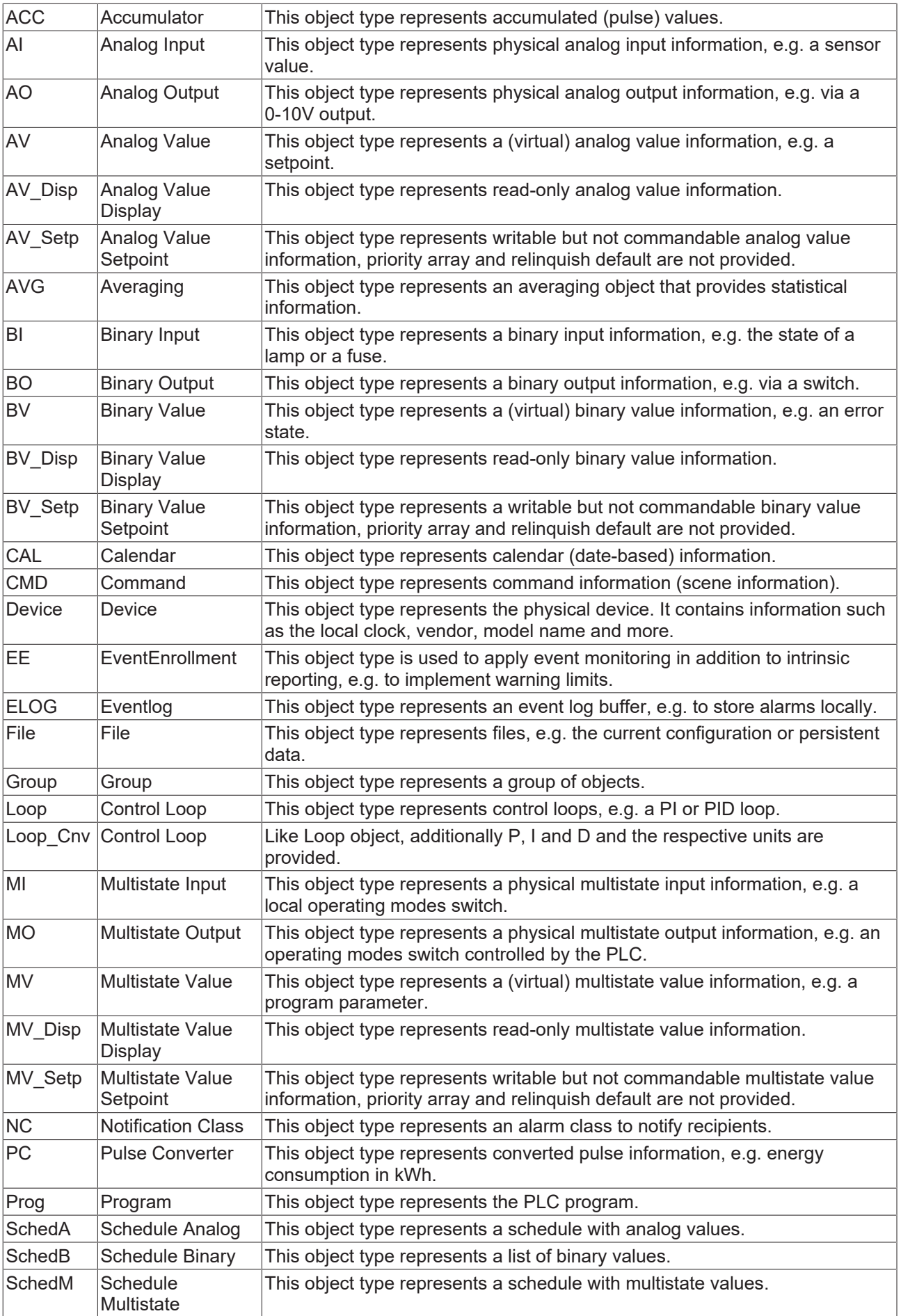

# **BECKHOFF**

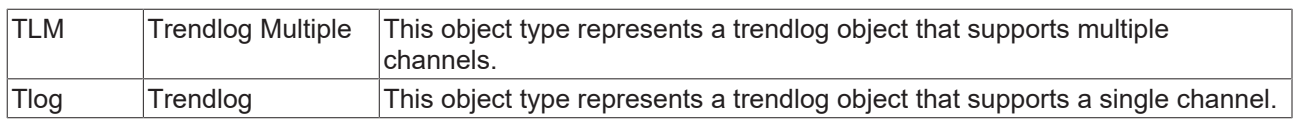

## **7.4 FB Code**

This function may be used to automatically generate the necessary function code for referencing BACnet clients in the PLC. The remote function blocks referring to the BACnet remote objects are automatically referenced in the code generation.

# **7.5 Calling the function FB Code**

FB Code may be called from different menu items in the system manager.

## **7.5.1 Calling FB Code from the Scan dialog**

Using the *Scan* function, BACnet devices are automatically detected using the BACnet services Who-Is / I-Am.

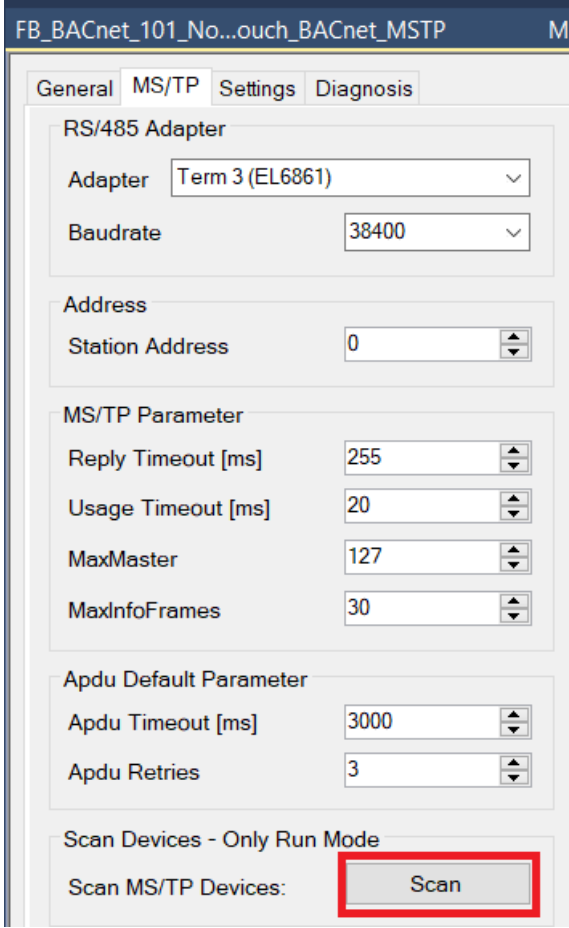

After scanning for devices, the dialog shows all available devices found in the network. Right click to a device and select FB Code to start the code generation. Make sure, a PLC project already exists.

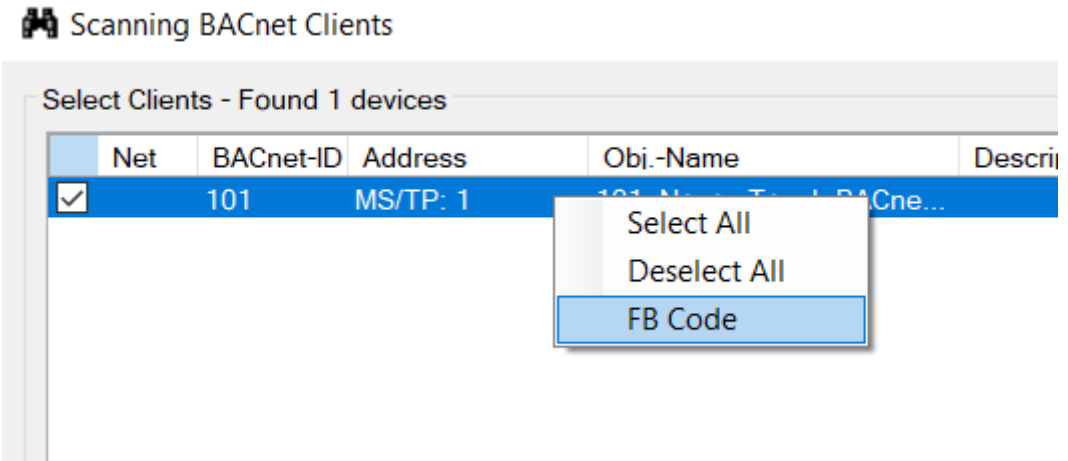

### **7.5.2 Calling FB Code from the Cyclic Data dialog**

If the device has been scanned and added to the System Manager as a BACnet client reference, the FB Code can be called via the *Cyclic Data* dialog.

Select the client device in the System Manager tree and select the *Cyclic Data* dialog.

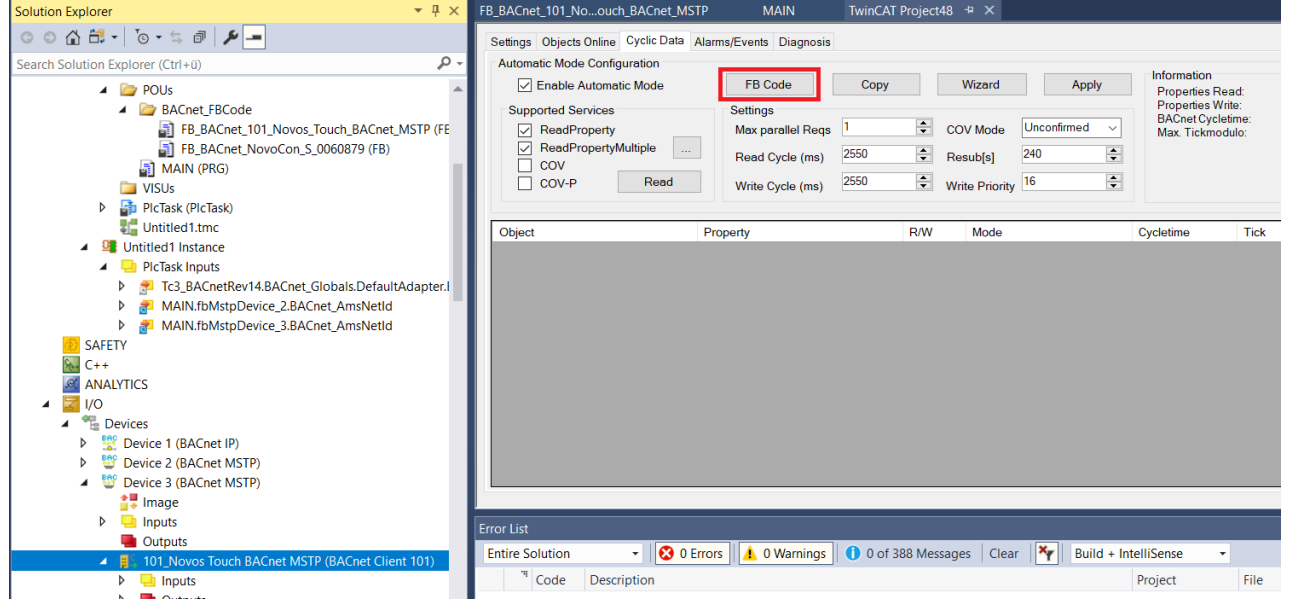

## **7.6 The client FB Code dialog**

After calling the function FB Code the dialog shown below opens the code generation window.

The BACnet objects contained in the selected device are shown in the tree in the left window.

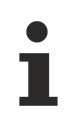

If using FB Code from the **Scan** dialog, searching for all objects in a device may take some time. This is shown by animated dots. Please be patient to read the entire device, especially when scanning slower MS/TP devices!

#### Generate PLC Code

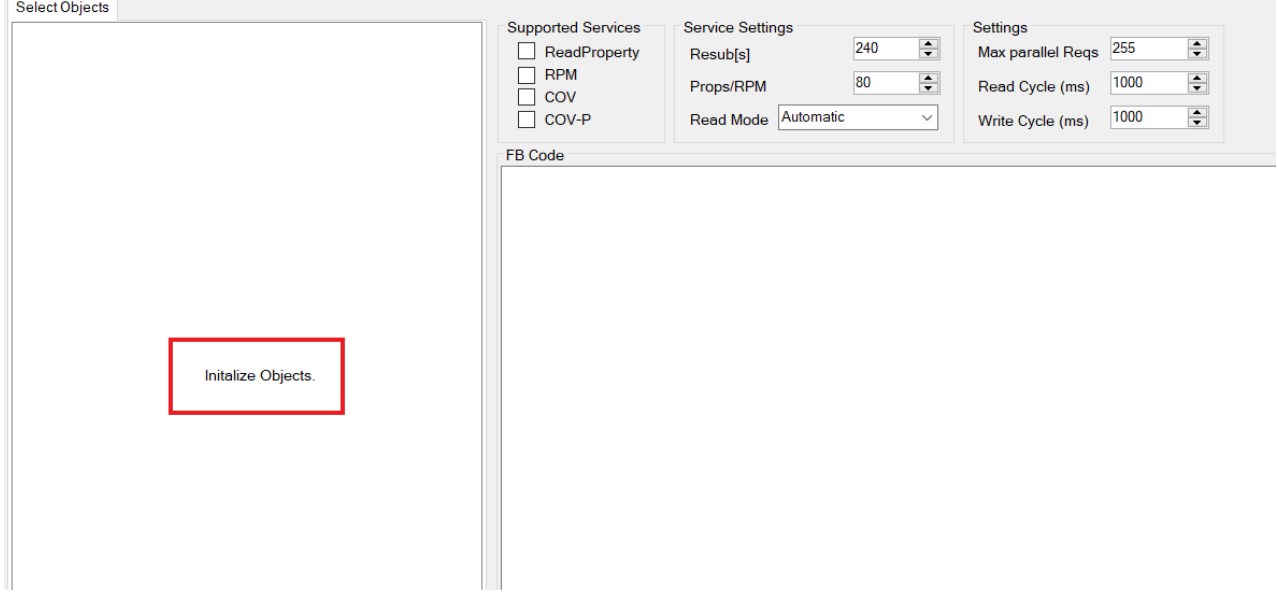

After scanning the entire device, the dialog displays all objects contained in the device.

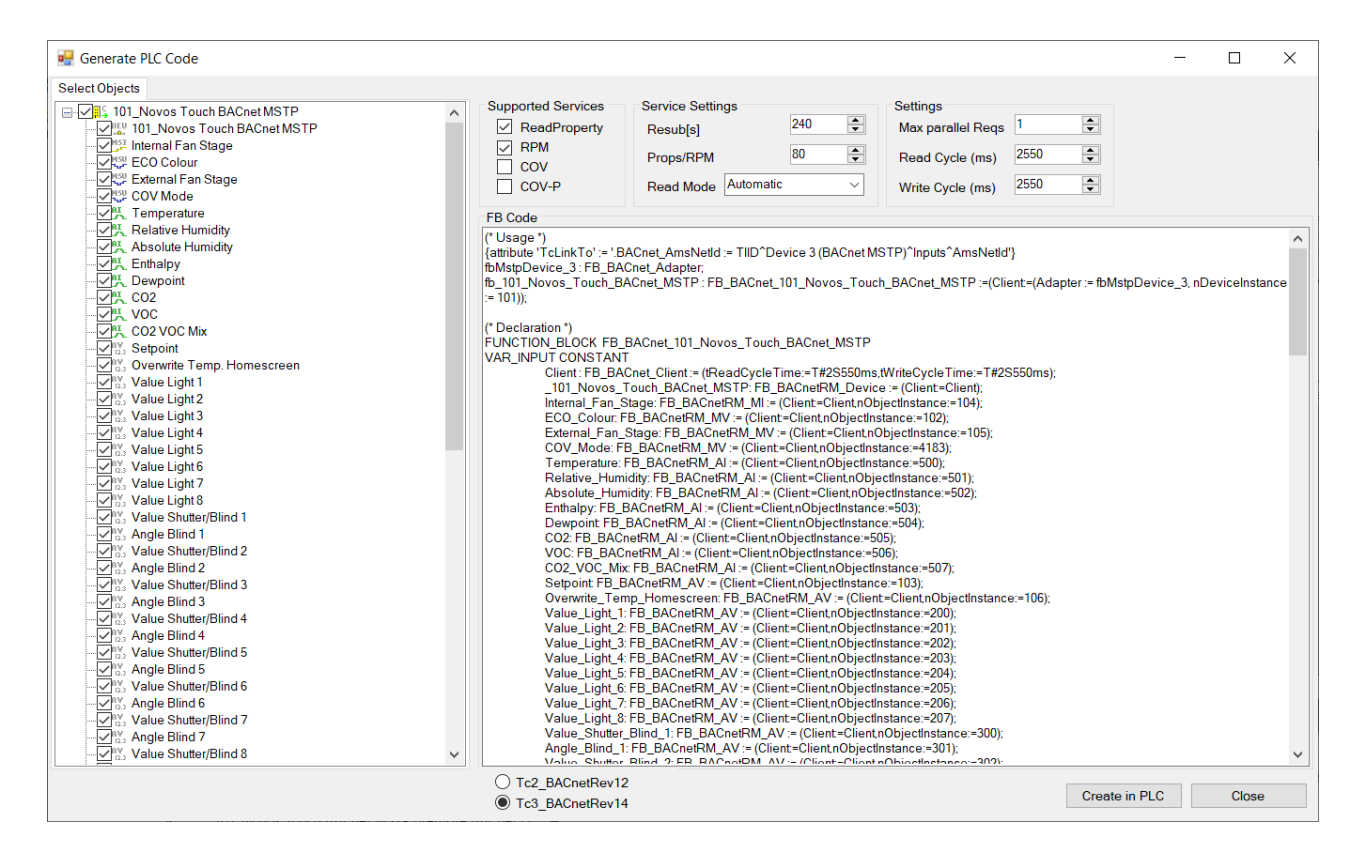

## **7.6.1 The Select Objects window**

This window shows the objects contained in the device. Objects which should not be included in the code generation may be disabled by using the checkboxes.

### **7.6.2 Supported Services**

This window displays the supported services of the peer device.

#### **ReadProperty**

Cyclic polling is performed to determine the property values. Read Property reads only individual properties. Read Property Polling is therefore very slow due to its principle.

#### **RPM = Read Property Multiple**

RPM is a cyclic polling that polls multiple values at once to determine the property values. This process is faster than polling with Read Property. In some cases, the *PropsRPM* value must be lowered to a lower value, especially for devices with limited resources.

#### **COV = Change of Value**

This setting uses COV to poll the property values (Present Value and Status Flags).

Note: Some devices, especially MS/TP devices, may support COV only for some, not all, objects contained in the device. In this case, deselect COV from the supported services and, if necessary, add COV support in the PLC code only to the objects that support COV. In the data sheet of the BACnet device you will find the corresponding objects. If you are not sure, disable COV and use RP/RPM polling instead.

#### **COV-P = Change of Value Property**

With this service TwinCAT subscribes as a client to individual properties. Note: Not all BACnet devices support this service!

### **7.6.3 Service Settings**

#### **Resub (s)**

This setting specifies the interval to resubscribe for Change-of-Value. This value also specifies the heartbeat (every subscription causes a value update).

#### **Props/RPM**

This setting specifies the number of properties per ReadPropertyMultiple request. Please note, some BACnet devices may not be able to handle higher quantities of properties per request. In this case this value may be decreased for a proper communication.

#### **Read Mode**

Automatic

Unconfirmed COV

Confirmed COV

Unsubscribed COV

Read Property

RPM=Read Property Multiple

The calculation of the number of ReadPropertyMultiple requests is determined by the settings in the ReadProperty Multiple Settings dialog.

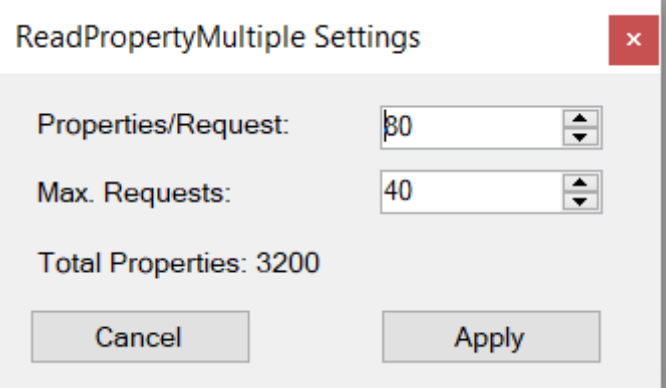

The first item specifies the maximum number of properties requested in a single RPM-request.

The second item specifies the maximum number of RPM requests.

Please note: These settings are optimized for Beckhoff peer devices and may be reduced in case other devices cannot handle large amounts of requests or properties per request.

### **7.6.4 The Settings window**

#### **Max parallel Requests**

This setting specifies how many requests may be sent before waiting for the response of the peer device. Please note that some devices may not support a large number of parallel requests. If you are not sure, use the value 1 and watch for possible timeout messages in the error log window.

#### **Read Cycle (ms)**

This value specifies the read request interval in milliseconds.

#### **Write Cycle (ms)**

This value specifies the write interval in milliseconds.

### **7.6.5 The FB Code window**

This window displays the code generated from the object information of the selected device in structured text (ST).

This window is divided into three sections.

The *(\* Usage \*)* section shows how to create instances of this function block and adds a TcLinkTo... attribute in the case of MS/TP

#### **Sample:**

```
{attribute 'TcLinkTo' := '.BACnet_AmsNetId := TIID^Device 3 BACnet MSTP)^Inputs^AmsNetId'}
fbMstpDevice 3 : FB BACnet Adapter;
fb_101_Novos_Touch_BACnet_MSTP : FB_BACnet_101_Novos_Touch_BACnet_MSTP :=(Client:=(Adapter :=
fbMstpDevice_3, nDeviceInstance := \overline{1}01) ;
```
The *(\* Declaration \*)* section shows the variables of the function blocks used.

#### **Sample:**

```
FUNCTION_BLOCK FB_BACnet_101_Novos_Touch_BACnet_MSTP
VAR INPUT CONSTANT
    .<br>Client : FB BACnet Client:=
                         (tReadCycleTime:=T#2S550ms,tWriteCycleTime:=T#2S550ms);
    101 Novos Touch BACnet MSTP: FB BACnetRM Device:=
                         (Client:=Client);
    Internal Fan Stage: FB_BACnetRM_MI :=
                         (Client:=Client,nObjectInstance:=104);
    ECO_Colour: FB_BACnetRM_MV :=
                         (Client:=Client,nObjectInstance:=102);
    External Fan Stage: FB BACnetRM MV :=
                         (Client:=Client,nObjectInstance:=105);
```
END\_VAR

The *(\* Code \*)* section shows the instance calls of the function blocks.

#### **Sample:**

```
Client();
101 Novos Touch BACnet MSTP();
Internal Fan Stage();
ECO \overline{\text{Color}}();
External Fan Stage();
```
The footer of this dialog contains a switch that influences the code generation. It is possible to generate the code for BACnet revision 12 using the automapping comments or for BACnet revision 14 using the PLC code.

# **RECKHOL**

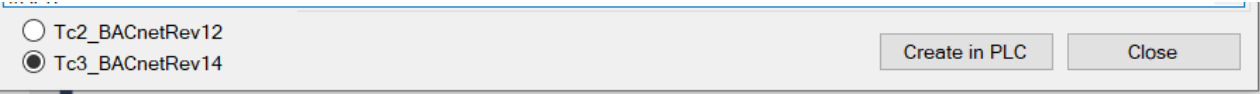

Selecting Create in PLC starts the code generation. After successful creation, a message is displayed in the footer. Click Close to close the dialog and return to the TwinCAT System Manager.

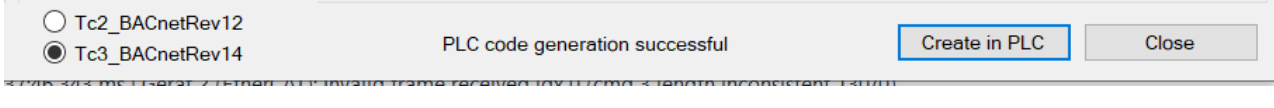

After this step it is only necessary to place the function block call (e.g. in the POU MAIN) as shown above.

The contents of the FB Code window can also be copied to the clipboard for further editing.

### **7.6.6 Using the FB created by FB\_Code**

The code generated by FB\_Code is not called automatically. The first lines in the variable declaration of the generated FB contain the usage information.

#### **Sample BACnet IP**

```
(* Usage : 
fbBeckhoff 1062412 : FB BACnet Beckhoff 1062412 :=(Client:=(nDeviceInstance := 42));
*)
```
Cyclic call, e.g. in POU Main

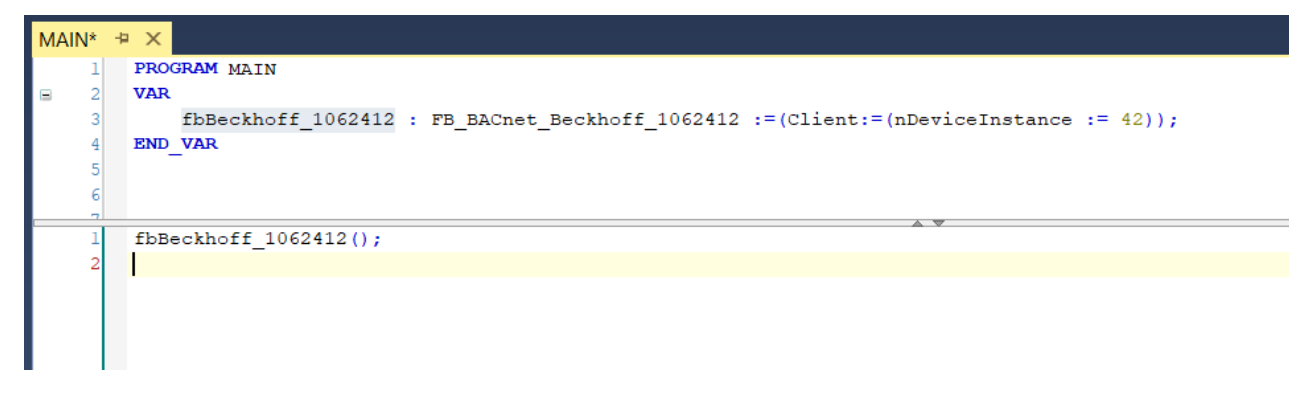

#### **Sample BACnet MS/TP**

```
(* Usage : 
{attribute 'TcLinkTo' := '.BACnet_AmsNetId := TIID^Device 3 (BACnet MSTP)^Inputs^AmsNetId'}
fbMstpDevice 3 : FB BACnet Adapter;
fb_101_Novos_Touch_BACnet_MSTP : FB_BACnet_101_Novos_Touch_BACnet_MSTP :=(Client:=(Adapter :=
fbMstpDevice 3, nDeviceInstance := 101));
*)
```
Cyclic call, e.g. in POU Main

```
FB_BACnet_101_No...ouch_BACnet_MSTP*
                                  MAN^* + XPROGRAM MATN
       VAR
            {attribute 'ToLinkTo' := '.BACnet AmsNetId := TIID^Device 3 (BACnet MSTP)^Inputs^AmsNetId'}
           fbMstpDevice 3 : FB BACnet Adapter;
           fb_101_Novos_Touch_BACnet_MSTP: FB_BACnet_101_Novos_Touch_BACnet_MSTP :=(Client:=(Adapter := fbMstpDevice_3, nDevi
       END VAR
       fbMstpDevice 3();
        fb_101_Novos_Touch_BACnet_MSTP();
       П
```
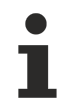

Please note that the MS/TP adapter FB must be called cyclically in addition to the FB representing the MS/TP device.

### **7.6.7 Using FB\_Code to create device templates**

If there are several identical devices, FB Code can be used to create a template. Multiple instances of the generated FB can be accessed via the device instance number of the peer device.

In the following sample, the generated FB has been renamed to represent a more general FB implementation. It is recommended to use the refactoring function of TwinCAT to avoid naming conflicts.

Three instances are declared in MAIN and called cyclically.

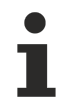

Please note that you call the adapter FB only once!

#### **Sample:**

Rename FB\_Code

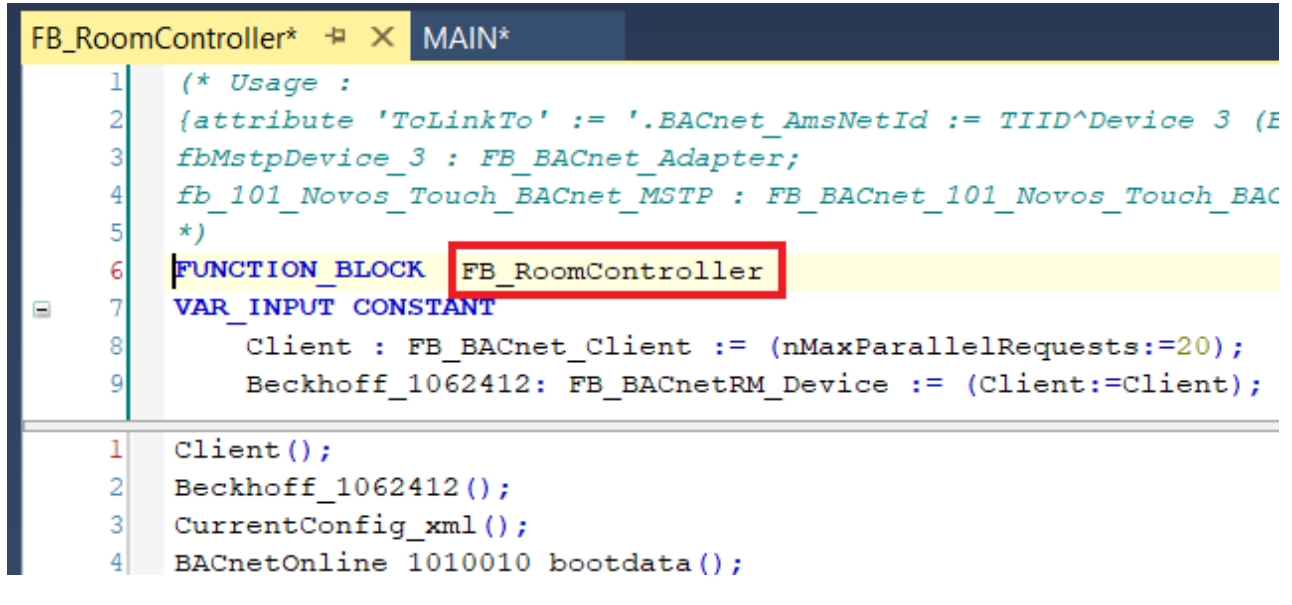

Cyclic calls in MAIN:

```
VAR
    {attribute 'TcLinkTo' := '.BACnet AmsNetId := TIID^Device 3 (BACnet MSTP)^Inputs^AmsNetId'}
    fbMstpDevice 3 : FB BACnet Adapter;
    fbRoom01 : FB_RoomController := (Client:= (Adapter := fbMstpDevice_3, nDeviceInstance := 101));
    fbRoom02 : FB_RoomController := (Client:= (Adapter := fbMstpDevice_3, nDeviceInstance := 102));
    fbRoom03 : FB_RoomController := (Client := (Adapter := fbMstpDevice_3, nDeviceInstance := 42));
END VAR
```

```
fbMstpDevice_3();
fbbRoom01();
f_{\text{bRoom02}}():
f_{bRoom03}():
```
# **7.7 Client variables**

The client FBs provide various information about the status of the peer connection.

#### **Adapter:**

eDevState: Describes the state machine in the connection phase. Should be eComplete if all steps were successful.

bEthLink: TRUE if the connection has been established.

bGateway: TRUE if the IP address setting contains gateway information (IT router).

bHasStarted: TRUE if the state machine is started.

nUpdateCount: This value is incremented in each cycle.

#### **Client:**

bAutoResetObjError: If set to TRUE, the client state machine is automatically reset in case of communication interruption.

bSuppRpm: TRUE, if the peer device supports ReadPropertyMultiple.

bSuppCov: TRUE means that the peer device supports ChangeOfValue.

bSuppCovP: TRUE means that the peer device supports ChangeOfValueProperty.

bReady: The FB is initialized and ready to request data from the peer device.

bConnected: TRUE means that a connection to the peer device has been successfully established.

If the client does not use automatic mode, these variables determine which services are used to retrieve the values: bSuppRpm, bSuppCov, bSuppCovP

## **7.8 Remote schedule objects**

BACnet schedule objects do not have a specific data type. The data type used for the schedule is determined by the Weekly-Schedule, Exception-Schedule, Schedule-Default and ListofObjectPropertyReferences properties. To reference external schedule objects, the corresponding function block must be selected manually (FB\_BACnetRM\_SchedA for analog schedule, FB\_BACnetRM\_SchedB for binary schedule, FB\_BACnetRM\_SchedM for multistate schedule).

## **7.9 Acyclic read**

To read properties from the object of a peer device, the library provides two functions for acyclic reading:

```
FB_BACnetRM_ReadProperty
```
FB\_BACnetRM\_ReadPropertyEx

The BACnet object of the peer device is referenced by a pointer to the FB remote instance (variable iObject). Compared to the basic function block FB\_BACnetRM\_ReadProperty, the function block FB\_BACnetRM\_ReadPropertyEx provides two additional variables for specifying the object type and instance number (variables eObjType and nObjInst).

### **7.9.1 Example FB\_BACnetRM\_ReadProperty**

This sample shows how to use the FB\_BACnetRM\_ReadProperty function block to read the value of the high limit property from the analog input object, instance number 1 in the peer device instance number 42. Please note that the object referenced by iObject must be called cyclically.

```
VAR
    fbClient : FB_BACnet_Client := (nDeviceInstance :=
2,tReadCycleTime:=T#10S,nMaxParallelRequests:=255);
        fbDevice : FB_BACnetRM_Device := (Client:=fbClient);
    fbAI : FB_BACnetRM_AI := (Client:=fbClient,nObjectInstance:=1);
        fbRead : FB_BACnetRM_ReadProperty := (Client := fbClient);
```

```
    bReadHighLimit : BOOL;
        fHighLimit : REAL;
END_VAR
------------------------------------------------------------------
fbClient();
fbDevice();
fbAI();
// Read HighLimit using FB_BACnetRM_ReadProperty
fbRead.bExecute := bReadHighLimit;
IF fbRead.bExecute THEN
       bReadHighLimit := FALSE;
        fbRead.pData:= ADR( fHighLimit ); 
        fbRead.nData:= SIZEOF( fHighLimit );
        fbRead.ePropID:= E_BACnet_PropertyIdentifier.PropHighLimit; 
        fbRead.iObject := fbAI; 
END_IF
fbRead();
```
## **7.9.2 Example FB\_BACnetRM\_ReadPropertyEx**

The following example shows the use of the FB\_BACnetRM\_ReadPropertyEx function block.

```
VAR
    fbClient : FB BACnet Client := (nDeviceInstance :=
42,tReadCycleTime:=T#10S,nMaxParallelRequests:=255);
        fbDevice : FB_BACnetRM_Device := (Client:=fbClient);
        fbReadEx : FB_BACnetRM_ReadPropertyEx := (Client := fbClient);
        bReadLowLimitEx : BOOL;
        fLowLimitEx : REAL;
END_VAR
------------------------------------------------------------------
fbClient();
fbDevice();
// Read LowLimit using FB_BACnetRM_ReadPropertyEx
fbReadEx.bExecute := bReadLowLimitEx;
IF fbReadEx.bExecute THEN
    bReadLowLimitEx := FALSE;
        fbReadEx.pData:= ADR( fLowLimitEx ); 
        fbReadEx.nData:= SIZEOF( fLowLimitEx );
        fbReadEx.ePropID:= E_BACnet_PropertyIdentifier.PropLowLimit;
    fbReadEx.nObjInst:= \overline{1};
        fbReadEx.eObjType:= E_BACnet_ObjectType.ObjAnalogInput;
END_IF
fbReadEx();
```
# **7.10 Acyclic write**

To write properties to the object of a peer device, the library provides two functions for acyclic writing:

FB BACnetRM WriteProperty

FB\_BACnetRM\_WritePropertyEx

The BACnet object of the peer device is referenced by a pointer to the FB remote instance (variable iObject). Compared to the basic function block FB\_BACnetRM\_WriteProperty, the function block FB\_BACnetRM\_WritePropertyEx provides two additional variables for specifying the object type and instance number (variables eObjType and nObjInst).

## **7.10.1 Example FB\_BACnetRM\_WriteProperty**

This example shows how to use the function block FB\_BACnetRM\_WriteProperty to write the value of the out of service property of the object binary output, instance number 0 in the peer device instance number 42. Please note that the object referenced by iObject must be called cyclically.

```
VAR
    fbClient : FB_BACnet Client := (nDeviceInstance :=
42,tReadCycleTime:=T#10S,nMaxParallelRequests:=255);
        fbDevice : FB_BACnetRM_Device := (Client:=fbClient);
    fbBO : FB BACnetRM BO := (Client:=fbClient,nObjectInstance:=0);
```

```
    fbWrite : FB_BACnetRM_WriteProperty := (Client := fbClient);
        bWriteOoS : BOOL;
        bOutofService : BOOL;
END_VAR
------------------------------------------------------------------
fbClient();
fbDevice();
fbBO();
// Write OutOfService using FB_BACnetRM_WriteProperty
fbWrite.bExecute := bWriteOoS;
IF fbWrite.bExecute THEN
        bWriteOoS := FALSE;
        fbWrite.pData:= ADR( bOutOfService ); 
        fbWrite.nData:= SIZEOF( bOutOfService );
        fbWrite.ePropID:= E_BACnet_PropertyIdentifier.PropOutOfService; 
        fbWrite.iObject := fbBO; 
END_IF
fbWrite();
```
## **7.10.2 Example FB\_BACnetRM\_WritePropertyEx**

The following example shows the usage of function block FB\_BACnetRM\_WritePropertyEx.

```
VAR
    fbClient : FB_BACnet Client := (nDeviceInstance :=
42,tReadCycleTime:=T#10S,nMaxParallelRequests:=255);
        fbDevice : FB_BACnetRM_Device := (Client:=fbClient);
        fbWriteEx : FB_BACnetRM_WritePropertyEx := (Client := fbClient);
        bWriteOoSEx : BOOL;
        bOutofServiceEx : BOOL; 
END_VAR
------------------------------------------------------------------
fbClient();
fbDevice();
// Write OutOfService using FB_BACnetRM_WritePropertyEx
fbWriteEx.bExecute := bWriteOoSEx;
IF fbWriteEx.bExecute THEN
        bWriteOoSEx := FALSE;
    fbWriteEx.pData:= ADR( bOutOfServiceEx ); 
    fbWriteEx.nData:= SIZEOF( bOutOfServiceEx );
        fbWriteEx.ePropID:= E_BACnet_PropertyIdentifier.PropOutOfService; 
    fbWriteEx.nObjInst:= \overline{1};
        fbWriteEx.eObjType:= E_BACnet_ObjectType.ObjBinaryOutput;
END_IF
fbWriteEx();
```
## **7.11 Monitoring a client connection**

To monitor a client connection, it is necessary to call the FB\_BACnetRM\_Device function block cyclically.

The current status of the connection can be taken from the FB\_BACnet\_Client function block.

If the connection is interrupted, e.g. by disconnecting the peer device or by a defective network cable, the BACnet supplement attempts to re-establish the connection. If after these attempts (variable nErrorCnt in function block FB\_BACnetRM\_Device) the connection is still interrupted, it is assumed that the device or the network connection is no longer present. This process may take 30 seconds or longer to safely detect the interrupted connection.

In this case the variable eSysState of the FB\_BACnetRM\_Device takes the value eNoCommunication and bOperational is set to FALSE. The variables bReady and bConnected of the function block FB\_BACnet\_Client are set to FALSE, the variable eState takes the value eInit.

The BACnet supplement continues to attempt to connect to the peer device. Once the connection is reestablished, the state machine behaves as it did when it was first started.

## **7.11.1 Example: Connection is successfully established**

### FB\_BACnet\_Client

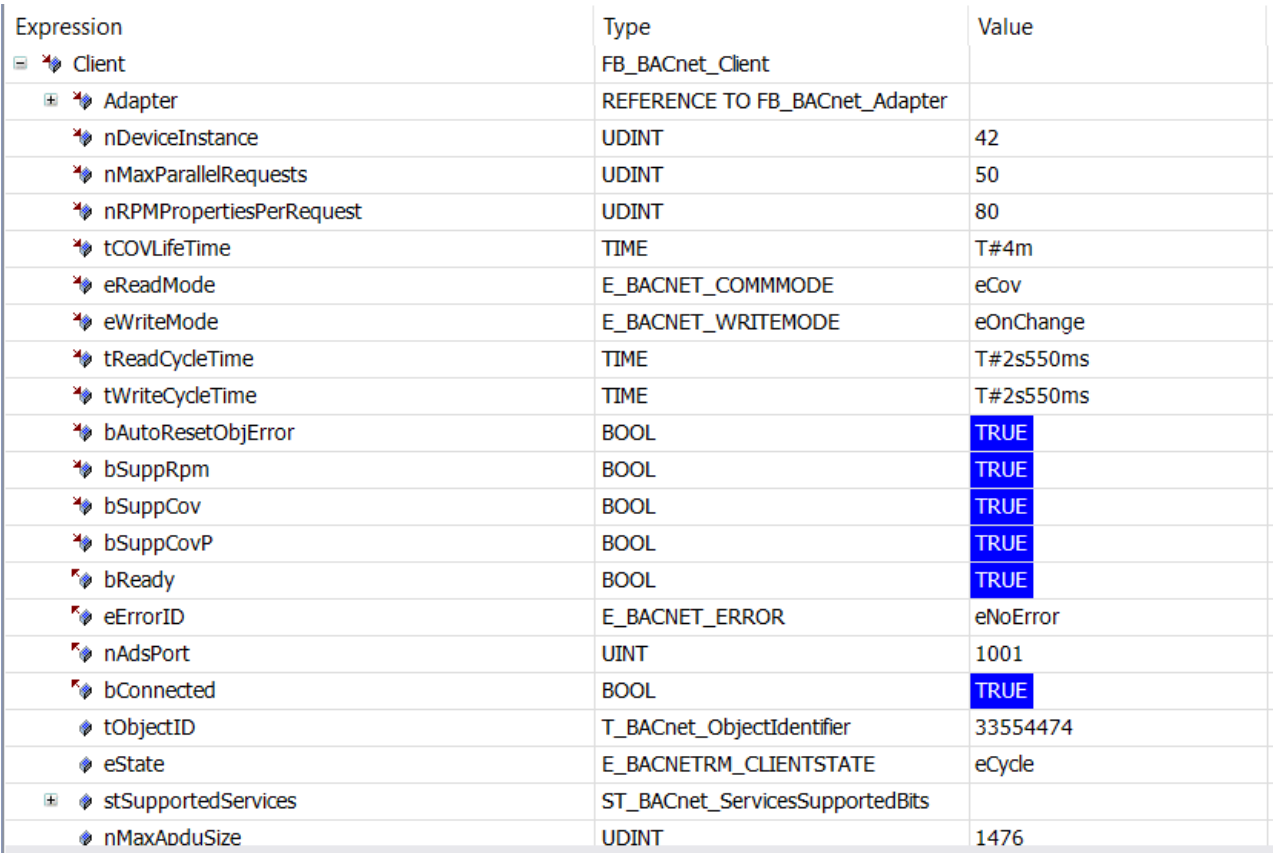

### FB\_BACnetRM\_Device

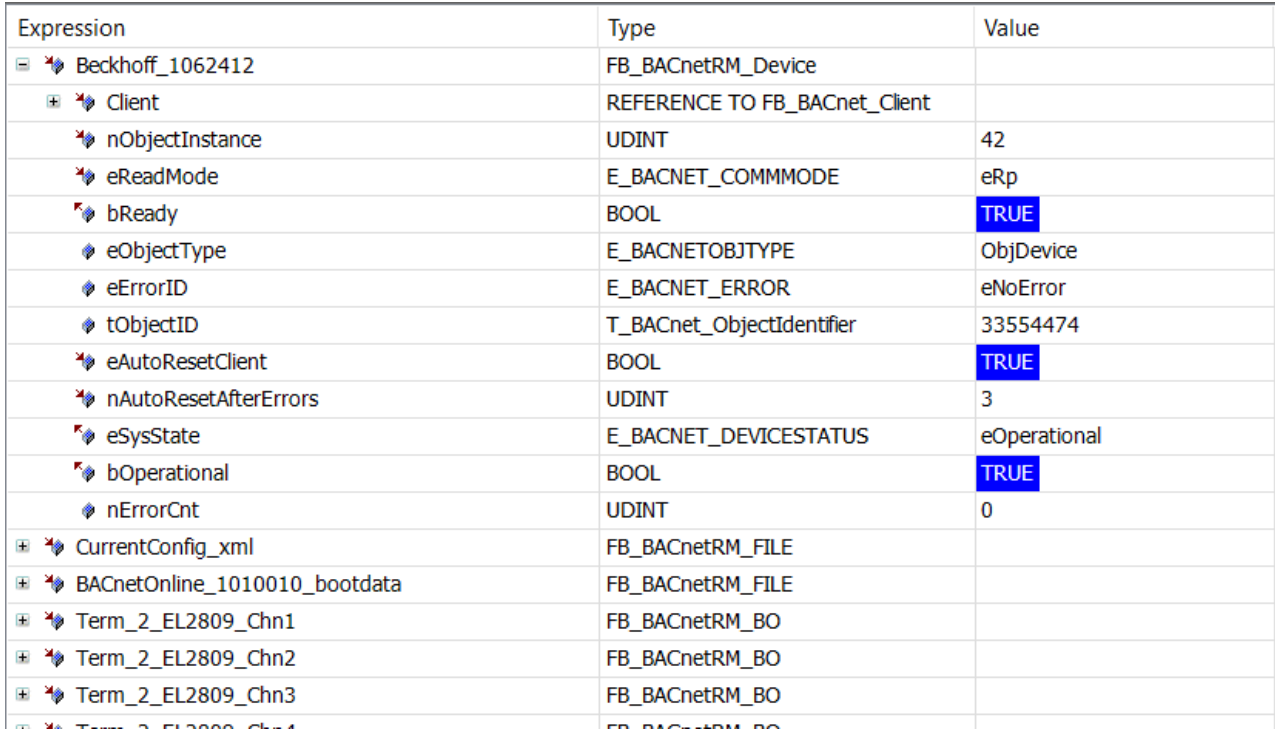

## **7.11.2 Example: Connection is interrupted**

### FB\_BACnet\_Client

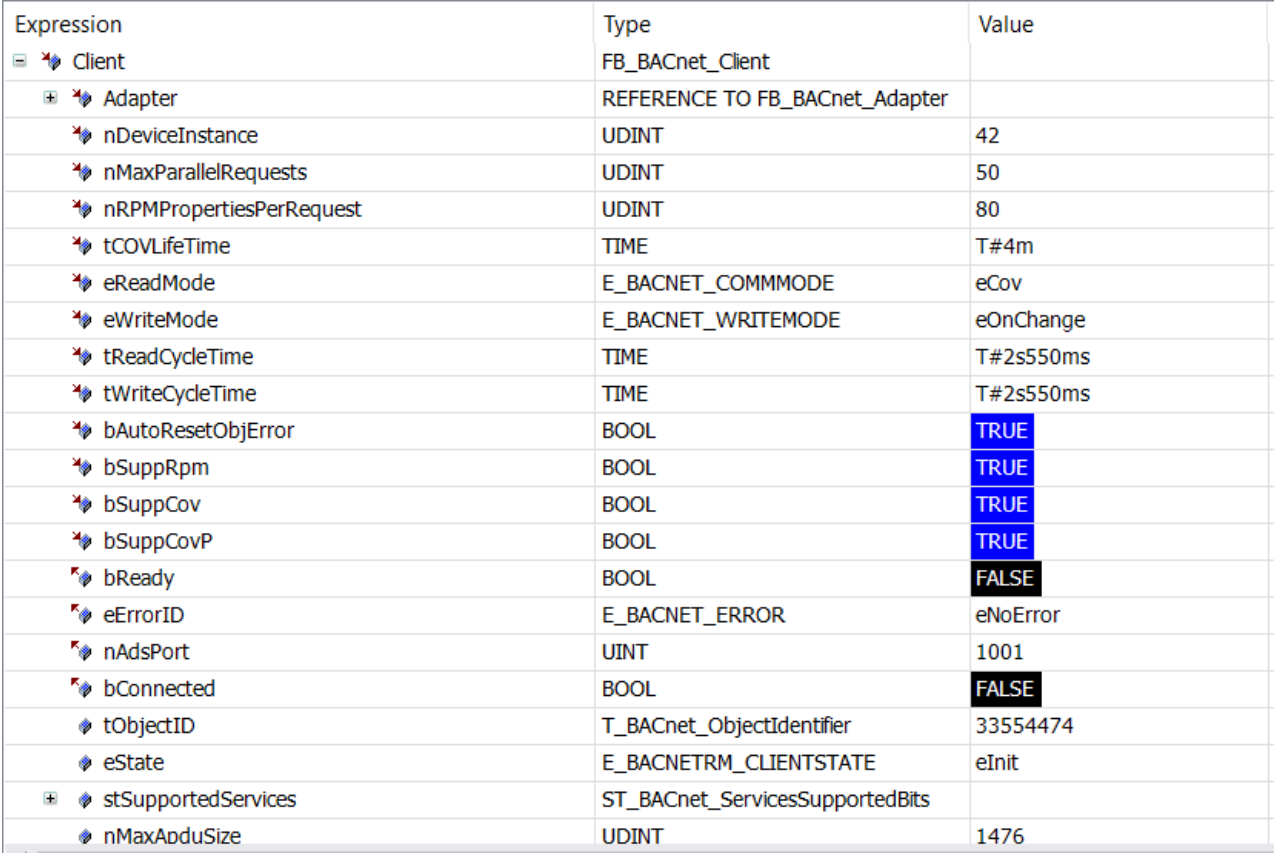

### FB\_BACnetRM\_Device

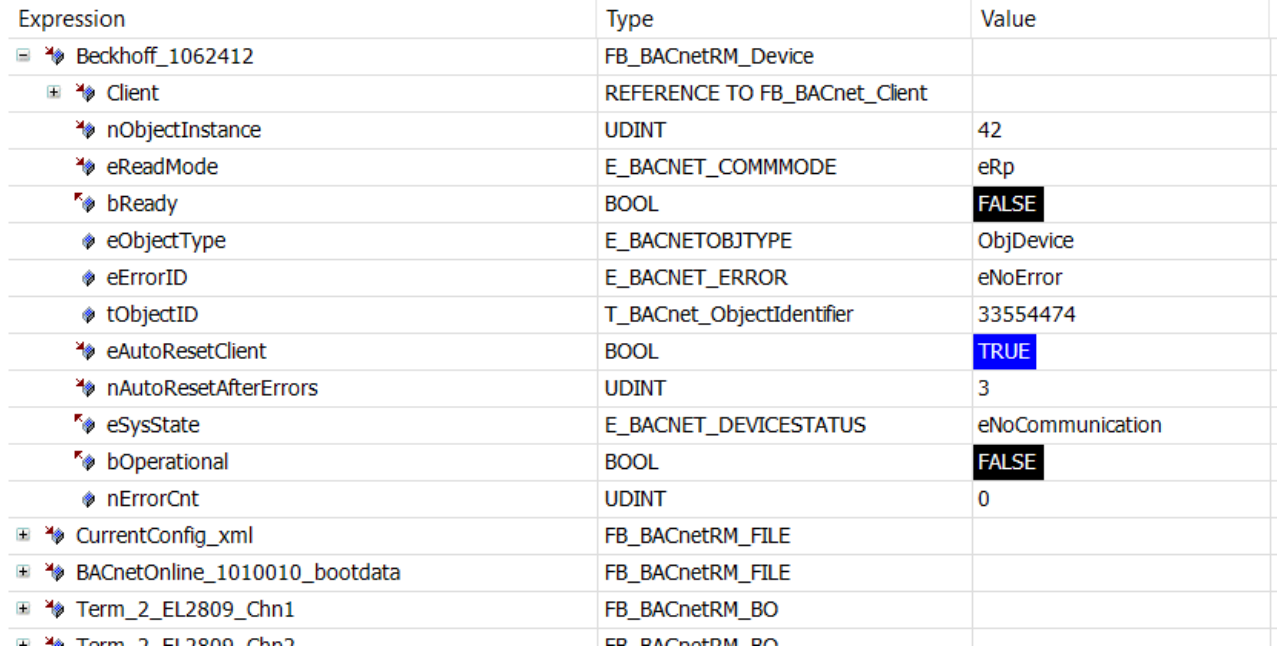

## **7.12 Use of ReadPropertyMultiple**

If several properties are to be read from a connected BACnet device, it is recommended to use the service **R**ead**P**roperty**M**ultiple (RPM). In contrast to the use of the ReadProperty service, which can only read individual properties, ReadPropertyMultiple combines several queries into one telegram and therefore works considerably more efficiently.

The following example shows the use of RPM. However, it requires that connected devices support this service. The three read commands shown in this example are combined into a single RPM.

#### **Variables**

```
    {attribute 'TcLinkTo' := '.BACnet_AmsNetId := TIID^Device 1 (BACnet MSTP)^Inputs^AmsNetId'}
   fbMstpDevice 1 : FB BACnet Adapter;
       fbClient : FB_BACnet_Client := (Adapter := fbMstpDevice_1,nDeviceInstance := 116005,
tReadCycleTime:=T#10S, nMaxParallelRequests:=20); 
       fbDevice : FB_BACnetRM_Device := (Client:=fbClient); 
       fbTon : TON; 
       fbReadEx1 : FB_BACnetRM_ReadPropertyEx := (Client := fbClient); 
       fbReadEx2 : FB_BACnetRM_ReadPropertyEx := (Client := fbClient); 
       fbReadEx3 : FB_BACnetRM_ReadPropertyEx := (Client := fbClient); 
       bRead : BOOL; 
       fPVSupplyTemp : REAL; 
       fPVReturnTemp : REAL; 
       fDesignFlow : REAL;
```
#### **Code**

```
fbMstpDevice_1();
fbClient();
fbDevice();
fbTon( IN:= NOT fbTon.Q, PT:= T#5S );
IF fbTon.Q THEN
    bRead := TRUE;END_IF
fbReadEx1.bExecute := bRead; 
fbReadEx2.bExecute := bRead; 
fbReadEx3.bExecute := bRead; 
IF bRead THEN
        bRead := FALSE; 
    fbReadEx1.pData:= ADR( fPVSupplyTemp ); 
    fbReadEx1.nData:= SIZEOF( fPVSupplyTemp ); 
        fbReadEx1.ePropID:= E_BACnet_PropertyIdentifier.PropPresentValue; 
    fbReadEx1.nObjInst:= \overline{1};
        fbReadEx1.eObjType:= E_BACnet_ObjectType.ObjAnalogInput; 
        fbReadEx2.pData:= ADR( fPVReturnTemp ); 
        fbReadEx2.nData:= SIZEOF( fPVReturnTemp ); 
        fbReadEx2.ePropID:= E_BACnet_PropertyIdentifier.PropPresentValue; 
    fbReadEx2.nObjInst:= \overline{2};
        fbReadEx2.eObjType:= E_BACnet_ObjectType.ObjAnalogInput; 
        fbReadEx3.pData:= ADR( fDesignFlow ); 
        fbReadEx3.nData:= SIZEOF( fDesignFlow ); 
        fbReadEx3.ePropID:= E_BACnet_PropertyIdentifier.PropPresentValue; 
        fbReadEx3.nObjInst:= 0; 
        fbReadEx3.eObjType:= E_BACnet_ObjectType.ObjAnalogValue; 
END_IF
fbReadEx1();
fbReadEx2();
fbReadEx3();
```
# **8 Dynamic Object Manager**

Using the Dynamic Object Manager allows to create or delete BACnet objects at runtime.

To use this feature, the pragma "*DynamicCreation*" needs to be set in the compiler settings as shown below:

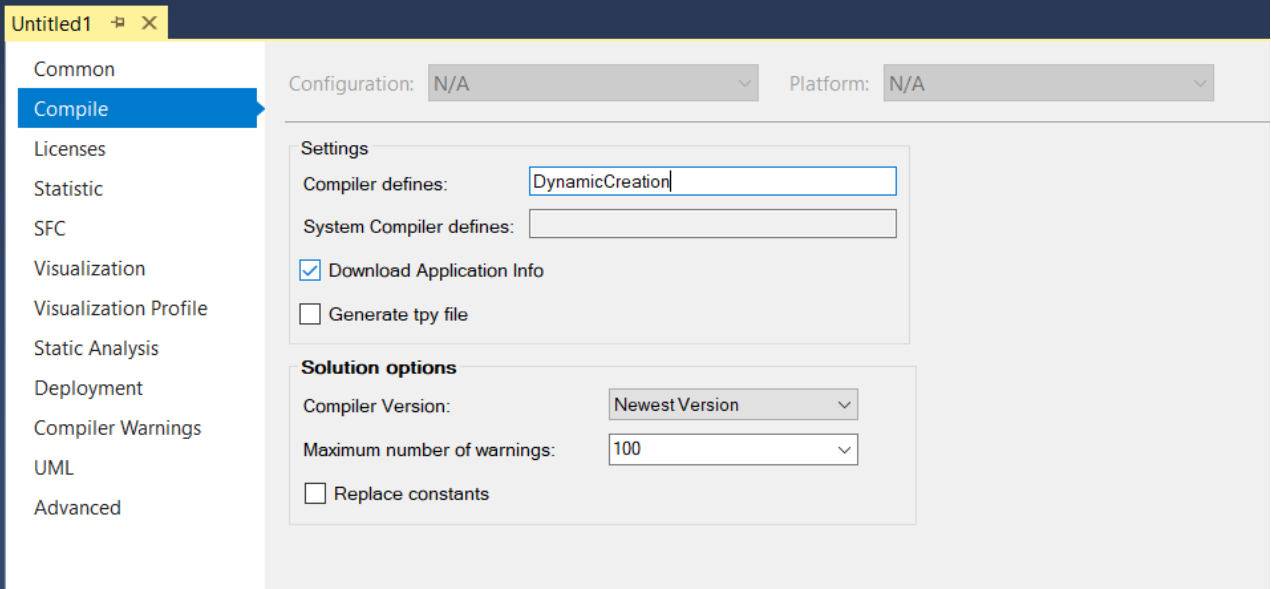

## **8.1 FB\_BACnet\_DynObjectManager**

The FB\_BACnet\_DynObjectManager provides the ability to dynamically create or delete objects at runtime. Typical use cases are local visualizations or the creation of BACnet objects based on configuration files.

It is possible to use the Dynamic Object Manager together with statically created objects. However, please note that the object instance numbers must be unique!

## **8.2 Cyclic calls**

The Dynamic Object Manager and all dynamically created objects must be called cyclically (like all other objects once and only once per cycle). Setting the bCycleObjects := TRUE flag enables cyclic calls of the created objects. In this case, no further cyclic calls may be made (except calling the instance of FB\_BACnet\_DynObjectManager).

## **8.3 Predefined object pool**

Dynamic objects are created with the MEW operator. If the number of objects to be created is known or can be estimated at the time of the first PLC start, the library provides a predefined object pool. This is more memory efficient than using the MEW operator. The elements named nPool XX in the BACnet Param section of the library GVLs can be set up to save resources.

# ECKHOFF

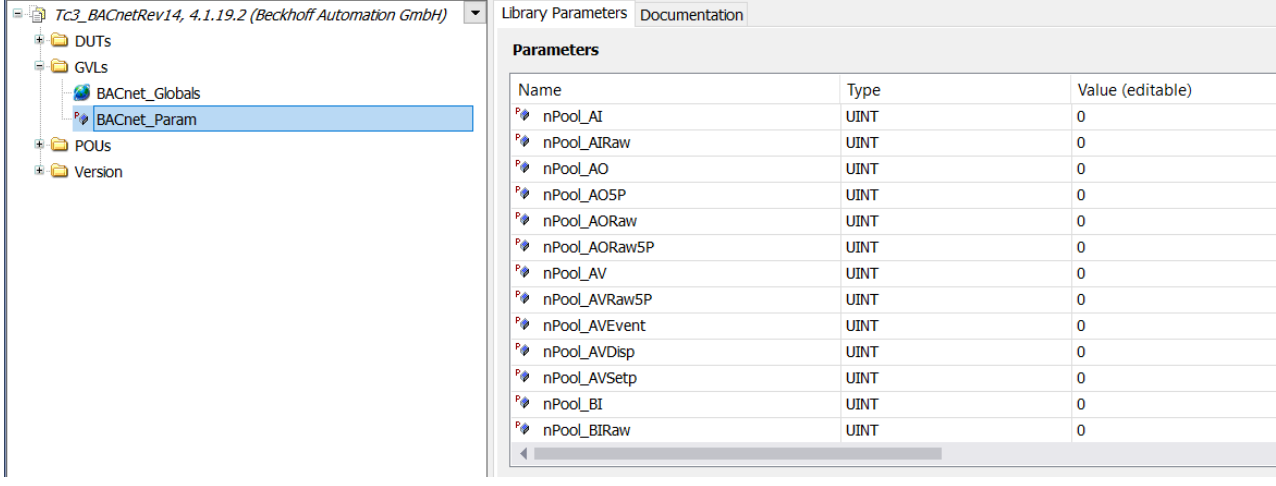

For example, if 42 instances of a FB\_BACnet\_AV are used, the variable nPoolAV can be set to 42 as the default value. If more objects are created than are available in the pool, the creation process will continue to use the NEW operator.

## **8.4 Example**

The following code shows how to use the dynamic creation/deletion feature.

#### **Variables:**

```
PROGRAM DYN_OBJECTS
VAR
        fbDynObject : FB_BACnet_DynObjectManager := (bCycleObjects := TRUE);
        bCreate : BOOL;
       bDelete : BOOL;
        DynView : POINTER TO FB_BACnet_View;
        DynAV01 : POINTER TO FB_BACnet_AV;
DynBV01 : POINTER TO FB BACnet BV;
    nCounter : UDINT;
END_VAR
```
#### **Code:**

```
// Management FB has to be called in every cycle
fbDynObject();
IF (fbDynObject.Ready) THEN
         IF (bCreate) THEN
                  bCreate := FALSE;
                   // [Variant 1] Create standard object types:
                   IF (fbDynObject.CreateObject(
                                     DynView,
                      E_BACnet_CreateObjType.eStructuredView,
                      BACnet Globals.nBACnetInstId Auto,
                                      'DynView',
                                      'Dynamic View',
                      0)        THEN
                           // [Optional] set object properties...
                   END_IF
                   IF (fbDynObject.CreateObject(
                                      DynAV01,
                      E_BACnet CreateObjType.eAnalogValue,
                      BACnet Globals.nBACnetInstId Auto,
                      ' \backslash / \text{DynAV01}',
                                      '\/Dynamic AV 1',
                                     DynView))
                  THEN
                            // [Optional] set object properties...
               DynAV01^.eUnit := E_BA_Unit.eTemperature_DegreesCelsius;
                   END_IF
                   IF (fbDynObject.CreateObject(
                                      DynBV01,
```
# REAKHA

```
E_BACnet_CreateObjType.eBinaryValue,
                   BACnet Globals.nBACnetInstId Auto,
                    ' \backslash / \text{DynBVO1}',
                                    '\/Dynamic BV 1',
                                   DynView))
                 THEN
                           // [Optional] set object properties...
DynBV01^.sInactiveText := 'Off';
DynBV01^.sActiveText := 'On';
                 END_IF
        END_IF
        IF (bDelete) THEN
                 bDelete := FALSE;
                  // [Variant 1] Delete all objects conveniently via object manager:
                 fbDynObject.Reset();
                 // [Variant 2] Delete all objects manually:
(\star        fbDynObject.DeleteObject(DynAV01);
                 fbDynObject.DeleteObject(DynBV01);
                 fbDynObject.DeleteObject(DynView);
                  *)
        END_IF
        // Sample PLC code:
         // > Take care of valid object pointers!
        IF (fbDynObject.CreatedObjects > 0) THEN
                 nCounter := (nCounter+1);
                 // Simulate changing value:
                 DynAV01^.bEnPgm := TRUE;
         DynAV01^.fValPgm := (TO_REAL(nCounter MOD 1000)/100);
                 // [Variant 2] Call created objects manually
                 IF (NOT fbDynObject.bCycleObjects) THEN
                          DynView^();
              DynAV01^();
              DynBV01^*(;
         END<sub>IF</sub>
        END_IF
END_IF
```
## **8.5 Complete initialization of the dynamic objects**

The initialization of the dynamically created objects is usually done automatically a few cycles after the last object was created.

If, however, the initialization is to be completed by PLC program (because, for example, reading out a configuration file could take longer), the Dynamic Object Manager can be called in such a way that the end of the initialization takes place from the PLC program.

```
For this purpose, the second parameter \text{bAut} \circ \text{FinishInit} must be set to the value FALSE, e.g.
fbDynMngr : FB_BACnet_DynObjectManager := (bCycleObjects := TRUE,
bAutoFinishInit := FALSE);
```
To complete the initialization, the method FinishInit must then be called, e.g. fbDynMngr.FinishInit();

## **8.6 Creating and deleting own BACnet function blocks (FB)**

If own BACnet FBs are to be instantiated in addition to the FBs available in the Tc3\_BACnetRev14 library, these must be deleted in a method  $FB$  exit when the PLC program is terminated so that the dynamically allocated memory is released again.

Dynamically created FB instances of function blocks from the Tc3\_BACnetRev14 library are automatically deleted and removed from the memory via the method  $FB$  exit of the Dynamic Object Manager.

The following example shows the dynamic creation of FB instances of own FBs (the implementations themselves are not shown in this example) as well as the deletion of these instances in the method FB exit.

# **BECKHOFF**

Care must be taken to ensure that the correct type of FB is used for the enable.

#### **Variable MAIN**

```
PROGRAM MAIN
VAR
       fbDynObj : FB_DYN_OBJECTS;
END_VAR
```
#### **Code MAIN**

fbDynObj();

#### **Variables FB\_DynObj**

```
FUNCTION_BLOCK FB_DYN_OBJECTS
VAR
        DynMgmt : FB_BACnet_DynObjectManager := (bCycleObjects := TRUE, bAutoFinishInit := FALSE);
        bCreate : BOOL := TRUE;
       bDelete : BOOL;
   TestFbBVOwn : POINTER TO FB BACnet BV Event;
        TestFbAVOwn : POINTER TO FB_BACnet_AV_EventSetp;
END_VAR
```
#### **Code FB\_DynObj**

```
DynMgmt();
IF (DynMgmt.Ready) THEN
        IF (bCreate) THEN
                 bCreate := FALSE;
         TestFbBVOwn := NEW( FB BACnet BV Event );
                 IF (DynMgmt.CreateObjectEx(TestFbBVOwn, BACnet_Globals.nBACnetInstId_Auto, '\/TestBV own',
'\/TestBV own', 0)) THEN
                          // Initialize properties:
                         TestFbBVOwn^.sInactiveText := 'AUS';
                         TestFbBVOwn^.sActiveText := 'EIN';
                 END_IF
                 TestFbAVOwn := __NEW( FB_BACnet_AV_EventSetp );
        IF (DynMgmt.CreateObjectEx(TestFbAVOwn, BACnet_Globals.nBACnetInstId_Auto, '\/TestEvent own',
'\/TestEvent own', 0)) THEN
                         // Initialize properties:
             TestFbAVOwn^.fHighLimit := 470;
             TestFbAVOwn^.fLowLimit := -100;
        END_IF
        ^{-}DynMqmt.FinishInit();
        END_IF
        IF (bDelete) THEN
                bDelete := FALSE;
    FB_exit(FALSE);
        END_IF
END_IF
```
#### **Variables of the FB\_DynObj.FB\_exit method**

```
METHOD FB_exit : BOOL
VAR_INPUT
        bInCopyCode : BOOL; // if TRUE, the exit method is called for exiting an instance that is copied
afterwards (online change).
END_VAR
```
#### **Code of the FB\_DynObj.FB\_exit method**

```
DynMgmt.RemoveObjectEx(TestFbAVOwn);
 DELETE(TestFbAVOwn);
DynMgmt.RemoveObjectEx(TestFbBVOwn);
DELETE(TestFbBVOwn);
```
**RECKHO** 

The default values of the BACnet properties should be specified in the variable declaration and should only be written conditionally at runtime (so that write access by BACnet is still possible). In the following example, the *Description* property is modified at runtime.

To use the BACnet EngineeringUnit (unit of measurement) the library [Tc3\\_BA2\\_Common](https://infosys.beckhoff.com/content/1033/tcplclib_tc3_ba2_common/index.html?id=3178903701020086065) must be included.

#### **Variables**

```
fbAv : FB_BACnet_AV := (
                          sObjectName := 'X51LU01xAMH_-SW31',
                          sDescription := 'SetpointVariable Ventilator',
              eUnit := E_BA_Unit.ePressure_Pascals,
                          fRelinquishDefault := 250 
                  );
bDescriptionChanged : BOOL;
```
#### **Code**

```
if bDescriptionChanged then
        fbAV.sDescription := 'TEST';
        bDescriptionChanged := FALSE;
END_IF
fbAv();
```
## **9.2 BACnet properties**

This example shows the presetting of further BACnet properties, such as the status texts or **C**hange-**o**f-**V**alue settings (COV). Also shown is how function blocks can be called using a for loop.

For multistate objects, the number of stages is defined via the stage texts (Property State Text). The default value is a limit of 12 states. This number can be changed in the Global Variables in the parameter list BACnet\_Param.

#### **Variables**

```
// optional unit, range and COV properties
fbAi : FB_BACnet_AI := (
              eUnit := E_BA_Unit.eTemperature DegreesCelsius,
              fCovIncrement:= 2.0,
                          fMinPresValue := 0.0, 
                          fMaxPresValue := 100.0
                 ); 
// optional state text information
fbBi : FB_BACnet_BI := (
                         sInactiveText := 'DOWN', 
                          sActiveText := 'UP'
                 ); 
// number of states determined by aStateText
fbMi : FB_BACnet_MI := (
                         aStateText := ['AUTO', 'Low', 'Medium', 'High', 'Turbo']
                 );
// array of BACnet FBs
afbAV : ARRAY[0..499] of FB BACnet AV;
nCount : INT;
```
#### **Code**

fbAi(); fbBi(); fbMi(); FOR nCount := 0 to 499 do

```
RECKHOFF
```

```
afbAV[nCount]();
END_FOR
```
## **9.3 Link with the 'TcLinkTo' attribute**

This example shows how the 'TcLinkTo' attribute can be used for linking with EtherCAT or K-bus terminals. The FB variants with the suffix IO (K-bus) and ECAT (EtherCAT Terminals) are available.

The 'TcLinkToOSO' attribute in the EL3068 terminal example also shows how the underrange and overrange states can be mapped to the terminal channel state (nRawState).

In general, the state of the terminal channel is mapped via the variable nRawState. The variable nRawECatState is used to additionally map the EtherCAT status of the communication with the terminal.

The TIID path can be taken from the properties of the respective terminal channel in the development environment and copied from there.

#### **Variables**

```
// general structured view object
View : FB_BACnet_View := (sObjectName:='IoBus_0_Device_3_EtherCAT');
// EtherCAT terminals
(* Term 2 (EL1809) *)
{attribute 'TcLinkTo' := 
        '.bRawVal :=TIID^Device 3 (EtherCAT)^Term 1 (EK1100)^Term 2 (EL1809)^Channel 1^Input;
        .nRawECatState:=TIID^Device 3 (EtherCAT)^Term 1 (EK1100)^Term 2 (EL1809)^InfoData^State'}
Term 2 EL1809 Chn1 : FB BACnet BI ECAT := (iParent:=View, sObjectName:='Term 2 EL1809 Chn1',
nIoBusNr:=0, sDeviceType:='EL1809 16Ch. Dig. Input 24V, 3ms');
(* Term 3 (EL2809) *)
{attribute 'TcLinkTo' := 
    '.bRawVal :=TIID^Device 3 (EtherCAT)^Term 1 (EK1100)^Term 3 (EL2809)^Channel 1^Output;
        .nRawECatState:=TIID^Device 3 (EtherCAT)^Term 1 (EK1100)^Term 3 (EL2809)^InfoData^State'}
Term_3_EL2809_Chn1 : FB_BACnet_BO_ECAT := (iParent:=View, sObjectName:='Term_3_EL2809_Chn1',
nIoBusNr:=0, sDeviceType:='EL2809 16Ch. Dig. Output 24V, 0.5A');
(* Term 4 (EL3068) *)
{attribute 'TcLinkTo' := 
        '.nRawVal :=TIID^Device 3 (EtherCAT)^Term 1 (EK1100)^Term 4 (EL3068)^AI Standard Channel
1^Value;
        .nRawECatState:=TIID^Device 3 (EtherCAT)^Term 1 (EK1100)^Term 4 (EL3068)^InfoData^State'}
{attribute 'TcLinkToOSO' := 
        '.nRawState:=<0,1,0>TIID^Device 3 (EtherCAT)^Term 1 (EK1100)^Term 4 (EL3068)^AI Standard Channel
1^Status^Underrange;
        .nRawState:=<1,1,0>TIID^Device 3 (EtherCAT)^Term 1 (EK1100)^Term 4 (EL3068)^AI Standard Channel
1^Status^Overrange'}
Term_4_EL3068_Chn1 : FB_BACnet_AI_ECAT := (iParent:=View, sObjectName:='Term_4_EL3068_Chn1',
nIoBusNr:=0, sDeviceType:='EL3068 8Ch. Ana. Input 0-10V');
(* Term 5 (EL4132) *)
{attribute 'TcLinkTo' := 
        '.nRawVal :=TIID^Device 3 (EtherCAT)^Term 1 (EK1100)^Term 5 (EL4132)^Channel 1^Output;
        .nRawECatState:=TIID^Device 3 (EtherCAT)^Term 1 (EK1100)^Term 5 (EL4132)^InfoData^State'}
Term 5 EL4132 Chn1 : FB BACnet AO ECAT := (iParent:=View, sObjectName:='Term 5 EL4132 Chn1',
nIoBusNr:=0, sDeviceType:='EL4132 2Ch. Ana. Output +/-10V');
// Bus Terminals (K-Bus)
(* Term 2 (KL1104) *)
{attribute 'TcLinkTo' := 
        '.bRawVal :=TIID^Device 3 (EtherCAT)^Box 6 (BK1150)^Term 2 (KL1104)^Channel 1^Input'}
Term 2 KL1104 Chn1 : FB BACnet BI IO := (iParent:=View, sObjectName:='Term 2 KL1104 Chn1',
nIoBusNr:=0, SDeviceType:='KL \overline{1104}, 4 Ch. Input (24V, 3.0ms)');
(* Term 3 (KL2408) *){attribute 'TcLinkTo' := 
        '.bRawVal :=TIID^Device 3 (EtherCAT)^Box 6 (BK1150)^Term 3 (KL2408)^Channel 1^Output'}
Term_3_KL2408_Chn1 : FB_BACnet_BO_IO := (iParent:=View, sObjectName:='Term_3_KL2408_Chn1',
nIoBusNr:=0, SDeviceType:='KL 2408, 8 Ch. Output (24V, 0.5 A, 3 A max)');
(* Term 4 (KL3208-0010-4) *)
{attribute 'TcLinkTo' :=
```
'.nRawVal :=TIID^Device 3 (EtherCAT)^Box 6 (BK1150)^Term 4 (KL3208-0010-4)^Channel 1^Data In; .nRawState:=TIID^Device 3 (EtherCAT)^Box 6 (BK1150)^Term 4 (KL3208-0010-4)^Channel 1^State'} Term 4 KL3208 0010 4 Chn1 : FB BACnet AI IO := (iParent:=View, sObjectName:='Term 4 KL3208 0010 4 Chn1', nIoBusNr:=0, sDeviceType:='KL 3208-0010, 4 of 8 Ch. ana. Input PT1000,  $Ni1000^-(RTD)')$ ;

(\* Term 6 (KL4022) \*) {attribute 'TcLinkTo' := '.nRawVal :=TIID^Device 3 (EtherCAT)^Box 6 (BK1150)^Term 6 (KL4022)^Channel 1^Data Out'} Term 6 KL4022 Chn1 : FB BACnet AO IO := (iParent:=View, sObjectName:='Term 6 KL4022 Chn1', nIoBusNr:=0,  $\overline{S}$ DeviceType:='KL  $\overline{4022}$ , 2 Ch. ana. Output  $(4...20 \text{mA})$ ');

#### **Code**

```
View();
Term 2 EL1809 Chn1();
Term 3 EL2809 Chn1();
Term 4 EL3068 Chn1();
Term\overline{5}EL4132\overline{Chn1}();
Term_2_KL1104_Chn1();
Term_3_KL2408_Chn1();
Term^{-4}KL3208<sup>-</sup>0010_4_Chn1();
Term 6 KL4022 Chn1();
```
## **9.4 Property selection and write protection**

This example shows how properties of BACnet objects can be write-protected. Furthermore, the example shows how unneeded properties can be removed from objects.

By default, all properties (which may be writeable according to the BACnet standard) are executed as writeable. All properties possible in the respective object type are also included.

Properties that are to be read-only are listed in the array aWriteProtected. Properties that are not used and thus should be removed from the object are listed in the array aDisabled.

Related properties (these are marked in the standard with a footnote of the same name) must be present in their entirety or removed in their entirety. In the example below, the properties ChangeOfStateCount, ChangeOfStateTime and TimeOfStateCountReset are disabled.

#### **Variables**

```
fbBi : FB_BACnet_BI := (
                            sObjectName := 'Example Binary Input Object',
                            sDescription := 'Objectname and Description properties are read-only',
                            stSettings := (
                                     aDisabled := [
                                               E_BACnetPropIdentifier.PropChangeOfStateCount,
                                               E_BACnetPropIdentifier.PropChangeOfStateTime,
                                              E_BACnetPropIdentifier.PropTimeOfStateCountReset
                            ],
                            aWriteProtected := [
                                               E_BACnetPropIdentifier.PropObjectName,
                E_BACnetPropIdentifier.PropDescription
            ]
                  )
         );
```
#### **Code**

fbBi();

## **9.5 Priority controller**

This example shows the use of the function blocks ending with  $5P$  (5 priorities). From the available 16 priorities of the BACnet standard, 5 priorities were selected, which are sufficient for building automation projects in most cases:
**LifeSafety (1):** For example, emergency shutdown

**Critical Equipment Control (5):** For example, frost protection

**Manual Local Operator (7):** For example on-site operation at the control cabinet

**Manual Operator (8):** For example operator at the BACnet management and operating level

**PLC (15):** Priority of the PLC program

The number in brackets indicates the default value of the priority. This can be changed globally in the BACnet Param section of the Tc3 BACnetRev14 library.

The following boolean flags are available for controlling the priority:

**bEnSfty**: Override of the LifeSafety priority by the PLC program. The value is given by the variables fValSfty (analog), bValSfty (binary) and nValSfty (multistate).

**bEnCrit**: Override of the critical equipment priority. The value is given by the variables fValCrit (analog), bValCrit (binary) and nValCrit (multistate).

**bEnManLoc**: Override of the manual operator priority. The value is given by the variables fValManLoc (analog), bValManLoc (binary) and nValManLoc (multistate).

**bEnPgm**: PLC priority override. The value is given by the variables fValPgm (analog), bValPgm (binary) and nValPqm (multistate).

**bEnManualOperator**: Override of the operator priority. The value is given by the variables fValManualOperator (analog), bValManualOperator (binary) and nValManualOperator (multistate).

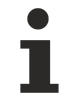

This priority level is used in BACnet projects for access by the MBE (management operating equipment) and should therefore only be used if this access is not to be made on the part of BACnet or in the absence of an MBE.

#### **Variables**

```
// Analog objects supporting 5 priorities
fbAO5P : FB_BACnet_AO_5P;
fbAOIO5P : FB_BACnet_AO_IO5P;
fbAORaw5P : FB_BACnet_AO_RAW5P;
fbAV5P : FB_BACnet_AV_5P;
// Binary objects supporting 5 priorities
fbBO5P : FB_BACnet_BO_5P;
fbBOIO5P : FB_BACnet_BO_IO5P;
fbBORaw5P : FB_BACnet_BO_RAW5P;
fbBV5P : FB_BACnet_BV_5P;
// Multistate objects supporting 5 priorities
fbMO5P : FB_BACnet_MO_5P;
fbMOIO5P : FB_BACnet_MO_IO5P;
fbMORaw5P : FB_BACnet_MO_RAW5P;
fbMV5P : FB_BACnet_MV_5P;
```
### **Code**

fbAO5P(); fbAOIO5P(); fbAORaw5P(); fbAV5P();  $fbBO5P()$ ; fbBOIO5P(); fbBORaw5P(); fbBV5P(); fbMO5P(); fbMOIO5P(); fbMORaw5P();

// example access to critical equipment control priority fbMV5P.bEnCrit := TRUE;

```
fbMV5P.nValCrit := 3; // select state no. 3
fbMV5P();
```
## **9.6 Reset priorities**

In some cases it may be necessary to reset priority levels described via BACnet from the PLC or visualization (i.e. write the value NULL to this priority level). This can be done on the server side with the call WritePropertyNull.

It should be noted that for binary objects, priority level 6 is reserved for the minimum switch-on and switch-off times and therefore cannot be written.

### **Variables**

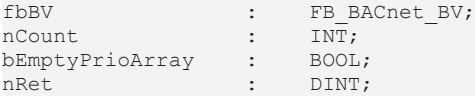

### **Code**

```
fbBV();
IF bEmptyPrioArray THEN
    bEmptyPrioArray := FALSE;
    FOR nCount := 1 TO 16 DO
                IF nCount = 6 THEN
                         CONTINUE;
                END_IF
        nRet := fbBV.WritePropertyNull( E_BACnetPropIdentifier.PropPresentValue, bPrio :=
TO BYTE( nCount) );
   END FOR
END_IF
```
### **9.7 Control loops and loop objects**

For the mapping of control loops the BACnet standard provides the Loop object. The control parameters, such as P, I, D, limits of the control range or the operating direction are passed on to the controller function block as properties of the loop object type. The type of the controller itself is not specified in the BACnet standard.

The library [Tc3\\_BA2\\_Common](https://infosys.beckhoff.com/content/1033/tcplclib_tc3_ba2_common/index.html?id=3178903701020086065) contains the implementation of the PID controller (FB\_BA\_PIDCtrl), which is mapped via the function blocks FB\_BACnet\_Loop and FB\_BACnet\_LoopRef respectively.

FB\_BACnet\_Loop implements a controller whose setpoint, output value and actual value are mapped via function block-internal variables.

FB\_BACnet\_LoopRef uses a reference to an Analog Value object as the setpoint, a reference to an Analog Output object as the output value, and a reference to an Analog Input object for the actual value.

While the function block type FB\_BACnet\_Loop is sufficient for most applications, the function block type FB\_BACnet\_LoopRef allows the operator of the management and operating level to access the controller values (setpoint, output value and actual value) via BACnet. However, this increases the number of BACnet objects per control loop to 4.

The following examples show the realization of a PI controller.

```
// control loop using internal variables
fbLoopInternal : FB_BACnet_Loop := (
                              b\overline{F}n := TRUF.                        sDescription := 'Loop using internal control parameters',
                               eOutputUnit := E_BA_Unit.eOther_Percent,
                               eAction := E_BA_Action.eReverse,fProportionalConstant := 5.0,
                                                       fIntegralConstant := 180,
                                                       fSetpoint := 20
                 );
```

```
fCtrlVal : REAL := 18;
```
### Samples

# **BECKHOFF**

```
// control loop using external BACnet objects
fbLoopRef_Setpt : FB_BACnet_AV_Setp := (
                              fValue := 20 );
fbLoopRef_CtrlVar : FB_BACnet_AI := (
                              fVal := 18 );
fbLoopRef Y : FB BACnet AO := ();
fbLoopRef : FB_BACnet_Loop_Ref := (
                              ben := TRUE,                        sDescription := 'Loop using reference objects',
                                                      stControlledVariableReference :=
                                                               F_BACnet_Reference( fbLoopRef_CtrlVar, PropPresentValue),
                                                       stSetpointReference :=
                                   F_BACnet_Reference( fbLoopRef Setpt, PropPresentValue),
                                                      stManipulatedVariableReference :=
                                                               F_BACnet_Reference( fbLoopRef_Y, PropPresentValue),
                              eOutputUnit := E_BA_Unit.eOther_Percent,
                               eAction := E_BA_Action.eReverse,
                                                       fProportionalConstant := 5.0,
                                                       fIntegralConstant := 180
        );
```
### **Code**

```
// internal control loop
fbLoopInternal.fCtrlVar := fCtrlVal;
fbLoopInternal();
```

```
// control loop using external object references
fbLoopRef_Setpt();
fbLoopRef_CtrlVar();
fbLoopRef_Y();
fbLoopRef();
```
### **9.8 Set up alarm receiver**

BACnet allows alarm receivers (e.g. the MBE) to register in one or more Notification Class objects in the recipient list (Recipientlist).

If the receivers are already defined at the time of PLC programming, they can also be specified by the PLC program.

Either the Device instance number can be used as a reference to the receiver. In this case TwinCAT resolves the actual address with a Who-Is telegram (the response I-Am of the receiver contains the actual address).

Alternatively, this address can be specified directly in the recipient list, but this option is rarely used in practice.

The following example shows a Notification Class NC1 without receiver specifications (i.e. the receivers register themselves via BACnet). Notification Class 2 contains an example of a receiver referenced by the Device instance number as well as a receiver referenced by the IP address, UDP port and BACnet network number.

The order of the alarm types in the arrays aEventEnable and aEventMessageTextsConfig as well as aAckRequired and aPriority corresponds to the order in the BACnet standard:

TO\_OFFNORMAL: Coming alarm / event

TO\_FAULT: Sensor error, encoder malfunction

TO\_NORMAL: Return to normal range

```
// simple Notification class object with empty recipient list
fbBV1 : FB_BACnet_BV := (
        nNotificationClass := 1,
        aEventEnable := [TRUE,TRUE,TRUE],
      bAlarmValue := TRUE,
```

```
    aEventMessageTextsConfig := [ 'ALARM', 'FAULT', 'NORMAL' ]
);
fbNC01_Standard : FB_BACnet_NC := (
    nObjectInstance := 1,    nNotificationClass := 1,
sDescription := 'NC01 Standard',
    aAckRequired := [ TRUE, TRUE, FALSE ],
    aPriority := [ 10, 11, 12 ]
);
// Notification class object with pre-defined recipient (Notification Sink module)
fbBV2 : FB_BACnet_BV := (
    nNotification\overline{C}lass := 2,
        aEventEnable := [TRUE,TRUE,TRUE],
        bAlarmValue := TRUE
\cdotfbNC02_Recipient : FB_BACnet_NC := (
    nObjectInstance := 2,    nNotificationClass := 2,
    sDescription := 'NC02 RecipientTest',
    aAckRequired := [ TRUE, TRUE, TRUE ],
    aPriority := [ 224, 223, 222 ],
        aRecipientList := [
\sim (
                          stValidDays := (bMonday:=TRUE, bTuesday:=TRUE, bWednesday:=TRUE, bThursday:=TRUE,
bFriday:=TRUE),
             stFromTime := F_BA_ToSTTime(T#0H),
              stToTime := F_BA_ToSTTime(T#23H59M59S),
              stRecipient := F_BACnet DeviceRecipient(nDeviceInstance:=42),
              nProcessId := 10000, // Notification Sink module
                          bIssueConfirmed := FALSE,
                          stEventTransitions := (bToOffNormal:=TRUE, bToFault:=TRUE, bToNormal:=TRUE )
                 ),
\sim (
                          stValidDays := (bSunday:=TRUE, bSaturday:=TRUE),
              stFromTime := F_BA_ToSTTime(T#7H),
              stToTime := F_BA_ToSTTime(T#15H30M),
                          stRecipient := F_BACnet_EthernetRecipient(
                                  nIPAddress1:=192,168,10,200,
                                  nPort:=47808,
                                  nNetworkNr:=444
                          ),
                          nProcessId := 30100,
                          bIssueConfirmed := TRUE,
                          stEventTransitions := (bToOffNormal:=TRUE)
                 )
        ]
);
```
### **Code**

```
fbBV1();
fbNC01_Standard();
fbBV2();
fbNC02 Recipient();
```
### **9.9 Receiving alarms and events from other devices**

This example shows the use of an Eventlog object as a receiver for alarms and events of an external BACnet device. The Eventlog object of the alarm receiver is entered in the notification class of the alarm transmitter. The assignment is made via the process identifier.

### **Device 1: Alarm transmitter**

```
// Notification Class object in the alarm generating device
fbnCO1 : FB BACnet NC := (
   nobjectInstance := 1,
        nNotificationClass := 1,
        sDescription := 'NC01',
       aAckRequired := [ TRUE, TRUE, TRUE ],
   aPriority := [ 224, 223, 222 ],
      aRecipientList :=
```

```
\blacksquare\sim (
                             stValidDays := (
                                      bMonday:=TRUE,
                                      bTuesday:=TRUE,
                                      bWednesday:=TRUE,
                                      bThursday:=TRUE,
                                      bFriday:=TRUE,
                                      bSaturday:=TRUE,
                                      bSunday:=TRUE
                 \lambda.
                 stFromTime := F_BA_ToSTTime(T#0H),
                             stToTime := F_BA_ToSTTime(T#23H59M59S),
                 stRecipient := F_BACnet DeviceRecipient(nDeviceInstance:=12345),
                 nProcessId := 42,            bIssueConfirmed := FALSE,
                             stEventTransitions := (bToOffNormal:=TRUE, bToFault:=TRUE, bToNormal:=TRUE)
                  )
         ]
);
```
### **Device 2: Alarm receiver (Device 12345)**

### **Variables**

```
fbELogBuf : FB_BACnet_ELogBuf := (
        sObjectName := 'Event Log for external alarms',
        bLogEnable := TRUE,
    nProcessId := 42);
```
### **9.10 Prewarning limits**

With the help of the EventEnrollment object BACnet allows the monitoring of properties from BACnet objects. A typical application in building automation is prewarning limits, which draw attention to an alarm that may follow later.

The following example shows how the object-internal alarm detection (Instrinsic Reporting) is combined with an additional pair of prewarning limits (Algorithmic Change Reporting) and how these states (prewarning and alarm) can be reported via two different Notification Class objects.

Here, the BACnet object fbAV, whose Present Value is specified from the REAL variable fRealValue, serves as the trigger for the warnings and alarms.

```
fRealValue : REAL := 50;
// Analog Value object using Intrinsic Reporting
fbAv : FB_BACnet_AV := (
                         sObjectName := 'AV using Intr. Reporting',
             aEventEnable := [ TRUE, TRUE, TRUE ],
             eNotifyType := E_BACnet_NotifyType.eAlarm,
             bLowLimitEnable := TRUE,
             fLowLimit := 15.0,
                         bHighLimitEnable := TRUE,
                         fHighLimit := 87.0,
             fDeadband := 3,
             nTimeDelay := 2, // waits 2 seconds before TO OFFNORMAL
             nTimeDelayNormal := 4, // wait 4 seconds before TO_NORMAL
                         bEventDetectionEnable := TRUE,
                         nNotificationClass := 10, // alarm class
                         aEventMessageTextsConfig := [ 'Alarm', 'Fault', 'Warning' ],
                         bEnPgm := TRUE,
                         eUnit := E_BA_Unit.eOther_Percent
);
// Additional warning limits using Algorithmic Change Reporting
fbEE : FB_BACnet_EE := (
                         sObjectName := 'Event Enrollment',
                         nNotificationClass := 20,
             eNotifyType := E_BACnet_NotifyType.eNotifyEvent,
             aEventEnable := \frac{1}{1} TRUE, TRUE, TRUE ],
                         aEventMessageTextsConfig := [ 'Warning', 'Fault', 'Normal' ],
                         stEventParameter := (
```

```
eEventType := E_BACnet EventType.eOutOfRange,
               stEventArgs := (                stOutOfRange := (
                                             nTimeDelay := 0,
                                              fLowLimit := 25.0,
                                              fHighLimit := 82.0,
                                             fDeadband := 0.0
                    )
\overline{\phantom{a}}            ),
                           stObjectPropertyReference := F_BACnet_Reference(fbAv,PropPresentValue)
);
// Notification Classes 10=alarms, 20=warnings
fbNC10 : FB_BACnet_NC := (
               sObjectName := 'NC10',
                           sDescription := 'Alarms',
                           nObjectInstance := 10,
                           nNotificationClass := 10,
               aAckRequired := [ TRUE, TRUE, TRUE ],
                           aPriority := [ 10, 11, 12 ]
\cdotfbNC20 : FB_BACnet_NC := (
               ^-sObjectName := 'NC20',
                           sDescription := 'Warnings',
                           nObjectInstance := 20,
                           nNotificationClass := 20,
            aAckRequired := [ FALSE, TRUE, FALSE ],
            aPriority := [ 100, 110, 120 ]
);
```
### **Code**

```
fbAv.fValPgm := fRealValue;
fbAv();
fbEE();
fbNC10();
fbNC20();
```
### **9.11 Calendar and schedule functions**

For the implementation of schedule functions the BACnet standard provides the schedule object. It allows the use of recurring weekly programs (Weekly\_Schedule) as well as the definition of exceptions (Exception\_Schedule). Exceptions can either be entered directly in the schedule object or these are determined on the basis of a Calendar object (which must be located in the same device). A single date, a date range or a combined type of day, week and month can be used to specify an exception.

The weekly schedule is noted using the array aWeek.

Calendar-based exceptions are noted using the array aCalendar.

Exceptions contained directly in the schedule are noted using the array  $aException$ .

Help functions are available for specifying the dates, e.g. F\_BA\_DateVal.

For dates, according to the BACnet standard, the year starts from 1900. The Month element can contain odd (13) and even (14) months in addition to the regular month information. The day of the month may include odd (33) and even (34) days of the month in addition to the regular day information, as well as the last day (32) of the month.

When specifying specific dates, it is important that the day of the week matches the specified date.

Functions are also available for defining the time/value pairs of the schedule, e.g. F\_BACnet\_SchedWeekly3xA. Here, 3x indicates the number (3 entries). The indicator *A* stands for analog values (REAL), the indicator *B* for binary values (BOOL) and *M* for multistate states (integer).

If the schedule is to directly influence one or more properties from BACnet objects, these references can be specified in the aObjectPropertyReferences element. If this specification is missing, an empty list is created in the property ListofObjectPropertyReferences and the schedule does not access external objects/ properties. This can be used if the state of the schedule is to be monitored within the PLC, but no BACnet objects are to be directly influenced.

# FCKHOFF

```
// Calendar object examples
fbCAL01 : FB BACnet Cal := (
                sObjectName := 'Calendar 1',
                            sDescription := 'demonstrates a date-list for each choice',
                            aDateList := [
\mathcal{L}(\mathcal{L}(\mathcal{eType := E_BA_DateValChoice.eDate,
                      uDate := F_BA_DateVal(2021, E_BA_Month.eJanuary, 19)
                            ),
\mathcal{L}(\mathcal{L}) and \mathcal{L}(\mathcal{L})eType := E_BA_DateValChoice.eDateRange,
                      uDate := F_BA_DateRangeVal(nFromYear:=2021,E_BA_Month.eJanuary,19,
nToYear:=2021, E BA Month.eJanuary, 21)
                            ),
\mathcal{L}(\mathcal{L}) and \mathcal{L}(\mathcal{L})eType := E BA DateValChoice.eWeekNDay,
                uDate := F_BA_WeekNDayVal(E_BA_Weekday.eFriday, E_BA_Week.eWeek1,
E_BA_Month.eFebruary)
                            )
                  ]
);
fbCAL02 : FB_BACnet_Cal := (
       sObjectName := 'Calendar 2'
\rightarrow:
fbCAL03 : FB_BACnet_Cal := (
         sObjectName := 'Calendar 3'
);
// schedule object for analog scheduling
fbAnalogOutput : FB_BACnet_AO;
fbSchedA : FB_BACnet_SchedA := (
         sObjectName := 'Schedule Analog',
         aObjectPropertyReferences :=
     \lceil          (iObject := fbAnalogOutput, ePropertyId := PropPresentValue)
         ],
     aWeek := F_BACnet_SchedWeekly3xA(E_BA_Weekday.eMonday, E_BA_Weekday.eFriday, T#0H, 0.0, T#6H,
5.0, T#20H, 0.0),
         aCalendar := [(
                   iRefCalendar := fbCAL01,
                   aEntry := F_BACnet_SchedEntry1xA(T#0H, 2.0)
         ),
\overline{\phantom{a}}        iRefCalendar := fbCAL02,
          aEntry := F_BACnet SchedEntry1xA(T#10H, 3.4)
         ),
\overline{\phantom{a}}        iRefCalendar := fbCAL03,
           aEntry := F_BACnet_SchedEntry3xA(T#0H, 5, T#6H, 7, T#20H, 8)
         )],
         aException := [
     \left(eType := E_BA_DateValChoice.eDate,
           uDate := \overline{F}BA<sup>-</sup>DateVal(2020, E_BA_Month.eApril,10),
           aEntry := \overline{F} BACnet SchedEntry1xA(T#0H, 0.0)
         ),
\overline{\phantom{a}}eType := E BA DateValChoice.eDateRange,
          uDate := F_BA_DateRangeVal(nFromYear:=2020,E_BA_Month.eApril,10,
nToYear:=2021, E BA_Month.eMay, 11),
          aEntry := F_BACnet_SchedEntropy3xA(T#0H, 0.0, T#6H, 5.0, T#20H, 0.0)    ),
\overline{\phantom{a}}eType := E_BA_DateValChoice.eWeekNDay,
           uDate := F_BA_WeekNDayVal(E_BA_Weekday.eFriday, E_BA_Week.eWeek1, E_BA_Month.eFebruary),
           aEntry := F_BACnet_SchedEntry3xA(T#0H, F_BA_NullA(), T#6H, 5.0, T#20H, F_BA_NullA())
         ),
\overline{\phantom{a}}eType := E_BA_DateValChoice.eDate,
           uDate := \overline{F\_BA\_DateVal(2019, E.BA_Mooth.eJune, 20)},
           aEntry := \overline{[}        (
                eState := E_BA_SchedEntryState.eValue,
                stTime := F^-BA_ToSTTime(T#10H),
                uvalue := FBARVal(1.0)
```
# **RECKHO**

```
        ),
\sim (
                          eState := E_BA_SchedEntryState.eNull,
                          stTime := F_BA_ToSTTime(T#11H)
\overline{\phantom{a}}    ]
)]);
// schedule object for binary scheduling
bScheduledValue : BOOL;
fbSchedB : FB_BACnet_SchedB := (
        sObjectName := 'Schedule Bool',
    aWeek := F_BACnet_SchedWeekly3xB(E_BA_Weekday.eMonday, E_BA_Weekday.eFriday, T#0H, FALSE, T#6H,
TRUE, T#20H, FALSE),
        aCalendar := [
         (
                 iRefCalendar := fbCAL01,
         aEntry := F_BACnet SchedEntry1xB(T#0H, FALSE)
        ),
         (
                 iRefCalendar := fbCAL02,
         aEntry := F_BACnet SchedEntry1xB(T#10H, TRUE)
        ),
         (
                 iRefCalendar := fbCAL03,
                 aEntry := F_BACnet_SchedEntry3xB(T#0H, F_BA_NullB(), T#6H, TRUE, T#20H, FALSE)
)]);
// schedule object for multistate scheduling
nMultistateValue : UDINT;
bSchedM_AssignCalReference : BOOL;
fbSchedM : FB_BACnet_SchedM := 
         (
                 sObjectName := 'Schedule Multistate',
         aWeek := F_BACnet SchedWeekly3xM(E_BA_Weekday.eMonday, E_BA_Weekday.eFriday, T#0H, 1, T#6H,
2, T#20H, 1),
                 nScheduleDefault := 3
);
```
### **Code**

```
fbcAt.01():
fbCAL02();
fbCAL03();
fbAnalogOutput();
fbSchedA();
fbSchedB();
bScheduledValue := fbSchedB.bPresVal;
// example how to assign a calendar reference at runtime
IF( bSchedM_AssignCalReference ) THEN
        bSchedM_AssignCalReference := FALSE;
        fbSchedM.aCalendar[1].iRefCalendar := fbCAL01;
        fbSchedM.aCalendar[1].aEntry := F_BACnet_SchedEntry1xM(T#11H, 2);
        fbSchedM.bWriteException := TRUE;
END_IF
fbSchedM();
nMultistateValue := fbSchedM.nPresVal;
```
### **9.12 Logging objects**

BACnet allows the use of three different objects for log data storage:

**Trendlog**: This object type represents the recorded log data of a single data source, e.g. the Present Value of an Analog Input object.

Here, recording can be done by polling (i.e., at a fixed recording interval in 1/100s), by **C**hange **o**f **V**alue (COV), or by using a Boolean trigger.

**Trendlog Multiple**: This object type allows simultaneous recording of data from multiple sources. In principle, recording is only possible via polling or trigger, but not via COV. In practice, this object type is rarely used in BACnet projects.

**Eventlog**: This object type allows the storage of BACnet event messages (events and alarms). If a Notification Class object with the same instance number exists in the server for the instance number of an Eventlog object, the Notification Class object is automatically configured as the data source of the Eventlog object. Alarms reported via this notification class are therefore automatically stored in the log memory of the Eventlog object.

The following example shows the use of these three object types.

```
    fAnalogValue : REAL;
        fbTon : TON;
        fbAv : FB_BACnet_AV := (
                                                                 sObjectName := 'Object to simulate changes and generate alarms',
                                     fLowLimit := 1.0,
                                                                 bLowLimitEnable := TRUE,
                                                                 fHighLimit := 8.0,
                                                                 bHighLimitEnable := TRUE,
                                                                 bEnPgm := TRUE,
                                                                 bEventDetectionEnable := TRUE,
                                                                 nNotificationClass := 42,
                                                                 aEventEnable := [TRUE,TRUE,TRUE],
                                     eUnit := E_BA_Unit.eElectrical_Volts,
                                     nTimeDelay := 0,                            nTimeDelayNormal := 0,
                                     fDeadband := 0.0) \mathbf{r}    fbNC42 : FB_BACnet_NC := (
                                                                 nObjectInstance := 42,
                                                                 nNotificationClass := 42,
sDescription := 'NC42',
aackRequired := [ TRUE, TRUE, TRUE ],
                                     aPriority := \begin{bmatrix} 1, & 2, & 3 \end{bmatrix}) ;
        fbELog_NC42 : FB_BACnet_ELogBuf := (
                                                                 sObjectName := 'Event Log for NC42',
                                                                 nObjectInstance := 42,
                                                                 bLogEnable := TRUE
) ;
         fbTLog : FB_BACnet_TLog := (
                                                                 sObjectName := 'Trend',
                                                                 nNotificationClass := 42,
                                                                 aEventEnable := [ TRUE, TRUE, FALSE ],
                                     stStartTime := F_BA_ToSTDateTime(DT#2010-01-01-00:00),
                                     bLogEnable := TRUE,
                                     eLoggingType := E_BA_LoggingType.ePolled,
                                     nLogInterval := 3 \times 100, // log every 3 seconds, value in 1/100 seconds!
                                                                 stObjectPropertyReference := F_BACnet_Reference(fbAv, PropPresentValue)
) ;
         fbTLogCov : FB_BACnet_TLog := (
                                                                 sObjectName := 'Trend Cov',
                                                                 bLogEnable := TRUE,
                                     stObjectPropertyReference := F_BACnet_Reference(fbAv, PropPresentValue),
                                     eLoggingType := E_BA_LoggingType.eCOV,
                                                                 nCOVResubscriptionInterval := 600,
                                     stClientCOV := (eChoice := E_BACnet ClientCOVChoice.eCovReal,
                                          fIncrement := 5.0) and the contract of \mathcal{L}); \sum_{i=1}^{n}    fbTLogBuf : FB_BACnet_TLogBuf := (
                                                                 sObjectName := 'Trend with PLC buffer',
                                     bLogEnable := TRUE,
                                     eLoggingType := E_BA_LoggingType.eTriggered,
                                                                 stObjectPropertyReference := F_BACnet_Reference(fbAv, PropPresentValue)
) : \overline{\phantom{a}}    fbTLogM : FB_BACnet_TLM := (
                                                                 sObjectName := 'Trend Multiple',
                                                                 bLogEnable := TRUE,
                                                                 eLoggingType := E_BA_LoggingType.ePolled,
                                     nLogInterval := 50, 7/ log every 0.5 seconds, value in 1/100 seconds!
                                                                 aObjectPropertyReferences := [
                                                                          (iObject := fbAv, ePropertyId := PropPresentValue),
```
) :  $\overline{\phantom{a}}$ 

 (iObject := fbAv, ePropertyId := PropStatusFlags), (iObject := fbAv, ePropertyId := PropEventState) ]

### **Code**

```
// generate value changes every second
fbTon( IN:= NOT fbTon.Q, PT:=T#1S );
IF fbTon.Q THEN
        fAnalogValue := fAnalogValue + 1.0;
       IF fAnalogValue > 10.0 THEN
       fAnalogValue := 0;
        END_IF
END_IF
fbAv.fValPgm := fAnalogValue;
fbAv();
// Notification Class
fbNC42();
// Event Log with buffer in PLC
fbELog NC42();
// Trend Log every 3 seconds
fbTLog();
// COV based Trend Log
fbTLogCov();
// Trigger based Trend Log with buffer in PLC
fbTlogBuf();
// Trendlog Multiple
fbTLogM();
```
### **9.13 Processing of the log memory in the PLC**

BACnet defines the CHOICE data type for various properties. This represents a selection of different possible property values.

To be able to process these data types in the PLC, the PLC data type UNION is used together with an enumeration. The enumeration contains the information which element of the union must be accessed.

### **Log memory of the Trendlog object**

The following example shows the processing of the log memory of a Trendlog object.

An object of the type FB\_BACnet\_TLogBuf is used for this purpose. This provides a log memory whose contents can be read out by the PLC. The variable  $a\text{LogBuffer}$  is available as an array of the type T\_BACnet\_TLogBuffer. The individual elements of the log buffer are of type ST\_BA\_TrendEntry with the following elements:

**dtTime**: Contains the date and time of the log entry in BACnet format (ST\_BA\_Date and ST\_BA\_Time).

**eType**: Contains the information about the type of the log entry:

 eBinary: The log entry contains a value of type BinaryPV. In the element uValue the value of the variable bVal is to be processed.

eAnalog: The log entry contains a value of type REAL. In the element uValue the value of the variable fVal is to be processed.

eMultistate: The log entry contains a value of type UDINT. In the element uValue the value of the variable udiVal is to be processed.

eEvent: The log entry contains an event. Four bits are available in the stEvent structure:

bStart: Recording has been started.

bStop: Recording has been stopped.

bBufferPurged: The log memory has been cleared.

bInterrupted: Recording was interrupted (e.g. due to a network interruption)

In addition, the four status flags are available in the stState structure element:

bInAlarm: The object is in an active alarm state.

bFault: The object is in a faulty state, e.g. encoder malfunction.

bOverridden: The object has been overridden by an internal mechanism, e.g. by the PLC.

bOutOfService: The object was put out of operation. Values are simulated.

#### **Log memory of the Eventlog object**

The following example shows the processing of the log memory of an Eventlog object.

An object of the type FB\_BACnet\_ELogBuf is used for this purpose. This provides a log memory whose contents can be read out by the PLC. The variable  $a$ LogBuffer is available as an array of the type T\_BACnet\_ELogBuffer. The individual elements of the log buffer are of type ST\_BACnet\_EventLogEntry with the following elements:

**dtTime**: Contains the date and time of the log entry in BACnet format (ST\_BA\_Date and ST\_BA\_Time).

**eType**: Contains the information about the type of the log entry:

 eStatus: The log entry contains the information of the StatusFlags. Four bits are available in the stStatus structure:

bInAlarm: The object is in an active alarm state.

bFault: The object is in a faulty state, e.g. encoder malfunction.

bOverridden: The object has been overridden by an internal mechanism, e.g. by the PLC.

bOutOfService: The object was put out of operation. Values are simulated.

 eTimesync: A time synchronization message has been received. The fTimeSync element contains the delta to the previous time.

eNotification: The log entry contains an event message. In the structure stNotification the parameters of the event message are available, e.g. the process ID, the triggering device and object, the alarm priority, etc.

### **9.14 Primitive Value Objects**

Primitive Value objects can be used to represent simple data types, such as strings, integer values, or for date or time specifications.

For dates, according to the BACnet standard, the year starts from 1900. The Month element can contain odd (13) and even (14) months in addition to the regular month information. The day of the month may include odd (33) and even (34) days of the month, as well as the last day (32) of the month, in addition to the regular day information.

When specifying specific dates, it is important that the day of the week matches the specified date.

For clock times, the range is 0-23 hours, 0-59 minutes, 0-59 seconds, and 0-99 hundredths of a second.

The value 255 stands as a placeholder for any value (e.g. every year or every hour) for the objects of the type *Pattern*. For the enumeration types, the enumerated value *Unspecified* can be used alternatively.

```
fbPositiveInteger : FB_BACnet_INT;
fbLargeAnalog : FB_BACnet_LAV;
fbCharacterString : FB_BACnet_String;
fbUnsignedInteger : FB_BACnet_UINT;
```
# **RECKHO**

nValue : INT := 15; fValue : LREAL := 42.3; sValue : STRING := 'TwinCAT BACnet'; uiValue : UINT :=  $12345$ ; fbDate : FB\_BACnet\_Date; fbDatePattern : FB\_BACnet\_DateP; fbDateTime : FB\_BACnet\_DateTime; fbDatetimePattern : FB\_BACnet\_DateTimeP; fbTime : FB\_BACnet\_Time; fbTimePattern : FB\_BACnet\_TimeP; // specific date stDate : ST\_BA\_Date := ( nYear := 122, eMonth := E\_BA\_MONTH.eDecember, nDay := E\_BA\_DAY.eDay02, eDayOfWeek  $:=$  E BA WEEKDAY.eFriday ); // every year christmas eve (regardsless of the day of week) stDatePattern : ST\_BA\_Date := ( nYear := 255, eMonth := E\_BA\_MONTH.eDecember, nDay := E\_BA\_DAY.eDay24, eDayOfWeek := E\_BA\_WEEKDAY.Unspecified ); // specific date and specific time stDateTime : ST\_BA\_DateTime := ( stDate := (  $nYear := 122$ , eMonth := E\_BA\_MONTH.eDecember,  $nDay := E$  BA\_DAY.eDay02, eDayOfWeek := E\_BA\_WEEKDAY.eFriday ), stTime  $:=$  ( nHour  $:= 17$ , nMinute  $:= 53$ , nSecond  $:= 42$ , nHundredths  $:= 19$  ) ; // every year where the 1st of May is a Monday each hour / minute at 11 seconds stDateTimePattern : ST\_BA\_DateTime:= ( stDate := (  $nYear := 255$ ,  $=$ Month := E\_BA\_MONTH.eMay,  $nDay :=$  E\_BA\_DAY.eDay01, eDayOfWeek := E\_BA\_WEEKDAY.eMonday ) stTime := ( nHour := 255, nMinute := 255, nSecond := 11, nHundredths := 0 ) ); // specific time stTime : ST\_BA\_Time := ( nHour := 11, nMinute := 42, nSecond := 38, nHundredths := 45 ); // every hour at minute 42 stTimePattern : ST\_BA\_Time := ( nHour := 255, nMinute := 42, nSecond := 0, nHundredths := 0 );

### **Code**

```
fbPositiveInteger.nValue := nValue;
fbPositiveInteger();
fbLargeAnalog.fValue := fValue;
fbLargeAnalog();
fbCharacterString.sValue := sValue;
fbCharacterString();
fbUnsignedInteger.nValue := uiValue;
fbUnsignedInteger();
fbDate.stValue := stDate;
fbDate();
fbDatePattern.stValue := stDatePattern;
fbDatePattern();
fbDateTime.stValue := stDateTime;
fbDateTime();
fbDatetimePattern.stValue := stDateTimePattern;
fbDatetimePattern();
fbTime.stValue := stTime;
fbTime();
```
fbTimePattern.stValue := stTimePattern; fbTimePattern();

### **9.15 Structured View objects**

Structured View objects allow the operator view to be mapped to the objects present in a BACnet device, often using a data point addressing description.

With the exception of the top level (root level), all elements are connected to the respective parent object with the help of the iParent element.

The V (backslash and slash) characters can be used to create a text composition with the respective parent object.

For the properties Objectname, Description and EventMessageTextsConfig the separator is used, which is defined in the BACnet\_Param of the library instance.

To use the function STRING TO UTF8 the library Tc2 Utilities must be integrated.

```
// use \/ to concat to the string provided by parent node
// countries (root level)
fbGermany : FB_BACnet_View := (
    eNodeType := E_BACnet_NodeType.eOrganizational,
        sObjectName := 'Germany',
        sDescription := 'BECKHOFF offices in Germany' );
fbSwitzerland : FB_BACnet_View := (
       eNodeType := E_BACnet_NodeType.eOrganizational,
    sObjectName := 'Switzerland'
        sDescription := 'BECKHOFF offices in Switzerland');
fbSpain : FB_BACnet_View := (
       eNodeType := E_BACnet_NodeType.eOrganizational,
    sObjectName := 'Spain',
        sDescription := 'BECKHOFF offices in Spain');
// view structure Verl
fbVerl : FB BACnet View := (
        iParent := fbGermany,
        eNodeType := E_BACnet_NodeType.eOrganizational,
    sObjectName := '\/Verl',
    sDescription := '\/Verl offices');
fbEiserstr : FB_BACnet_View := (
       iParent := fbVerl,
        eNodeType := E_BACnet_NodeType.eOrganizational,
    sObjectName := '\/Eiserstr',
    sDescription := '\/Eiserstr offices');
fbFirstFloor : FB_BACnet_View := (
        iParent := fbEiserstr,
    eNodeType := E_BACnet_NodeType.eOrganizational,
    s^{0}DiectName :=<sup>'</sup>\sqrt{F100r} 2',
   sDescription := '\/Hardware Development');
fbCabinet : FB_BACnet_View := (
       iParent := fbFirstFloor,
        eNodeType := E_BACnet_NodeType.eCollection,
        sObjectName := '\/Controllers',
    sDescription := \sqrt{Cabinet 07'};
fbAv01 : FB_BACnet_AV := (
sObjectName := '\/AV01',
    sDescription := '\/Analog Value01',
        iParent := fbCabinet );
fbController : FB_BACnet_View := (
    iParent := fb\overline{C}abinet,
    eNodeType := E_BACnet_NodeType.eDevice,
sObjectName := '\/C6015',
    sDescription := '\/Edge Device');
fbAv02 : FBBACnet AV :=sObjectName := '\/AV02',
    sDescription := '\/Analog Value02',
        iParent := fbController );
// view structure Madrid
fbMadrid : FB_BACnet_View := (
        iParent := fbSpain,
    eNodeType := E_BACnet_NodeType.eOrganizational,
   sObjectName := '\/Madrid',
```

```
RECKHOFF
```

```
    sDescription := '\/Madrid offices');
fbAv03 : FB_BACnet_AV := (
sObjectName := '\/AV03',
    sDescription := '\/Test äöüÄÖÜß',
        iParent := fbMadrid );
bChangeAv03 : BOOL;
sTest : STRING(255);
```
### **Code**

```
// Germany
fbGermany();
fbVerl();
fbEiserstr();
fbFirstFloor();
fbCabinet();
fbAv01();
fbController();
fbAv02();
// Switzerland
fbSwitzerland();
// Spain
fbSpain();
fbMadrid();
IF bChangeAv03 THEN
        bChangeAv03 := FALSE;
        sTest := 'ßÄÖÜäöü This is a test';
        // requires library Tc2_Utilities
    STRING TO UTF8( ADR( fbAv03.sDescription ), ADR( sTest ), SIZEOF( fbAv03.sDescription) );
END_IF
fbAv03();
```
### **9.16 Array initialization**

If the property values of BACnet FBs are to be initialized as an array with identical values, the syntax described below can be used. The Server and iParent properties are assigned to all elements of the AI, AO and AV arrays. This example also shows the cyclic call using a for loop.

```
FUNCTION_BLOCK FB_BACnetServer
VAR
   Adapter : FB_BACnet_Adapter;
   Server : FB_BACnet_Server := (Adapter := Adapter);
   View AI : FB BACnet View := (Server := Server, sObjectName := 'AI Objects', sDescription :=
'Collector AI Objects');
       View_AO: FB_BACnet_View := (Server := Server, sObjectName := 'AO_Objects', sDescription :=
'Collector AO Objects');
   View AV : FB_BACnet_View := (Server := Server, sObjectName := 'AV_Objects', sDescription :=
'Collector AV Objects');
   AI : ARRAY[1..MAX OBJECTS] OF FB BACnet AI := [MAX OBJECTS((Server := Server, iParent :=
View AI))];
   AO : ARRAY[1..MAX_OBJECTS] OF FB_BACnet_AO := [MAX_OBJECTS((Server := Server, iParent :=
View_AO))];
   AV : ARRAY[1..MAX OBJECTS] OF FB BACnet AV := [MAX OBJECTS((Server := Server, iParent :=
View_AV))];
       iFor : INT;
END_VAR
VAR CONSTANT
  MAX OBJECTS : INT := 50;
END_VAR
```
### **Code**

Adapter(); Server(); View\_AI(); View\_AO(); View AV(); FOR iFor := 1 TO MAX\_OBJECTS DO AI[iFor](); AO[iFor](); AV[iFor](); END\_FOR

# **10 Support and Service**

Beckhoff and their partners around the world offer comprehensive support and service, making available fast and competent assistance with all questions related to Beckhoff products and system solutions.

### **Download finder**

Our [download finder](https://www.beckhoff.com/en-gb/support/download-finder/index-2.html) contains all the files that we offer you for downloading. You will find application reports, technical documentation, technical drawings, configuration files and much more.

The downloads are available in various formats.

### **Beckhoff's branch offices and representatives**

Please contact your Beckhoff branch office or representative for [local support and service](https://www.beckhoff.com/support) on Beckhoff products!

The addresses of Beckhoff's branch offices and representatives round the world can be found on our internet page: [www.beckhoff.com](https://www.beckhoff.com/)

You will also find further documentation for Beckhoff components there.

### **Beckhoff Support**

Support offers you comprehensive technical assistance, helping you not only with the application of individual Beckhoff products, but also with other, wide-ranging services:

- support
- design, programming and commissioning of complex automation systems
- and extensive training program for Beckhoff system components

Hotline: +49 5246 963-157 e-mail: support@beckhoff.com

### **Beckhoff Service**

The Beckhoff Service Center supports you in all matters of after-sales service:

- on-site service
- repair service
- spare parts service
- hotline service

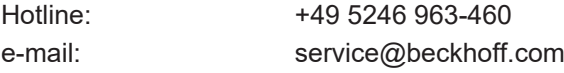

### **Beckhoff Headquarters**

Beckhoff Automation GmbH & Co. KG

Huelshorstweg 20 33415 Verl Germany

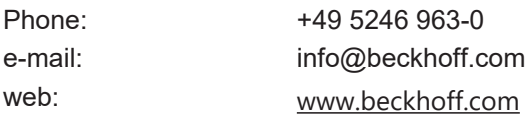

More Information: **[www.beckhoff.com/tf8020](https://www.beckhoff.com/tf8020)**

Beckhoff Automation GmbH & Co. KG Hülshorstweg 20 33415 Verl Germany Phone: +49 5246 9630 [info@beckhoff.com](mailto:info@beckhoff.de?subject=TF8020) [www.beckhoff.com](https://www.beckhoff.com)

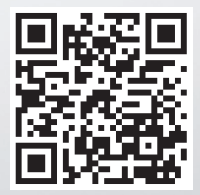